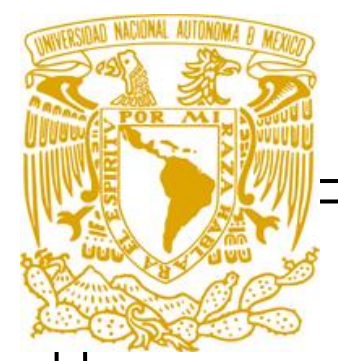

## **UNIVERSDAD NACIONAL AUTÓNOMA DE MÉXICO**

# **FACULTAD DE ESTUDIOS SUPERIORES ARAGÓN.**

### **"DISEÑO E IMPLEMENTACIÓN DE UN SISTEMA DE ADQUISICIÓN DE DATOS PARA EL LABORATORIO DE ESTRUCTURAS Y MATERIALES DE INGENIERÍA CIVIL, FES ARAGÓN".**

# **TESIS**

# QUE PARA OBTENER EL TÍTULO DE:

INGENIERO ELÉCTRICO ELECTRÓNICO.

**PRESENTA:**

ENRIQUE RAZO MORGADO.

**ASESOR:**

DR. JAIME RETAMA VELASCO.

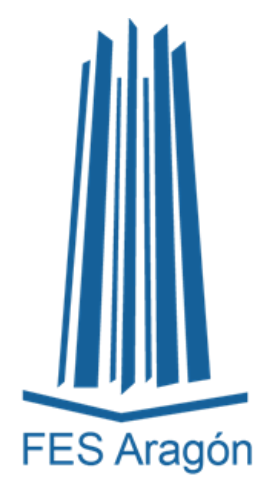

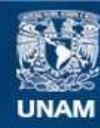

Universidad Nacional Autónoma de México

**UNAM – Dirección General de Bibliotecas Tesis Digitales Restricciones de uso**

#### **DERECHOS RESERVADOS © PROHIBIDA SU REPRODUCCIÓN TOTAL O PARCIAL**

Todo el material contenido en esta tesis esta protegido por la Ley Federal del Derecho de Autor (LFDA) de los Estados Unidos Mexicanos (México).

**Biblioteca Central** 

Dirección General de Bibliotecas de la UNAM

El uso de imágenes, fragmentos de videos, y demás material que sea objeto de protección de los derechos de autor, será exclusivamente para fines educativos e informativos y deberá citar la fuente donde la obtuvo mencionando el autor o autores. Cualquier uso distinto como el lucro, reproducción, edición o modificación, será perseguido y sancionado por el respectivo titular de los Derechos de Autor.

## **AGRADECIMIENTOS.**

### **A DIOS.**

Gracias por guiarme e iluminar mi camino, ayudarme tanto en mi salud, como en mantenerme fuera de tanto peligro día a día, por darme cada día la sabiduría para poder tomar las decisiones correctas en cada momento de mi vida, por cada una de las bendiciones que me has mandado, y por cada lección que me has enseñado.

### **A MIS PADRES.**

Gracias a mis padres por estar a mi lado cuando los he necesitado, por sus sacrificios y apoyo, por las elecciones de vida que he tomado y darme esa gran oportunidad de darme estos estudios.

### **A MI ASESOR DR. JAIME RETAMA VELASCO.**

Gracias por su apoyo, su increíble paciencia su dedicación, por toda la ayuda incondicional, cada uno de los consejos que me brindo para ayudarme a concluir mi ingeniería. Gracias por ese apoyo que me brindo a pesar de que sea de diferente ingeniería, aunque aun así me supo aconsejar de la mejor manera.

### **AL PROFESOR ALFREDO GALINDO**

Gracias por su apoyo, su increíble paciencia su dedicación, por toda la ayuda incondicional, cada uno de los consejos que me brindo para ayudarme a concluir mi ingeniería. También por su inmensa ayuda para concluir esta Tesis con su atención y tiempo.

A la *Dirección General de Asuntos del Personal Académico* de la **UNAM**, por el apoyo otorgado para el desarrollo de este trabajo de tesis, a través de los proyectos de investigación **PAPIME**: *Diseño de un marco de carga para el laboratorio de Ingeniería Civil*, registró **PE104118**, y *Redacción y edición de un libro de análisis estructural para Ingeniería*, registró **PE104619**.

**SINCERAMENTE….**

#### **ENRIQUE RAZO MORGADO.**

#### **RESUMEN.**

Se realizara una adaptación de una tarjeta de adquisición de datos a una maquina universal, donde se realizan pruebas académicas para la enseñanza aprendizaje, esta tarjeta permitiría el almacenaje de datos de la deformación de una viga al aplicársele una carga. Se aplicaría un diseño adecuado indicado para que el usuario se le permita una correcta lectura de la información que llega a esta interfaz programada mediante el Software de LabVIEW.

Cabe señalar, que este proyecto se creó con el fin de ampliar el aprendizaje y aportar mejoras dentro del laboratorio de estructuras de ingeniería civil, con conocimientos de ingeniería eléctrica electrónica.

Se utilizó como punto de partida la maquina universal donde se realizan las pruebas de laboratorio donde se miden las deformaciones de las vigas, para poder dar pie al diseño y adaptación de este sistema de adquisición de datos a este tipo de máquina. Los beneficios que esta adaptación traerían, un análisis mejor al momento de la realización de mediciones.

De esta forma se puede decir que están adaptación mejoraría la forma en la realización de mediciones de las diferentes deformaciones, ya que mediante la programación de algoritmos esta adaptación, traería las opciones mediante el panel frontal de guardar la información obtenida en un archivo exel para su análisis futuro.

# **CONTENIDO.**

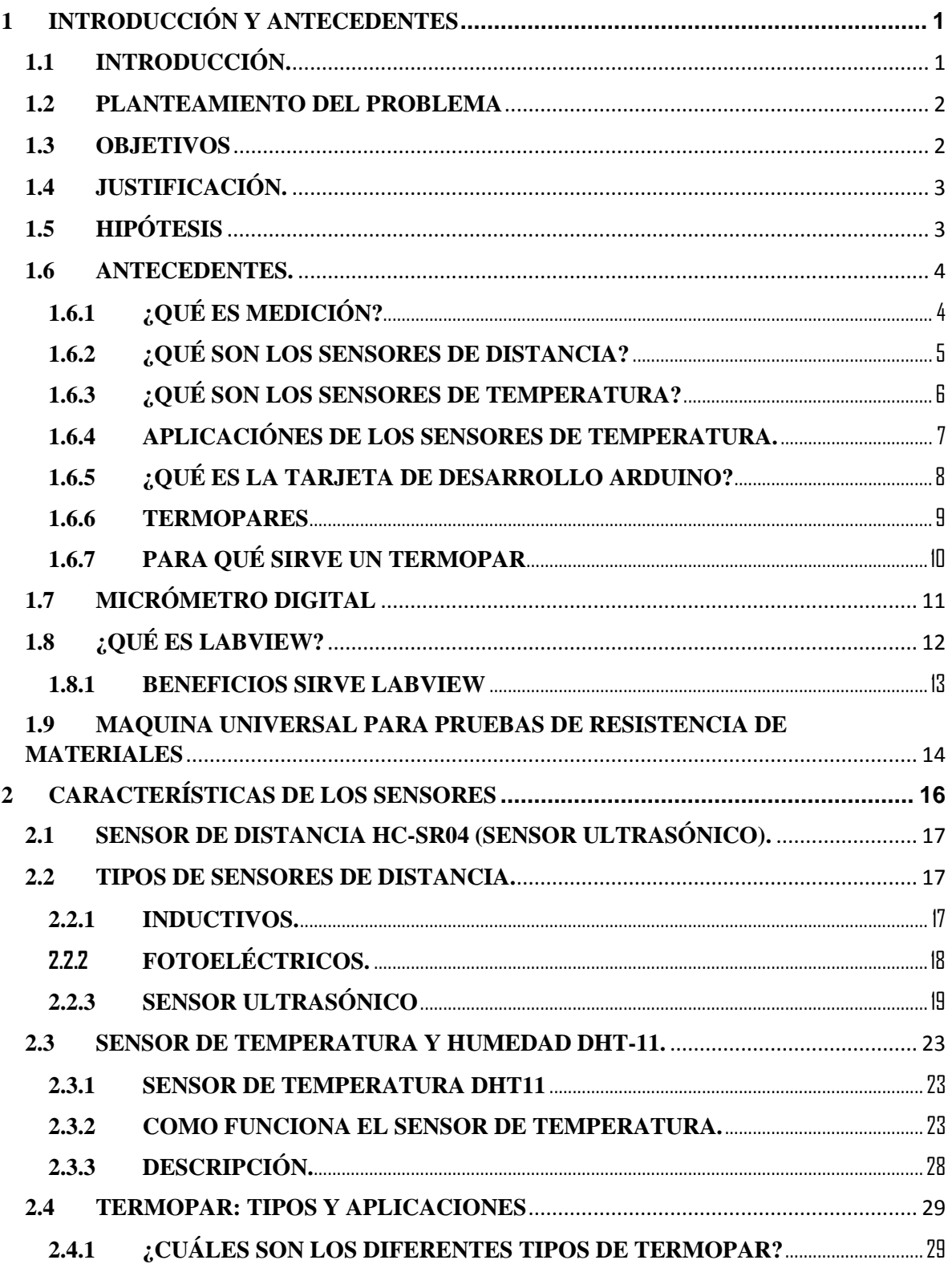

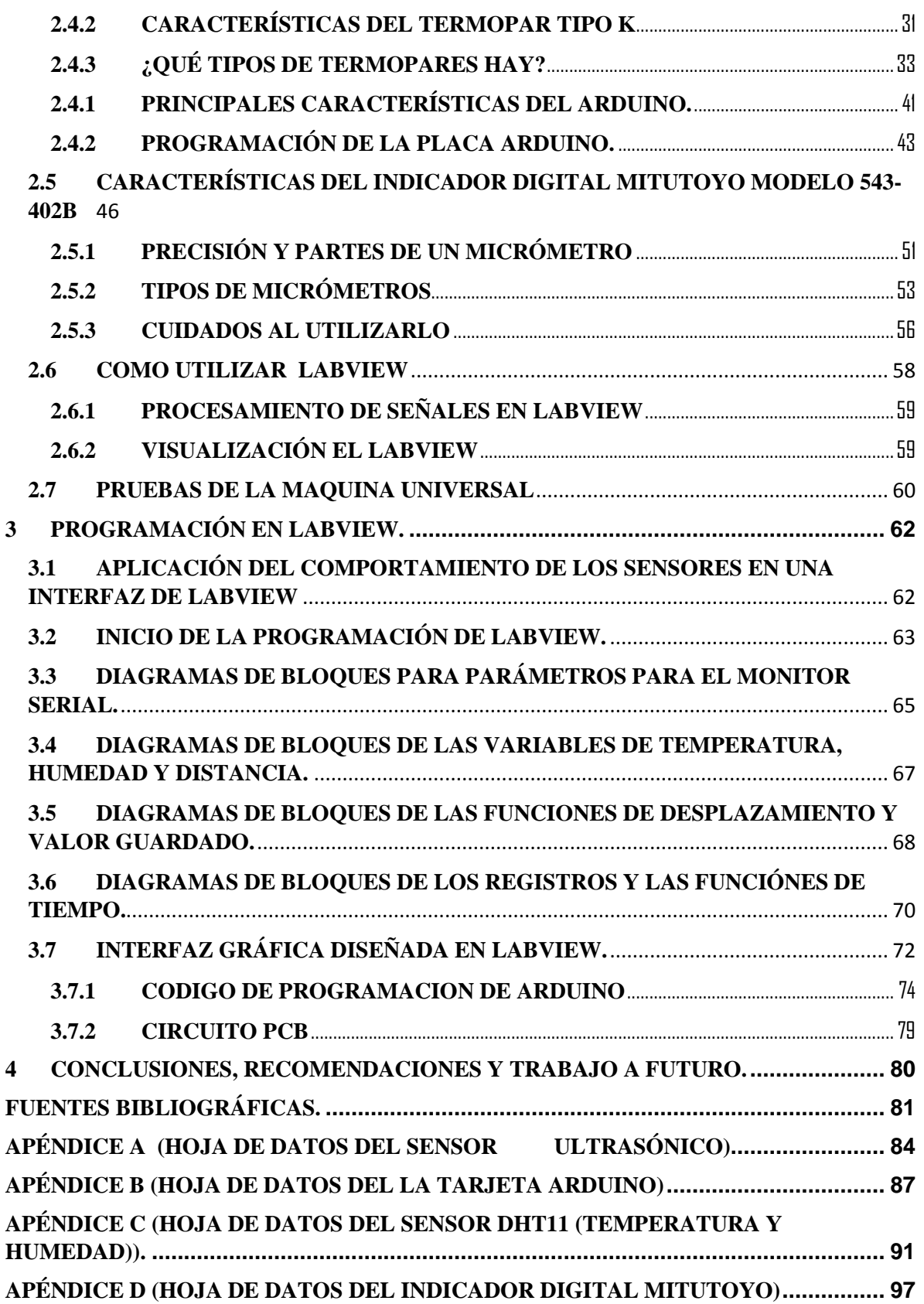

# **LISTADO DE FIGURAS.**

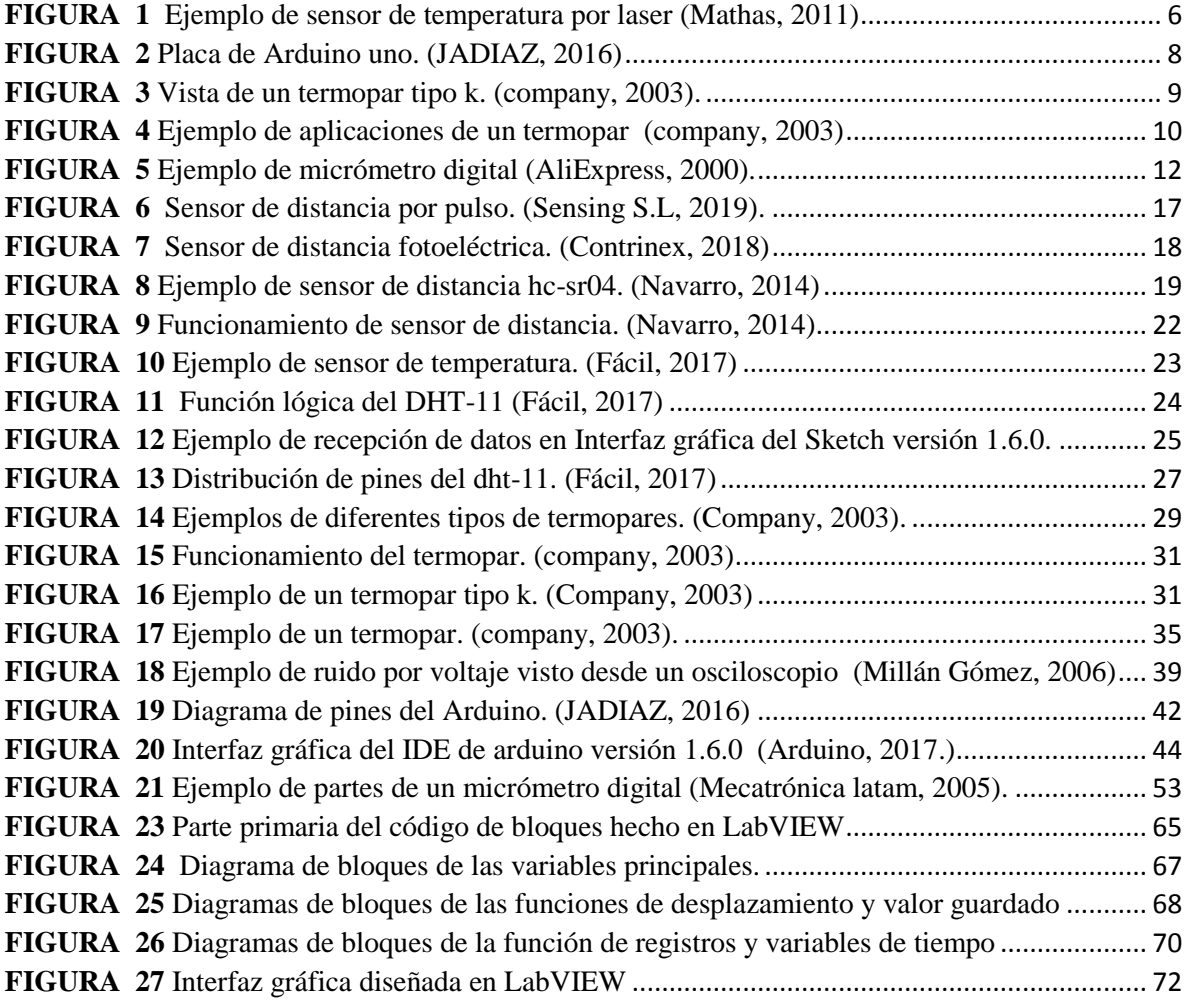

# **LISTADO DE TABLAS**

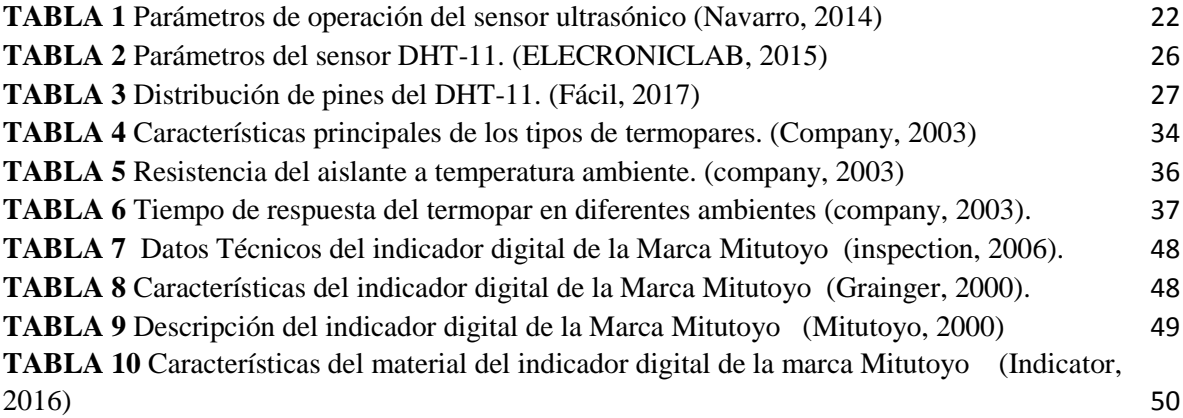

# <span id="page-9-1"></span><span id="page-9-0"></span>**1 INTRODUCCIÓN Y ANTECEDENTES 1.1 INTRODUCCIÓN.**

El presente trabajo de tesis tiene como principal objetivo explicar el diseño y la creación de una herramienta capaz de adaptar un sistema de adquisición de datos a una maquina universal, que se encuentra en el laboratorio L4 de estructuras y materiales, para la carrera de Ingeniería Civil de la Facultad de Estudios Superiores Aragón, mediante los sensores de temperatura y distancia así como un micrómetro digital, A través de una interfaz gráfica programada en Labview, con un algoritmo capaz de guardar los datos obtenidos para su posterior análisis.

En el capítulo 1 se abordan los conceptos básicos de cada sensor, así como el microcontrolador que se va a usar, y lo que es LabVIEW para definir de mejor manera su programación y su interfaz que es la que recibe los datos de cada uno de los sensores.

En el capítulo 2 se abordan los conceptos más específicos de cada sensor, su funcionamiento y características principales, y las capacidades óptimas de cada uno.

En el capítulo 3 se desarrolla la programación que forma parte de la interfaz gráfica, desarrollada en LabVIEW, y la obtención de datos desde el software de Arduino, así como el código hecho desde el software de Arduino.

En el capítulo 4 se determina su principal funcionamiento y aplicación desde el laboratorio de Ingeniería Civil.

En el capítulo 5 se colocan las conclusiones obtenidas a partir de la implementación del sistema de adquisición de datos, y se dan recomendaciones para su mejora constante.

#### <span id="page-10-0"></span>**1.2 PLANTEAMIENTO DEL PROBLEMA**

En la Carrera de Ingeniería Civil de la Facultad de Estudios Superiores Aragón cuenta con el Laboratorio de Estructuras y Materiales, donde existe una Máquina Universal que no cuenta con una tarjeta de adquisición de datos, lo cual es una importante carencia ya que los usuarios al realizar experimentos no conocen de manera cuantitativa la resistencia y deformación de los materiales a diferentes temperaturas, sujetos a la aplicación de fuerzas mecánicas, que conlleva a una correcta selección de materiales para diversas aplicaciones.

#### <span id="page-10-1"></span>**1.3 OBJETIVOS**

**Objetivo general:** Se diseñara y se desarrollara una tarjeta que adquiera datos de variables físicas para adaptarlos a una maquina universal mediante sensores, capaz de enviar la información a una interfaz gráfica desarrollando el lenguaje de programación por bloques y haciendo uso de tarjeta de desarrollo Arduino.

#### **Objetivos específicos:**

• Diseñar un código de programación por bloques que permita recibir datos de diferentes sensores.

• Diseñar la tarjeta de circuito impreso para acondicionarlo a la tarjeta de desarrollo

• Generar la programación en lenguaje c para vincular una interfaz gráfica y la tarjeta de desarrollo Arduino, este último funcionara como tarjeta de adquisición de datos

### <span id="page-11-0"></span>**1.4 JUSTIFICACIÓN.**

La presente tesis busca ayudar al laboratorio de estructuras y materiales en el desarrollo de una tarjeta que permita medir la lectura de la deformación de vigas empotradas o en cantiléver, para la realización de prácticas de laboratorio, las variables de medición requeridas son: distancia, temperatura y humedad. La información obtenida por medio de la tarjera desarrollada podrá almacenar los datos para su análisis e interpretación gráfica. El Panel Frontal desarrollando el lenguaje de programación por bloques solamente tomara lecturas en tiempo real y serán mostrados en la interfaz gráfica.

### <span id="page-11-1"></span>**1.5 HIPÓTESIS**

En la Carrera de Ingeniería Civil de la Facultad de Estudios Superiores Aragón cuenta con el Laboratorio de Estructuras y Materiales, donde existe una Máquina Universal que no cuenta con una tarjeta de adquisición de datos, si se desarrolla un sistema que permita obtener las lecturas de la deformación de vigas empotradas o en cantiléver utilizando diversos materiales, entonces se podrán realizar prácticas de laboratorio para la enseñanza-aprendizaje y conocer la deformación llevado a cabo por la carga aplicada en la Maquina Universal y registrar los datos en un en un Software de Laboratorio Virtual

#### <span id="page-12-1"></span><span id="page-12-0"></span>**1.6 ANTECEDENTES.**

### **1.6.1 ¿QUÉ ES MEDICIÓN?**

La medición es la acción de medir, o sea, determinar mediante instrumentos o mediante una relación o fórmula previa, un resultado dentro de los parámetros escogidos. La medición deriva del verbo medir que a su vez viene de la palabra latina metriri que significa "comparar un resultado o cantidad con una unidad de medida previa". La medición sirve para determinar magnitudes de un objeto en relación a otro objeto que sirve de patrón, que es definido antes por un consenso. Hoy en día, estos modelos de comparación que usamos todos los días como, por ejemplo, el kilo, la temperatura y los centímetros, están unificados en lo que se conoce como el Sistema Internacional de Medidas (SI).

En este sistema, se establecieron las unidades de medición que usamos para relacionarnos individual, social y económicamente. En este sentido, la medición es importante porque facilita el intercambio de tiempos, espacios, objetos y teorías [1].

#### **1.6.1.1 MEDICIÓN DIRECTA.**

La medición directa se refiere a la obtención inmediata del resultado, usando instrumentos de medición como, por ejemplo, al usar cintas de medición para medir la estatura, usar balanzas para pesar las frutas y calcular cuánto tiempo se demora un amigo con el cronómetro. Las mediciones directas son usadas en la vida cotidiana pero también en laboratorios. En química, por ejemplo, el peso de cada sustancia para crear soluciones es una medición directa con una balanza calibrada para esos propósitos [2].

#### **1.6.1.2 MEDICIÓN INDIRECTA***.*

<span id="page-13-0"></span>La medición indirecta, es característica de las mediciones en que se requiere una secuencia de fórmulas y datos de investigaciones anteriores. En este sentido, las mediciones indirectas se caracterizan porque obedecen a métodos científicos debidos a su complejidad [2].

### **1.6.2 ¿QUÉ SON LOS SENSORES DE DISTANCIA?**

Los sensores de distancia y transductores de distancia, están pensados para realizar la medida de distancia o desplazamiento lineal de una forma automatizada, ya que proporcionan una señal eléctrica según la variación física. En este caso la variación física es la distancia.

Los rangos de medida disponibles son muy diversos, según el tipo de sensor de distancia empleado. Así pues, hay modelos que tienen rangos de unas pocas micras y otros modelos que pueden llegar a medir cientos de metros.

Lo mismo ocurre con el formato del sensor o transductor de distancia, según sea una aplicación de laboratorio o de campo, se requiere un grado de protección y robustez especial para ese transductor o sensor de distancia. El formato varía inevitablemente con el rango medido, de tal forma que modelos para rangos elevados generan equipos de mayor tamaño, [3]**.**

## <span id="page-14-0"></span>**1.6.3 ¿QUÉ SON LOS SENSORES DE TEMPERATURA?**

#### **1.6.3.1 DEFINICIÓN**

Los sensores de temperatura, son dispositivos que transforman los cambios de temperatura en cambios de señales eléctricas, que son procesados por equipo eléctrico o electrónico. Hay dos tipos de sensores de temperatura: los termistores y los termopares.

El sensor de temperatura típicamente suele estar formado por el elemento sensor, de cualquiera de los tipos anteriores, cuenta con una varilla metálica que lo envuelve y que está rellena de un material conductor de la temperatura, para que los cambios se transmitan rápidamente al elemento sensor y del cable al que se conectará el equipo electrónico (Sensor de temperatura, 2006). Par poder ejemplificar dicha idea se puede ver en la Figura 4 un ejemplo de un sensor de temperatura mediante láser de tipo industrial.

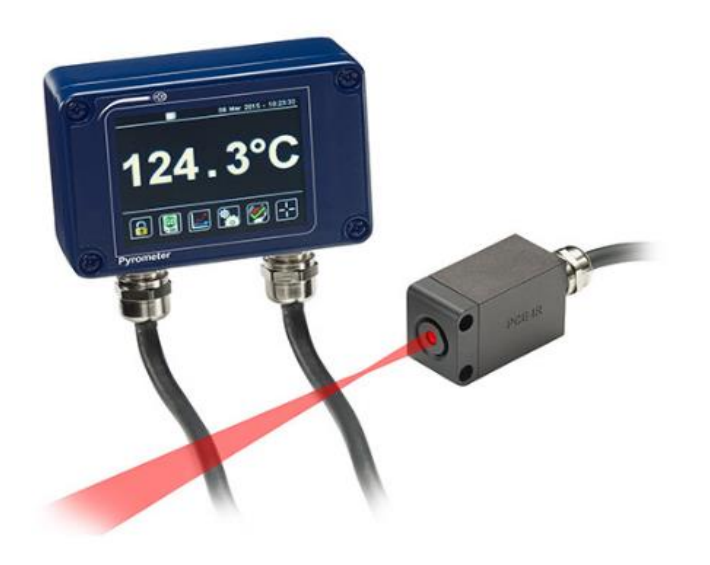

*FIGURA 1* Ejemplo de sensor de temperatura por laser *[4]*

#### **1.6.3.2 USOS DE LOS SENSORES DE TEMPERATURA**

Los sensores proporcionan datos de las zonas sensibles que queramos controlar de nuestro hogar, y sobre las cuales podamos actuar en consecuencia. El sensor de temperatura proporciona información sobre la temperatura medida en una estancia, asociado a un termostato, con el que puede controlar la temperatura deseada en el hogar, afectando directamente al confort y la eficiencia energética.

<span id="page-15-0"></span>Además de sensores de temperatura, existen sensores que miden la humedad, la luz natural, o el ruido. Todos ellos se utilizan para tomar una decisión dependiendo del valor resultante, por ejemplo, regar las plantas si la tierra de las macetas está muy seca, apagar las luces si hay suficiente luz natural o activar los sistemas de seguridad si se detecta ruido en el interior de nuestro hogar cuando no estamos [4].

#### **1.6.4 APLICACIÓNES DE LOS SENSORES DE TEMPERATURA.**

#### **HOGARES INTELIGENTES.**

Gracias a los sensores podemos diseñar fácilmente un hogar inteligente, ya sea contratando a una empresa especializada en domótica, o diseñando uno mismo el control de los sensores con programas, como los de las tarjetas de desarrollo "Arduino" o "Raspberri Pi", por ejemplo. Existen incluso aplicaciones gratuitas que permiten hacer un control de los sensores incorporados en el hogar desde un dispositivo móvil.

#### **AHORRO ENERGÉTICO.**

La información facilitada por los sensores de temperatura los hace especialmente útiles para el ahorro energético en nuestro hogar, esto es debido a que, reduciendo tan solo un grado la temperatura de la calefacción, podemos reducir el consumo energético en un 7% y aumentando un grado la temperatura de la refrigeración, por lo que se consiguen ahorros del 8% del consumo de energía [5].

#### <span id="page-16-0"></span>**1.6.5 ¿QUÉ ES LA TARJETA DE DESARROLLO ARDUINO?**

#### **1.6.5.1 DEFINICIÓN**

La tarjeta Arduino, es una placa electrónica donde viene montado un microcontrolador, con todo lo necesario para realizar su programación. No se necesita de un programador, éste ya viene incluido en la placa, lo único que hay que hacer es realizar algún programa y cargarlo a la placa Arduino, para que empiece a trabajar. Sin embargo, lo que se requiere para su funcionamiento son los elementos externos, como las resistencias, leds, relés, tiristores, transistores, detectores, entre otros, dependiendo del funcionamiento asignado a la placa.

La tarjeta de desarrollo Arduino, se conecta al ordenador mediante un cable USB para su programación, y a la vez alimentarla, después de que se tiene la placa programada, se puede desconectar del ordenador y hacerlo trabajar con una fuente de alimentación.

Los pines del microcontrolador, están enlazados en unos conectores, tal y como están señalados en la Figura 5**.** (ejemplo de una placa Arduino uno original), los cuales están en la placa, organizados como entradas- salidas digitales, entradas analógicas, alimentaciones, salidas de modulación por ancho de pulso (PWM), como podemos ver en la [6].

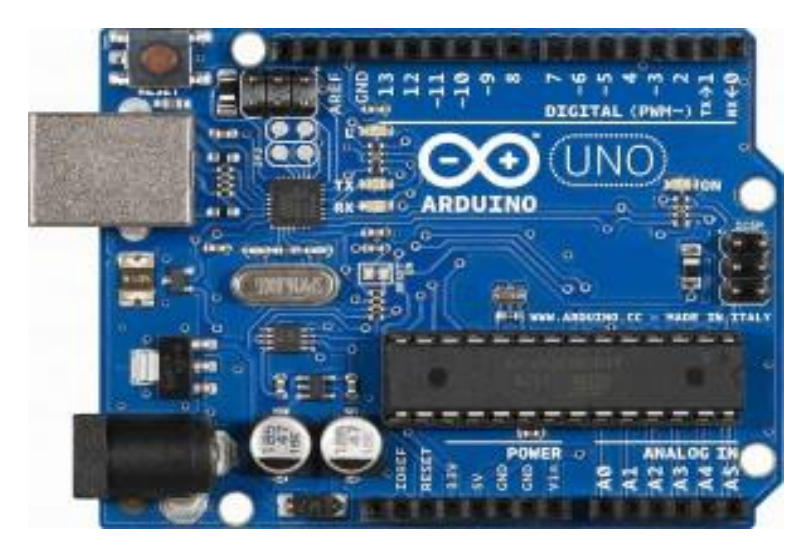

*FIGURA 2* Placa de Arduino uno. *[26]*

#### <span id="page-17-0"></span>**1.6.6 TERMOPARES 1.6.6.1 ¿QUÉ ES UN SENSOR TERMOPAR?**

Un termopar es un sensor para medir la temperatura, se compone de dos metales diferentes, unidos en un extremo. Cuando la unión de los dos metales se calienta o enfría, se produce una tensión que es proporcional a la temperatura, esto es debido a que las aleaciones de termopar están comúnmente disponibles como alambre. En LA Figura 8 se puede ver el ejemplo de un termopar tipo k. [7].

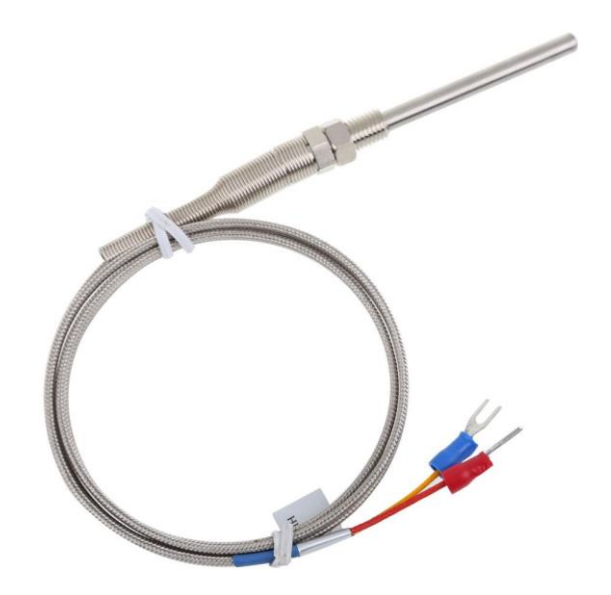

*FIGURA 3* Vista de un termopar tipo k. *[7]*

<span id="page-17-1"></span>Un termopar (llamado también Termocupla por traducción por su término en inglés), es un transductor formado por la unión de dos metales distintos que produce una diferencia de potencial muy pequeña (del orden de los milivoltios), que es función de la diferencia de temperatura entre uno de los extremos denominado "punto caliente" o "unión caliente" o "de medida" y el otro llamado "punto frío" o "unión fría" o de "referencia" (efecto Seebeck).

Normalmente, los termopares industriales están compuestos por un tubo de acero inoxidable u otro material. En un extremo del tubo está la unión, y en el otro el terminal eléctrico de los cables, protegido dentro de una caja redonda de aluminio (cabezal).

En instrumentación industrial, los termopares son usados como sensores de temperatura; son económicos, intercambiables, tienen conectores estándar y son capaces de medir un amplio rango de temperaturas. Su principal limitación está en la exactitud, pues es fácil

obtener errores del sistema cuando se trabaja con precisiones inferiores a un grado Celsius. [8].

Las siguientes normas definen los termopares: IEC 60584-1 (valores básicos de las tensiones térmicas), IEC 60584-2 (desviaciones límite de las tensiones térmicas), IEC 60584-3 (cables de termopar y cables de compensación), ASTM E230 (Tablas con especificación estándar y fuerza electromotriz F.E.M. para termopares normalizados). [7]

#### <span id="page-18-0"></span>**1.6.7 PARA QUÉ SIRVE UN TERMOPAR**

Los termopares, son ampliamente utilizados en una gran variedad de industrias que requieren una medición y control preciso de la temperatura, en especial en las industrias en las que por sus normativas o ambientes severos que generan las maquinarias, no pueden utilizar otros métodos para medir la temperatura. Rara vez son utilizados en los hogares, aunque algunos modelos llegan a ser utilizados en quemadores u hornos comerciales, véase en la Figura 9.

<span id="page-18-1"></span>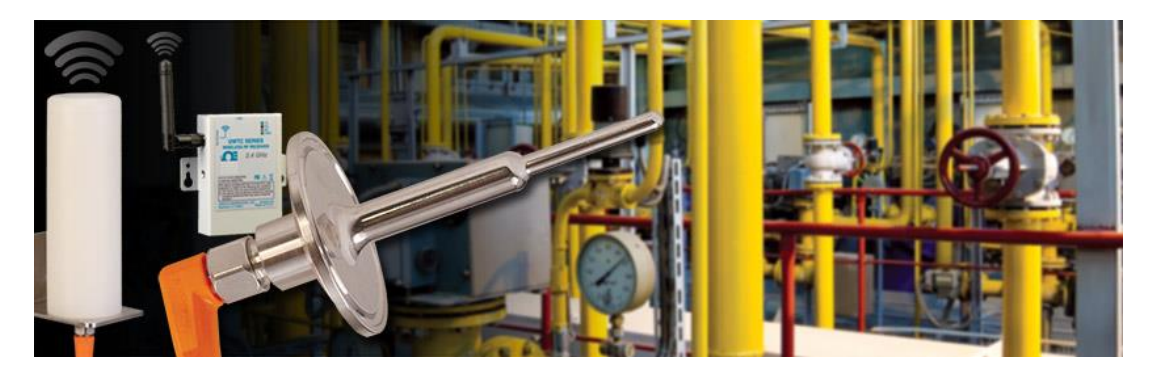

*FIGURA 4* Ejemplo de aplicaciones de un termopar *[7]*

### <span id="page-19-0"></span>**1.7 MICRÓMETRO DIGITAL**

El micrómetro digital, es un instrumento portátil para medir longitudes entre sus dos contactos de medida. El sistema de medida es directo y consta de un cuerpo, cuenta con un tope fijo y otro móvil provisto de una cabeza micrométrica. La ejecución de la medición da como resultado la longitud de un elemento. El micrómetro digital suele tener un campo de medida de 25 mm, aunque existen micrómetros de medidas superiores a 1 metro. [9].

La resolución de los micrómetros digitales suele ser de 0,01mm, aunque hay resoluciones de 0,005 o 0,001 mm que están disponibles de manera usuaria. Estos instrumentos de medida suelen ser utilizados en las mediciones industriales, ya que su relación precio y calidad metrológica suele ser muy buena, esto es debido a que este tipo de tecnologías de medida están disponibles desde hace un tiempo considerable, teniendo aplicaciones en las industrias o instrumentos de laboratorio pertenecientes a la metrología dimensional. [9].

En cuanto a su exactitud y precisión, es necesario calibrar el micrómetro digital para trabajar conforme a un sistema de calidad. Es recomendable que la calibración de micrómetros digitales sea realizada por laboratorios de calibración acreditados por ENAC. [9].

Los dos parámetros mencionados (exactitud y precisión), son fundamentales para un buen control de la calidad de los productos. En el proceso de medición no es tan importante la precisión de la medida sino la fiabilidad del resultado y que el técnico conozca bien los distintos conceptos estadísticos y metrológicos [9].

Ejemplificando lo anterior, se puede observar en la Figura 10, un indicador micrómetro digital para la medición de desplazamientos, con la finalidad de conocer visualmente cómo se compone y relacionándolo con cada una de las funcionalidades que posee.

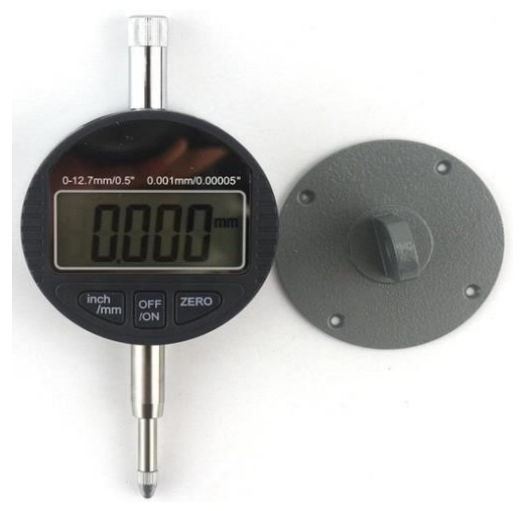

*FIGURA 5* Ejemplo de micrómetro digital *[29]*

#### <span id="page-20-0"></span>**1.8 ¿QUÉ ES LABVIEW?**

LabVIEW pertenece a la firma Nacional Instruments y consiste, esencialmente, en el manejo de algoritmos que pueden simular y controlar una gran cantidad de elementos utilizados en los sistemas de Ingeniería de Control.

Es un poderoso entorno desarrollo gráfico de programación con funciones integradas para realizar adquisición de datos, control de instrumentos, análisis de medida y presentación de datos. Mediante su lenguaje de programación gráfico (lenguaje G) nos proporciona una gran flexibilidad y camino a la intuición. LabVIEW nos permite realizar infinidad de funciones, desde la realización de proyectos sencillos hasta proyectos complejos de industria [10].

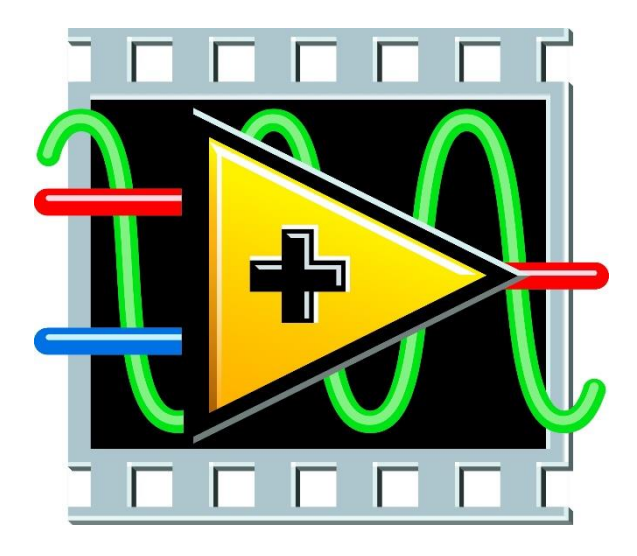

*FIGURA 6* Logo del Software de Labview *[10].*

#### <span id="page-21-0"></span>**1.8.1 BENEFICIOS SIRVE LABVIEW**

Mientras que la tecnología permite la evolución permanente en un desarrollo rápido y más rico en datos, almacenar, gestionar y compartir datos sigue siendo el verdadero reto. Paquetes de software tradicionales tienden a tomar uno de dos enfoques limitantes:

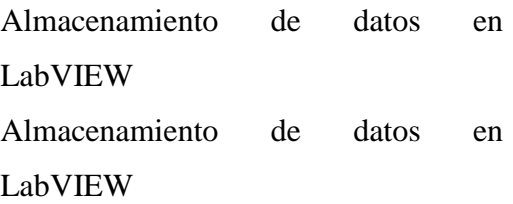

1) Te obligan a un formato en particular que no es intercambiable con otras aplicaciones o usuarios.

2) Guardar los datos es una opción tan abierta que acabo perder el tiempo tratando de determinar la mejor manera de organizar y guardar los datos en el disco para que pueda compartir.

LabVIEW incluye una funcionalidad integrada para ayudar a guardar fácilmente los datos en el disco y crear informes profesionales. Al proporcionar interfaces fáciles y robustas para el archivo de E/S y la presentación de informes, se puede sacar el máximo provecho de sus datos adquiridos a tomar decisiones más rápidas.

<span id="page-22-0"></span>Con LabVIEW, podemos crear fácilmente informes sobre la marcha o utilizar plantillas para automatizar los informes. Tenemos la opción de crear informes en formatos de archivo comunes, tales como HTML, PowerPoint, Excel, Word y PDF [10].

#### **1.9MAQUINA UNIVERSAL PARA PRUEBAS DE RESISTENCIA DE MATERIALES**

La máquina consiste de dos partes esenciales: Una estructura superior y una inferior. En la estructura superior se realizan las diferentes pruebas y se encuentra el reloj para observar la carga aplicada mientras que la estructura inferior se encarga de soportar el peso de la maquina (peso muerto) y servir de alojamiento para los distintos aditamentos que se utilizan en las pruebas, las cuales se realizan gracias a la fuerza generada por un gato hidráulico de operación manual con la capacidad suficiente para desarrollar las pruebas.

#### **ESTRUCTURAS SUPERIORES:**

Se compone de dos vigas (superior e inferior) y dos placas entre ellas que unidas por barras laterales proporcionan 3 espacios, uno de los cuales (el inferior) aloja el gato hidráulico y los otros dos son las zonas de compresión (intermedio) y de tensión (superior).

#### **ESTRUCTURA INFERIOR:**

Como ya se había mencionado anteriormente, esta estructura además de soportar la estructura superior, sirve de gabinete de alojamiento y sitio de almacenaje para los aditamentos, herramientas y otros elementos para la operación de la misma.

#### **DESCRIPCIÓN FUNCIONAL:**

La máquina sirve para realizar los ensayos de mayor importancia en la resistencia de materiales mediante el uso de probetas, los cuales son:

- Zona de Tensión: Ensayo a la resistencia de la Tracción.
- $\bullet$

Zona de Compresión: Ensayos de Compresión, Flexión y de Corte

El movimiento necesario para las pruebas se realiza solamente en la estructura superior. La viga inferior sirve de base para la estructura y alojar el gato hidráulico. La carga generada al accionar el gato hidráulico mediante la palanca de accionamiento hace mover solidariamente la placa inferior y superior de la estructura mientras que la placa intermedia permanece quieta durante la operación. Esto hace que el espacio en la zona de tensión disminuya y en la zona de compresión aumente.

La operación de la maquina siempre es la misma. En un ensayo típico, los aditamentos y accesorios son colocados en la zona que se requiera para la prueba junto con las probetas. El volante del gato hidráulico se gira para colocar la placa inferior en la posición inicial y de apriete, momento en el cual se cierra la válvula de descompresión y se inicia el accionamiento del gato. El embolo del gato hidráulico se extiende para generar la carga, la cual es indicada por un reloj tipo Bourdon para obtener la medición de la carga ejercida. Este reloj posee dos agujas, una roja y otra negra de arrastre, las cuales son solidarias entre si y deben encontrarse para que la aguja negra arrastre la roja, así, al momento de indicar la medición más alta soportado por el material en la prueba que se esté realizando la aguja negra se queda en ese valor para ser medido con mayor precisión mientras que la aguja roja regresa a su posición original. Después de terminar el ensayo, la viga superior, la placa inferior y el gato hidráulico vuelven a su posición original abriendo la válvula de descompresión del gato hidráulico [11].

# <span id="page-24-0"></span>**2 CARACTERÍSTICAS DE LOS SENSORES**

Como se vio en el capítulo anterior cuáles son los significados de medición, así como cada uno de los sensores, los cuales como sabemos son el hcsr-04, el dht11y la tarjeta de desarrollo Arduino. Estos datos son necesarios para comprender correctamente el proyecto en general ya que se necesita saber qué tipo de rasgos son las adecuadas para el correcto funcionamiento de los sensores y cada una de sus características principales, el tipo de placa de Arduino, así como el IDE de arduino el cual es el necesario para la programación de la tarjeta de Arduino.

Como sabemos el hcsr-04 es el sensor que nos permite medir la distancia a través del tiempo que tarda la señal ultrasónica al rebotar en los objetos que tiene a su alcance y regresar, todo esto mediante conversiones que ejecuta mediante el código de programación.

El dht11 el cual es un sensor que nos permite medir la temperatura y la humedad este sensor es de 3 pines el cual emite los datos de manera digital a la tarjeta Arduino. La tarjeta de Arduino como sabemos es una tarjeta de desarrollo de código libre el cual permite hacer proyectos utilizando su software que es de descarga gratuita, esta tarjeta contiene un microcontrolador el cual tiene diferentes entradas y salidas tanto digitales como analógicas, así como pines de PWM **(**modulación por ancho de pulso). En este preciso proyecto el uso de esta tarjeta es como el cerebro ya que los sensores están conectados a él, utilizando tanto pines totalmente digitales, así como uno de PWM **(**modulación por ancho de pulso) el cual es utilizado para el sensor de distancia ya que este lo requiere para su correcto funcionamiento.

A lo largo de este capítulo se mencionarán de este capítulo las características más a fondo de cada uno de los sensores, así como su correcto funcionamiento de cada uno de los sensores y de la tarjeta de desarrollo Arduino.

# <span id="page-25-1"></span><span id="page-25-0"></span>**2.1SENSOR DE DISTANCIA HC-SR04 (SENSOR ULTRASÓNICO).**

### <span id="page-25-2"></span>**2.2 TIPOS DE SENSORES DE DISTANCIA.**

#### **2.2.1 INDUCTIVOS.**

Los sensores inductivos de proximidad, han sido diseñados para trabajar generando un campo magnético y detectando las pérdidas de corriente de dicho campo, generadas al introducirse en él los objetos de detección férricos y no férricos. El sensor consiste en una bobina con núcleo de ferrita, un oscilador, un sensor de nivel de disparo de la señal y un circuito de salida, ver Figura 1**.** Al aproximarse un objeto "metálico" o no metálico, se inducen corrientes de histéresis en el objeto. Debido a ello, hay una pérdida de energía y una menor amplitud de oscilación. [3].

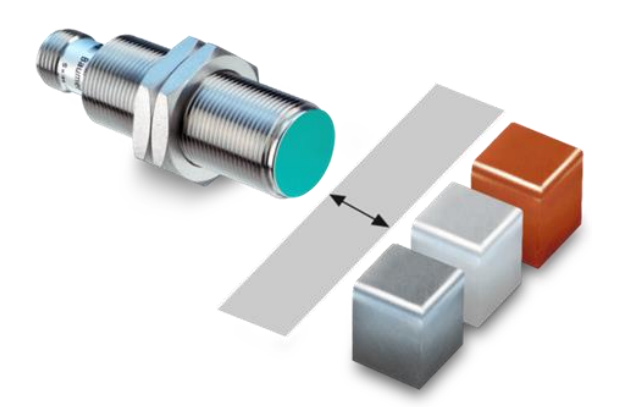

*FIGURA 7* Sensor de distancia por pulso. *[3]*

#### <span id="page-26-0"></span>2.2.2 **FOTOELÉCTRICOS.**

El receptor de rayos infrarrojos suele ser un fototransistor o un fotodiodo. El circuito de salida utiliza la señal del receptor para amplificarla y adaptarla a una salida que el sistema pueda entender. La señal enviada por el emisor puede ser codificada para distinguirla de otra y así identificar varios sensores a la vez, esto es muy utilizado en la robótica en casos en que se necesita tener más de un emisor infrarrojo y solo se quiera tener un receptor, ver Figura 2.

Existen tres tipos de sensores fotoeléctricos, los sensores por barrera de luz, reflexión sobre espejo o reflexión sobre objetos [3].

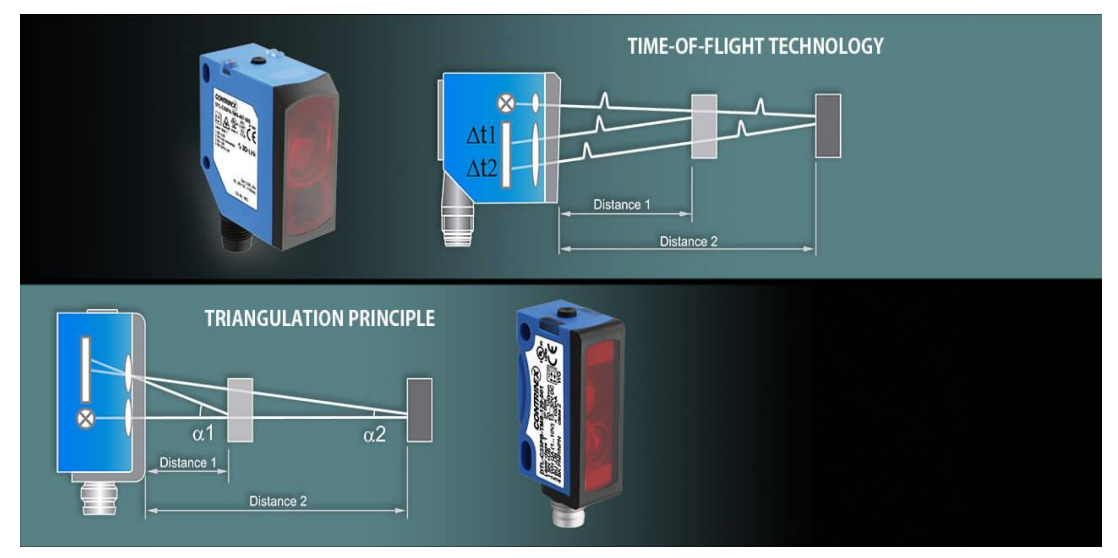

*FIGURA 8* Sensor de distancia fotoeléctrica. *[23]*

#### <span id="page-27-0"></span>**2.2.3 SENSOR ULTRASÓNICO**

Los sensores ultrasónicos, se usan para determinar la distancia de un objeto, como los murciélagos o delfines lo hacen, ofrecen un excelente rango de detección sin contacto, su operación no es afectada por la luz del sol o materiales oscuros, aunque materiales acústicamente blandos son difíciles de detectar. Un ejemplo de este tipo de sensores es el HC-SR04, el cual cuenta con las siguientes características:

- Es un sensor ultrasónico de bajo costo que no sólo puede detectar si un objeto se presenta, como un sensor PIR (Passive Infrared Sensor), sino que también puede sentir y transmitir la distancia al objeto como se puede ver en la Figura 12.
- Tienen dos transductores, básicamente, un altavoz y un micrófono.
- Ofrece una excelente detección sin contacto (remoto) con elevada precisión y lecturas estables en un formato fácil de usar.
- El funcionamiento no se ve afectado por la luz solar o el material negro como telémetros ópticos (aunque acústicamente materiales suaves como telas pueden ser difíciles de detectar).
- La velocidad del sonido en el aire (a una temperatura de 20 °C) es de 343 m/s. (por cada grado centígrado que sube la temperatura, la velocidad del sonido aumenta en 0,6 m/s) [12].

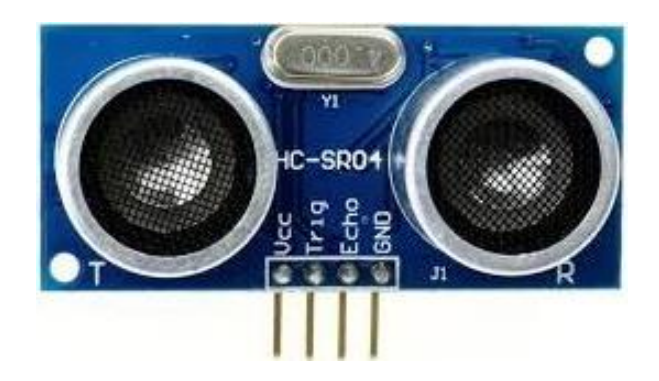

*FIGURA 9* Ejemplo de sensor de distancia hc-sr04. *[12]*

#### **DESCRIPCIÓN.**

El HC-SR04 véase Figura 12, es un sensor de distancias por ultrasonidos, capaz de detectar objetos y calcular la distancia a la que se encuentra en un rango de 2 a 450 cm. El sensor funciona por ultrasonidos y contiene toda la electrónica encargada de hacer la medición, su uso es tan sencillo como enviar el pulso de arranque y medir la anchura del pulso de retorno, además que es de tamaño pequeño. El HC-SR04, se destaca por su bajo consumo, gran precisión y bajo precio por lo que está reemplazando a los sensores polaroid en los robots más recientes.

#### **CARACTERÍSTICAS.**

- Dimensiones del circuito: 43 x 20 x 17 mm
- Tensión de alimentación: 5 VCC
- Frecuencia de trabajo: 40 KHz
- Rango máximo: 4.5 m
- Rango mínimo: 1.7 cm
- Duración mínima del pulso de disparo (nivel TTL):  $10 \mu$ S.
- Duración del pulso eco de salida (nivel TTL): 100-25000 μS.
- Tiempo mínimo de espera entre una medida y el inicio de otra 20mS.

#### **PINES DE CONEXIÓN.**

- VCC
- Trig (Disparo del ultrasonido)
- Echo (Recepción del ultrasonido)
- GND

Para determinar la distancia mediante los datos que recibe el sensor se tiene la ecuación (2,1) que a continuación se presenta:

#### *Distancia = {(Tiempo entre Trig y el Echo) \* (V. Sonido 340 m/s)} /2 (2.1)*

La fuente de donde se obtuvo la fórmula es *[13].* Donde se puede ver las ecuaciones completas.

#### **2.2.3.1 ¿CÓMO FUNCIONA UN SENSOR DE ULTRASONIDOS?**

El sensor se basa simplemente en medir el tiempo entre el envío y la recepción de un pulso sonoro. Sabemos que la velocidad del sonido es 343 m/s en condiciones de temperatura 20 ºC, 50% de humedad, presión atmosférica a nivel del mar. es decir, el sonido tarda 29,2 microsegundos en recorrer un centímetro. Por tanto, podemos obtener la distancia a partir del tiempo entre la emisión y recepción del pulso mediante la ecuación antes vista.

El motivo de dividir por dos el tiempo (además de la velocidad del sonido en las unidades apropiadas, que hemos calculado antes), es porque hemos medido el tiempo que tarda el pulso en ir y volver. En la FIGURA 13 puede observarse gráficamente el funcionamiento de este sensor [14].

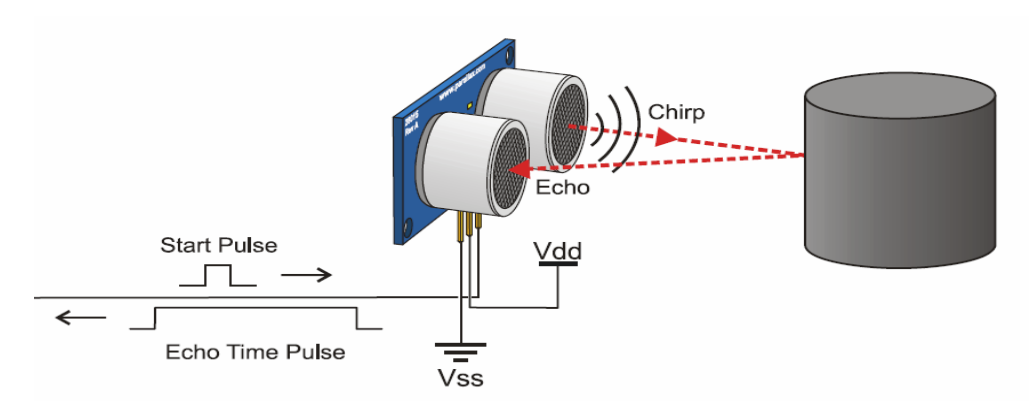

<span id="page-30-0"></span>*FIGURA 10* Funcionamiento de sensor de distancia. *[12]*

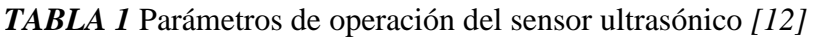

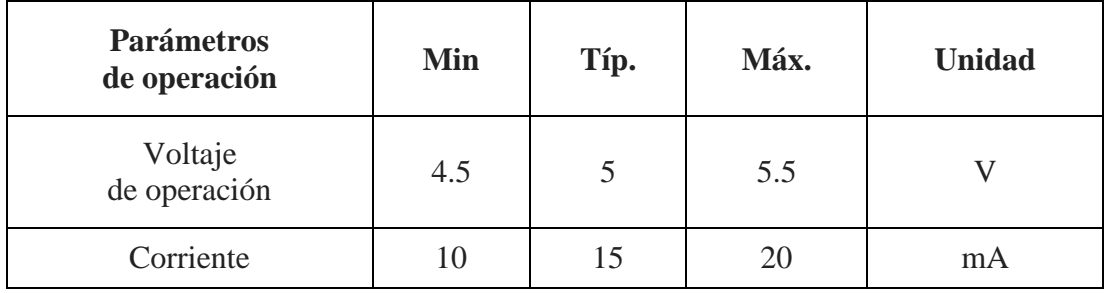

# <span id="page-31-1"></span><span id="page-31-0"></span>**2.3 SENSOR DE TEMPERATURA Y HUMEDAD DHT-11. 2.3.1 SENSOR DE TEMPERATURA DHT11**

El DHT11, es un sensor de temperatura y humedad digital de bajo costo. Utiliza un sensor capacitivo de humedad y un termistor para medir el aire circundante, así como muestra los datos mediante una señal digital en el pin de datos (no hay pines de entrada analógica). Es bastante simple de usar, pero requiere sincronización cuidadosa para tomar datos, el único inconveniente de este sensor es que sólo se puede obtener nuevos datos una vez cada 2 segundos, así que las lecturas que se pueden realizar serán mínimo cada 2 segundos, en la Figura 14 se puede observar como es el módulo de DHT-11 para la tarjeta de desarrollo Arduino. [13]

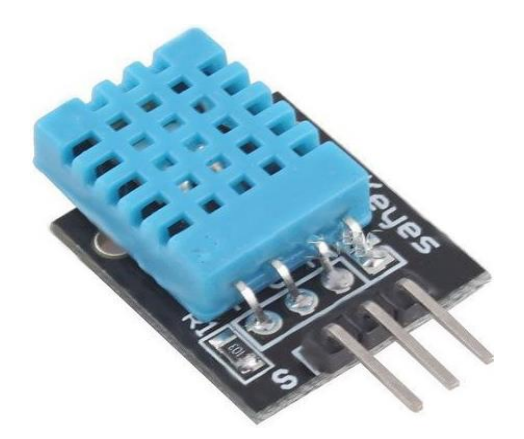

*FIGURA 11* Ejemplo de sensor de temperatura. *[27]*

#### <span id="page-31-2"></span>**2.3.2 COMO FUNCIONA EL SENSOR DE TEMPERATURA.**

El funcionamiento radica en el tiempo que el sensor tarda en ofrecer una respuesta desde que se le pide. En cuanto al formato de datos, es de un solo bus para la comunicación y sincronización entre MCU y el sensor. El proceso de comunicación es de 4 ms aproximadamente, una transmisión de datos completa es de 40 bits, donde obtenemos la temperatura y la humedad.

#### **Para saber cómo funciona de manera lógica el sensor si se reciben 40 bits:**

- 0011 0101 0000 0000 0001 1000 0000 0000 0100 1101
- High humidity  $8 +$  Low humidity  $8 +$  High temp.  $8 +$  Low temp.  $= 8$  Parity bit
- Calculando:
- $\bullet$  0011 0101+0000 0000+0001 1000+0000 0000= 0100 1101

Datos correctos recibidos:

- Humedad:  $0011\ 0101 = 35H = 53\%RH$
- Temperatura:  $0001 1000 = 18H = 24°C$

El microcontrolador externo y el microcontrolador que lleva integrado el sensor, se hablan entre sí de la siguiente manera:

• Se inicia la comunicación.

•El sensor responde estableciendo un nivel bajo de 80us y un nivel alto de 80us.

•El sensor envía 5 bytes con la información de temperatura y humedad.

[15]**.**

Como pudimos ver antes, el comportamiento del sensor DHT11 se maneja de manera digital a través de un puerto, como se observa en la Figura 15, en el cual se describe como el microprocesador puede leer los datos que envía el DHT11 y cuánto tarda en hacer cada cambio.

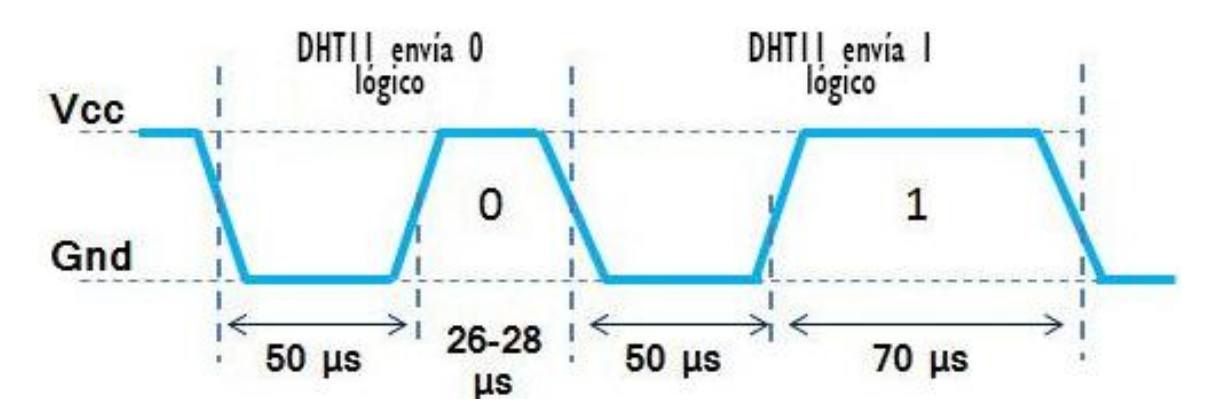

*FIGURA 12* Función lógica del DHT-11 *[27]*

En este proyecto, se utilizó como microprocesador la tarjeta de desarrollo de Arduino para mostrar los datos del DHT11, necesitándose el monitor serial de la tarjeta de Arduino. Tal caso lo podemos comprender en la Figura 16que es un ejemplo de recepción de datos del monitor serial desde el entorno de desarrollo de Arduino.

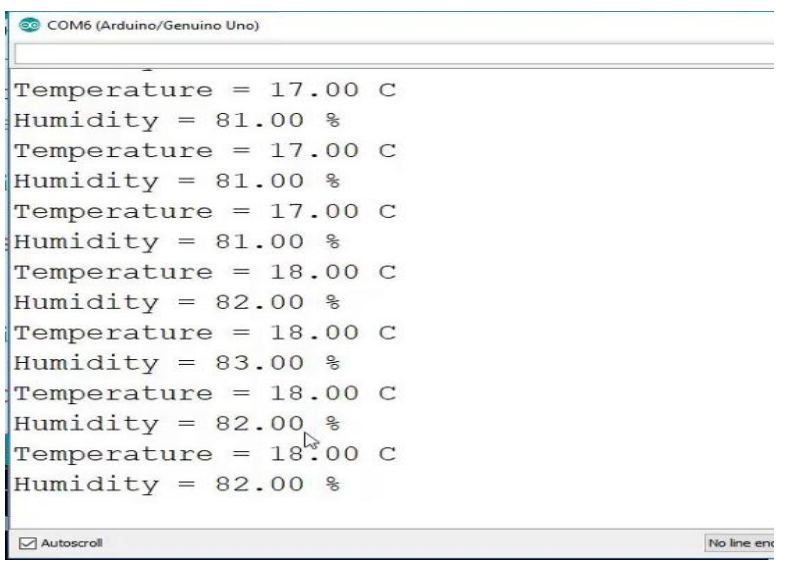

*FIGURA 13* Ejemplo de recepción de datos en Interfaz gráfica del Sketch versión 1.6.0. *[27]*

<span id="page-34-0"></span>En la Tabla 2, se muestra las principales características del DHT11 en comparación con el DHT22, como es el tipo de voltaje y rangos de temperatura y precisión, etc.

| Parámetro                            | <b>DHT11</b>                   | <b>DHT22</b>                                                                         |
|--------------------------------------|--------------------------------|--------------------------------------------------------------------------------------|
| <b>Alimentación</b>                  | 5Vdc                           | $3 \text{Vdc} \leq \text{VCC} \leq 3.3 \text{Vdc} \leq \text{VCC} \leq 6 \text{Vdc}$ |
| Señal de salida                      | Digital                        | Digital                                                                              |
| de<br>medida<br>Rango<br>temperatura | De 0 a 50 $^{\circ}$ C         | De -40 $\degree$ C a 80 $\degree$ C                                                  |
| Precisión temperatura                | $\pm 2$ °C                     | $<\pm 0.5$ °C                                                                        |
| <b>Resolución</b><br>temperatura     | $0.1^{\circ}C$                 | $0.1^{\circ}C$                                                                       |
| Rango<br>de<br>medida<br>humedad     | De 20% a 90% RH                | De 0 a 100% RH                                                                       |
| Precisión humedad                    | 4% RH                          | 2% RH                                                                                |
| Resolución humedad                   | 1%RH                           | $0.1\%$ RH                                                                           |
| Tiempo de respuesta                  | 1s                             | 2s                                                                                   |
| <b>Tamaño</b>                        | $12 \times 15.5 \times 5.5$ mm | $14 \times 18 \times 5.5$ mm                                                         |

*TABLA 2* Parámetros del sensor DHT-11. *[13]*

# **PINES DE CONEXIÓN DEL DHT11.**

Como se puede ver en la Figura 17 y la Tabla 3 se explica la forma de conectar cada uno de los pines del DHT11, así como su descripción de cada uno de ellos.

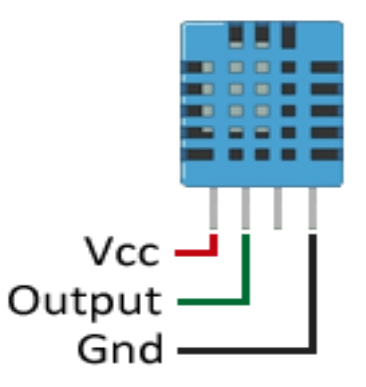

<span id="page-35-0"></span>*FIGURA 14* Distribución de pines del dht-11. *[27]*

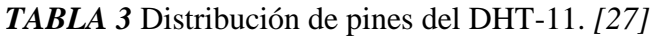

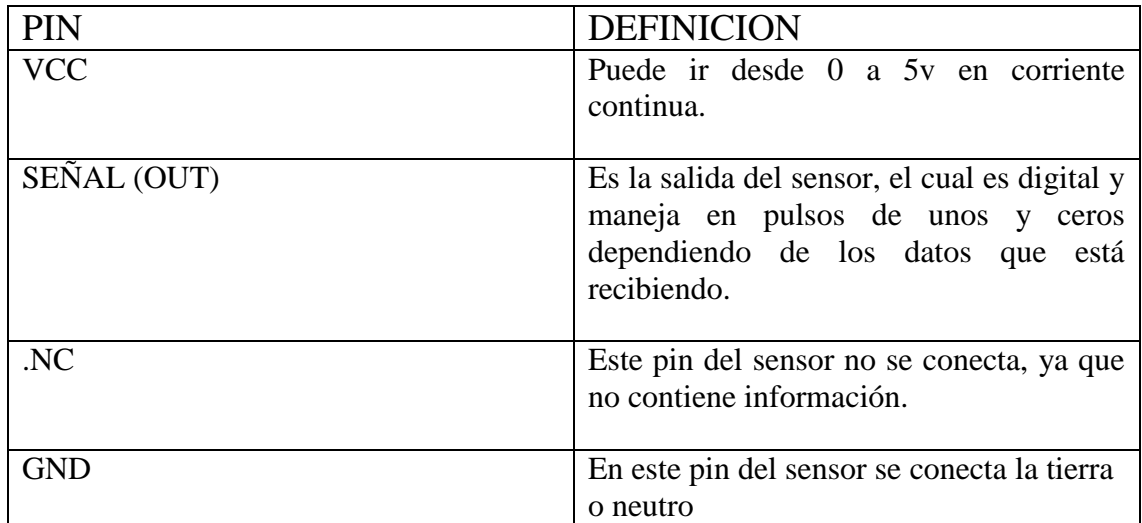
# **2.3.3 DESCRIPCIÓN.**

La señal digital calibrada de temperatura y el sensor complejo de humedad, garantiza la alta fiabilidad y una excelente estabilidad a largo plazo

Un rendimiento alto de 8 bits, este sensor incluye un elemento resistivo y una sensación eficaz, dispositivos de medición de temperatura. Tiene una excelente calidad, rapidez de respuesta, la capacidad anti -interferencia y ventajas de rendimiento. Los sensores cuentan con calibración extremadamente precisa de la cámara de humedad de calibración, también cuenta con los coeficientes de calibración almacenados en la memoria de programa OTP, así como sensores internos para detectar señales en el proceso [16].

# **2.4 TERMOPAR: TIPOS Y APLICACIONES 2.4.1 ¿CUÁLES SON LOS DIFERENTES TIPOS DE TERMOPAR?**

Un termopar, está disponible en diferentes combinaciones de metales o calibraciones. Las cuatro calibraciones más comunes son J, K, T y E. Hay calibraciones de alta temperatura que son R, S, C y GB. FIGURA 18 Cada calibración tiene un diferente rango de temperatura y ambiente, aunque la temperatura máxima varía con el diámetro del alambre que se usa en el termopar.

Sin embargo, la calibración del termopar dicta el rango de temperatura, la escala máxima también está limitada por el diámetro del alambre de termopar.

Los termopares están disponibles en diferentes formatos, como sondas, éstas son ideales para variadas aplicaciones de medición, por ejemplo, en la investigación médica, sensores de temperatura para los alimentos, en la industria y en otras ramas de la ciencia, etc. [7].

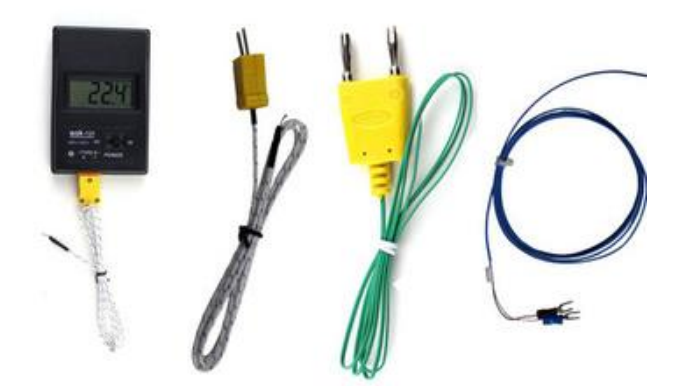

*FIGURA 15* Ejemplos de diferentes tipos de termopares. *[7].*

Los termopares están disponibles en diferentes combinaciones de metales o calibraciones para adaptarse a diferentes aplicaciones. Los tres más comunes son las calibraciones tipo J, K y T, de los cuales el termopar tipo K es el más popular debido a su amplio rango de temperaturas y bajo costo.

Cada calibración tiene un rango de temperatura y un entorno de trabajo diferente, aunque la calibración del termopar dicta la gama de temperaturas, el alcance máximo también está limitado por el diámetro del cable del termopar, es decir, puede ser que un termopar muy delgado no logre alcanzar el rango de temperatura deseado.

### **FUNCIONAMIENTO DE LOS TERMOPARES**

Los termopares consisten en dos hilos metálicos de diferentes materiales, que se encuentran unidos en un extremo, lo cual constituye el punto de medición (junta caliente, hot junction).

El otro extremo se llama junta fría (cold junction), por lo que el calentamiento de la junta de medición provoca una tensión eléctrica, aproximadamente proporcional a la temperatura (Efecto termoeléctrico, efecto Seebeck). Esta tensión (fuerza electromotriz F.E.M.) se debe a dos factores: la densidad de electrodos diferentes de los dos materiales y de la diferencia de temperatura entre punto caliente y punto frio, esto significa que un termopar no mide la temperatura absoluta sino la temperatura diferencial entre T1 junta caliente (hot junction) y T2 junta fría (cold junction).

Derivado de que la medición de la tensión eléctrica se suele realizar en temperatura ambiental, el valor de tensión indicaría un valor de temperatura demasiado bajo ya que se resta la temperatura ambiental.

Para mantener el valor para la temperatura absoluta se aplica la "compensación de la junta fría". En tiempos remotos (en los laboratorios de calibración todavía hoy en día), se efectuaba esta compensación mediante la inmersión de la punta fría en un baño con hielo, lo que los hace diferentes con los instrumentos modernos con entrada de termopares (por ejemplo: transmisores, medidores portátiles o instrumentos para montaje en panel, etc.), ya que se incorpora una compensación electrónica de la junta fría.

Cada metal tiene una electronegatividad específica (electronegatividad = tendencia de los átomos de atraer o emitir los electrones) para alcanzar una máxima tensión termal, por lo que se debe aplicar combinaciones específicas de materiales para crear termopares con electronegatividades muy diferentes. Estas combinaciones de materiales tienen ciertas limitaciones, por ejemplo, a la temperatura máxima de aplicación. Mostrando visualmente en la Figura 19 se explica el correcto funcionamiento de un termopar.

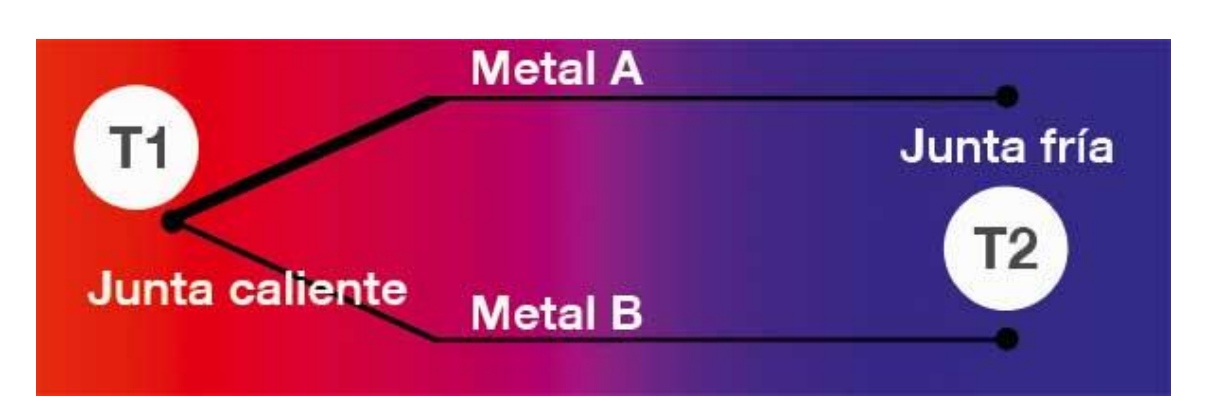

*FIGURA 16* Funcionamiento del termopar. *[7].*

# **2.4.2 CARACTERÍSTICAS DEL TERMOPAR TIPO K**

El termopar tipo K, tiene un conductor positivo de níquel-cromo y un conductor negativo de níquel-aluminio. En la Figura 20 se puede ver el ejemplo de un termopar tipo k.

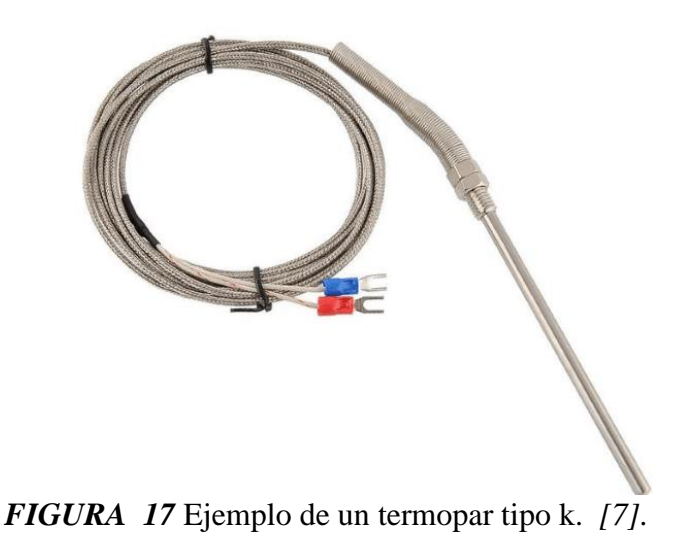

Para conocer más acerca de las características que constituyen al termopar de tipo k, se compone de las siguientes especificaciones:

- Sensor de temperatura: termopar o termocupla.
- Tipo de termopar: tipo K
- Intervalo de temperatura:  $0^{\circ}$ C a +400  $^{\circ}$ C
- Diámetro del sensor: 4.5 mm.
- Longitud del cable: 1 metro.
- Aislación interna: fibra de vidrio.
- Blindaje externo: Blindaje metálico.
- Terminales: 2 hilos
- Tipo de conector: zapatas eléctricas.
- Rosca: M6
- Ideal para medición de temperatura en ambientes hostiles.

El cable para termopar tipo K, es recomendado para el uso continuó en climas sobre 500°C. Ciclos repetitivos sobre y bajo 1000°C, no son recomendados por alteración de la fuerza electromotriz por efectos de histéresis, además que no es recomendable utilizarlo con sulfuros, atmósferas con mutantes reductoras-oxidantes, a menos que se utilicen tubos de protección. [7].

Retomando lo anterior, se debe tomar en cuenta las temperaturas con las que trabaja este tipo de sensores:

- Máximo rango de temperatura.
- Grado Termopar: -200 a 1250°C
- Grado extensión: 0 a 200°C
- Límite de error
- Estándar:
	- 1. 2.2°C o 0.75°C en 0°C
		- a. 2.2°C o 2.0% bajo 0°C
- Especial:  $1.1^{\circ}$ C o 0.4%

El termopar tipo K, tiene un conductor positivo de níquel-cromo y un conductor negativo de níquel-aluminio. Existen calibraciones tipo R, S, B, G, C y D para alta temperatura que ofrecen un rendimiento de hasta 2320 ° C. Estos están hechos de metales preciosos (platino / rodio y tungsteno / renio) y por lo tanto son relativamente caros. [7].

# **2.4.3 ¿QUÉ TIPOS DE TERMOPARES HAY?**

Los tipos de termopar que existen, cuentan con características específicas que forma parte de su funcionamiento, los cuales a continuación se mencionan:

**Tipo K (cromel/alumel):** con una amplia variedad aplicaciones, está disponible a un bajo costo y en una variedad de sondas. El cromel es una aleación de Ni-Cr, y el alumel, es una aleación de Ni-Al; tienen un rango de temperatura de –200 °C a +1372 °C y una sensibilidad 41 µV/°C aproximadamente; posee buena resistencia a la oxidación.

**Tipo E (cromel/constantán [aleación de Cu-Ni]):** no son magnéticos y gracias a su sensibilidad, son ideales para el uso en bajas temperaturas, en el ámbito criogénico. Tienen una sensibilidad de 68  $\mu$ V/°C.

**Tipo J (hierro/constantán):** su rango de utilización es de –270/+1200 °C, debido a sus características se recomienda su uso en atmósferas inertes, reductoras o en vacío, su uso continuado a 800 °C no presenta problemas. En cuanto a su principal inconveniente es la rápida oxidación que sufre el hierro por encima de 550 °C; y por debajo de 0 °C, por lo que es necesario tomar precauciones a causa de la condensación de vapor de agua sobre el hierro.

**Tipo T (cobre/Constantán):** ideales para mediciones entre -200 y 260 °C, resisten atmósferas húmedas, reductoras y oxidantes y son aplicables en criogenia. El tipo termopar de T tiene una sensibilidad de cerca de 43  $\mu$ V/°C.

**Tipo N (nicrosil [Ni-Cr-Si]/nisil [Ni-Si]):** es adecuado para mediciones de alta temperatura gracias a su elevada estabilidad y resistencia a la oxidación de altas temperaturas, y no necesita del platino utilizado en los tipos B, R y S, que son más caros.

Por otro lado, los termopares tipo B, R y S son los más estables, pero debido a su baja sensibilidad (10  $\mu$ V/°C aprox.) generalmente son usados para medir altas temperaturas (superiores a 300 °C).

**Tipo B (Pt-Rh):** son adecuados para la medición de altas temperaturas superiores a 1800 °C. Los tipos B presentan el mismo resultado a 0 °C y 42 °C debido a su curva de temperatura/voltaje, limitando así su uso a temperaturas por encima de 50 °C.

**Tipo R (Pt-Rh):** adecuados para la medición de temperaturas de hasta 1300 °C. Su baja sensibilidad (10 µV/°C) y su elevado precio quitan su atractivo.

**Tipo S (Pt/Rh):** ideales para mediciones de altas temperaturas hasta los 1300 °C, pero su baja sensibilidad (10 µV/°C) y su elevado precio lo convierten en un instrumento no adecuado para el uso general. Debido a su elevada estabilidad, el tipo S es utilizado para la calibración universal del punto de fusión del oro (1064,43 °C).

Los termopares con una baja sensibilidad, como en el caso de los tipos B, R y S, tienen además una resolución menor. La selección de termopares es importante para asegurarse que cubren el rango de temperaturas a determinar [8].

Como se puede ver en la TABLA 4 un resumen de todos los tipos de termopares y sus diferentes características como las ya mencionadas anteriormente.

| <b>THERE <math>\tau</math></b> Canacteristicas principales ac los tipos ac termopares. $\gamma$ |                                  |                  |                 |                  |                 |  |
|-------------------------------------------------------------------------------------------------|----------------------------------|------------------|-----------------|------------------|-----------------|--|
| <b>TERMOPAR</b>                                                                                 | CALIBRES $\overline{AWG} = (mm)$ |                  |                 |                  |                 |  |
| <b>TIPO</b>                                                                                     | $8 = 3.25$                       | $14 = 1.63$      | $20 = 0.81$     | $24 = 0.51$      | $28 = 0.33$     |  |
| T                                                                                               | ***                              | $370^{\circ}$ C  | $260^{\circ}$ C | $200^{\circ}$ C  | $150^{\circ}$ C |  |
| ${\bf J}$                                                                                       | $760^{\circ}$ C                  | 590° C           | 480°C           | 370°C            | $320^{\circ}$ C |  |
| E                                                                                               | $860^\circ C$                    | $650^{\circ}$ C  | $540^{\circ}$ C | $430^{\circ}$ C  | $430^{\circ}$ C |  |
| K                                                                                               | 1260°C                           | $1090^{\circ}$ C | 980°C           | 870°C            | $760^{\circ}$ C |  |
| R                                                                                               | ***                              | ***              | ***             | 1480°C           | ***             |  |
| S                                                                                               | ***                              | ***              | ***             | $1480^{\circ}$ C | ***             |  |
| В                                                                                               | ***                              | ***              | ***             | 1700°C           | ***             |  |
| N                                                                                               | $1260^{\circ}$ C                 | $1090^{\circ}$ C | $980^{\circ}$ C | 870°C            | $760^{\circ}$ C |  |

*TABLA 4* Características principales de los tipos de termopares. *[7].*

Para dar a conocer su apariencia física de este tipo de sensor en la Figura 21 se puede ver el ejemplo de un termopar de aluminio más sensible a las temperaturas y a los cambios en cada terminal del termopar.

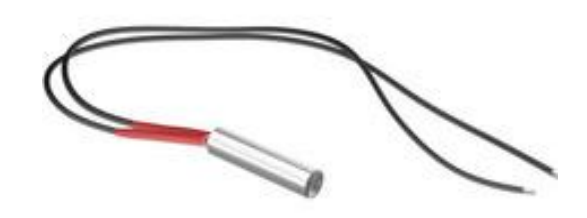

*FIGURA 18* Ejemplo de un termopar. *[7].*

## **¿CÓMO ESCOJO UN TIPO DE TERMOPAR?**

Debido a que un termopar mide en amplios rangos de temperatura y puede ser relativamente resistente, los termopares se usan con mucha frecuencia en la industria. Para ello, es necesario dar a conocer los siguientes criterios para seleccionar el correcto:

- Rango de temperatura
- Resistencia química del termopar o material de la funda
- Resistencia a la abrasión y la vibración
- Requisitos de instalación (es posible que sea necesario que sea compatible con el equipo existente; los orificios existentes podrían determinar el diámetro de la sonda).

Las sondas de termopar con funda están disponibles con uno de tres tipos de unión: a tierra, sin conexión a tierra o expuesta. En la punta de una sonda de unión a tierra, los alambres del termopar están físicamente unidos al interior de la pared de la sonda, esto produce una buena transferencia de calor desde el exterior, a través de la pared de la sonda a la unión del termopar. En una sonda sin conexión a tierra, la unión del termopar está separada de la pared de la sonda, el tiempo de respuesta es más lento que en el estilo con conexión a tierra, pero el estilo sin conexión ofrece aislamiento eléctrico ver TABLA 5 [7].

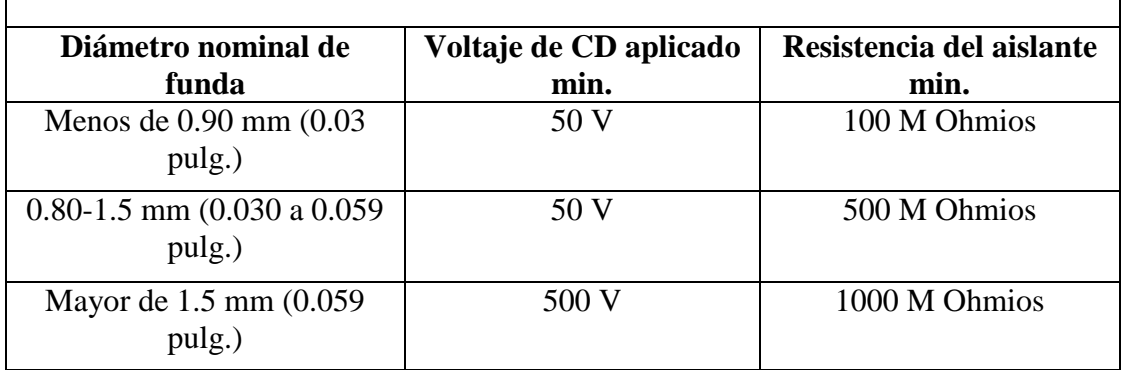

*TABLA 5* Resistencia del aislante a temperatura ambiente. *[7].*

El termopar, en el estilo de unión expuesta sobre sale de la punta de la funda, se encuentra expuesta al entorno circundante, este tipo de sensor ofrece el mejor tiempo de respuesta, pero está limitado al uso en aplicaciones en seco, no corrosivas y no presurizadas [7].

## **¿QUÉ ES EL TIEMPO DE RESPUESTA?**

El tiempo de respuesta, es aquella que se define como una constante de tiempo que requiere un sensor para alcanzar 63.2% de un cambio de paso en temperatura en un conjunto especificado de condiciones. Se requieren cinco constantes de tiempo para que el sensor se acerque a 100% del valor de cambio de paso.

Un termopar de unión expuesta es el de respuesta más rápida, además, cuanto menor sea el diámetro de la funda de la sonda, más rápida será la respuesta, pero la temperatura máxima puede ser inferior. Sin embargo, hay veces en que la funda de la sonda no puede soportar todo el rango de temperatura del tipo del termopar, tal y como lo podemos comprobar en la Tabla *6*. [7].

| <b>Material</b> | Atmósfera de aplicación<br><b>Temperatura</b> |          |           |              |               |
|-----------------|-----------------------------------------------|----------|-----------|--------------|---------------|
|                 | máxima                                        | Oxidante | Hidrógeno | <b>Vacío</b> | <b>Inerte</b> |
| Acero           | 900 °C (1650 °F)                              | Muy      | Buena     | Muy          | Muy           |
| inoxidable 304  |                                               | buena    |           | buena        | buena         |
| Inconel 600     | 1148 °C (2100                                 | Muy      | Buena     | Muy          | Muy           |
|                 | $\mathrm{P}(\mathrm{F})$                      | buena    |           | buena        | buena         |

*TABLA 6* Tiempo de respuesta del termopar en diferentes ambientes *[7].*

#### **PRECAUCIONES Y CONSIDERACIONES AL USAR TERMOPARES.**

La mayor parte de los problemas de medición y errores con los termopares se deben a la falta de conocimientos del funcionamiento de los termopares. A continuación, un breve listado de los problemas más comunes que deben tenerse en cuenta.

### **PROBLEMAS DE CONEXIÓN**

La mayoría de los errores de medición son causados por uniones no intencionales del termopar. Se debe tener en cuenta que cualquier contacto entre dos metales distintos creará una unión, por tanto, si lo que se desea es aumentar la longitud de las guías, se debe usar el tipo correcto del cable de extensión. Por ejemplo, el tipo K corresponde al termopar K, al usar otro tipo se introducirá una unión termopar. Es por ello, que cualquiera que sea el conector empleado debe estar hecho del material termopar correcto y su polaridad debe ser la adecuada. Lo más correcto es emplear conectores comerciales del mismo tipo que el termopar para evitar problemas.

## **RESISTENCIA DE LA GUÍA.**

Para minimizar la desviación térmica y mejorar los tiempos de respuesta, los termopares están integrados con delgados cables, esto puede causar que los termopares tengan una alta resistencia, la cual puede hacer que sea sensible al ruido y también puede causar errores debidos a la resistencia del instrumento de medición. Una unión termopar típica expuesta con 0,25 mm tendrá una resistencia de cerca de 15 ohmios por metro. Si se necesitan termopares con delgadas guías o largos cables, conviene mantener las guías cortas y entonces usar el cable de extensión, el cual sea más grueso (lo que significa una menor resistencia) y se encuentre ubicado entre el termopar y el instrumento de medición. Es importante tomar en cuenta que se debe medir la resistencia del termopar antes de utilizarlo.

## **DESAJUSTE**

El desajuste, es el proceso de alterar accidentalmente la conformación del cable del termopar. La causa más común es la difusión de partículas atmosféricas en el metal a los extremos de la temperatura de operación. Otras causas son las impurezas y los químicos del aislante difundiéndose en el cable del termopar. Si se opera a elevadas temperaturas, se deben revisar las especificaciones del aislante de la sonda. Tenga en cuenta que uno de los criterios para calibrar un instrumento de medición, es que el patrón debe ser por lo menos 10 veces más preciso que el instrumento a calibrar. [7].

### **RUIDO**

La salida de un termopar es una pequeña señal, así que es susceptible de error por ruido eléctrico. La mayoría de los instrumentos de medición rechazan cualquier modo de ruido (señales que están en el mismo cable o en ambos), así que el ruido puede ser minimizado al retorcer los cables para asegurarse que ambos recogen la misma señal de ruido.

Si se opera en un ambiente extremadamente ruidoso (por ejemplo, cerca de un gran motor), es necesario considerar usar un cable de extensión protegido. Si se sospecha de la recepción de ruido, primero se deben a pagar todos los equipos sospechosos y comprobar si las lecturas cambian. Sin embargo, la solución más lógica es diseñar un "filtro pasa bajos" (resistencia y condensador en serie), ya que es probable que la frecuencia del ruido (por ejemplo, de un motor) sea mucho mayor a la frecuencia con que oscila la temperatura o ponerle un repetidor después del termopar para que la señal en el cable sea mayor y que el equipo receptor este compensado para poder acoplar ese repetidor.

# **TENSIÓN EN MODO COMÚN**

Estas tensiones pueden ser causadas tanto por una recepción inductiva (un problema cuando se mide la temperatura de partes del motor y transformadores) o por las uniones a conexiones terrestres. Un ejemplo típico de uniones a tierra sería la medición de un tubo de agua caliente con un termopar sin aislamiento. Si existe alguna conexión terrestre pueden existir algunos voltios entre el tubo y la tierra del instrumento de medición. Estas señales están una vez más en el modo común (las mismas en ambos cables del termopar) así que no causarán ningún problema con la mayoría de los instrumentos siempre y cuando no sean demasiado grandes. Los voltajes del modo común pueden ser minimizados al usar los mismos recaudos del cableado establecidos para el ruido, y también al usar termopares aislados. [7].

### **RUIDO EN MODO SERIE**

Si el sensor está expuesto a cables de alta tensión se puede presentar un voltaje que aparece en solo una de las líneas de este, por lo que el ruido se puede disminuir transmitiendo la señal en corriente. En la Figura *22* se puede ver un ruido de voltaje visto desde un osciloscopio.

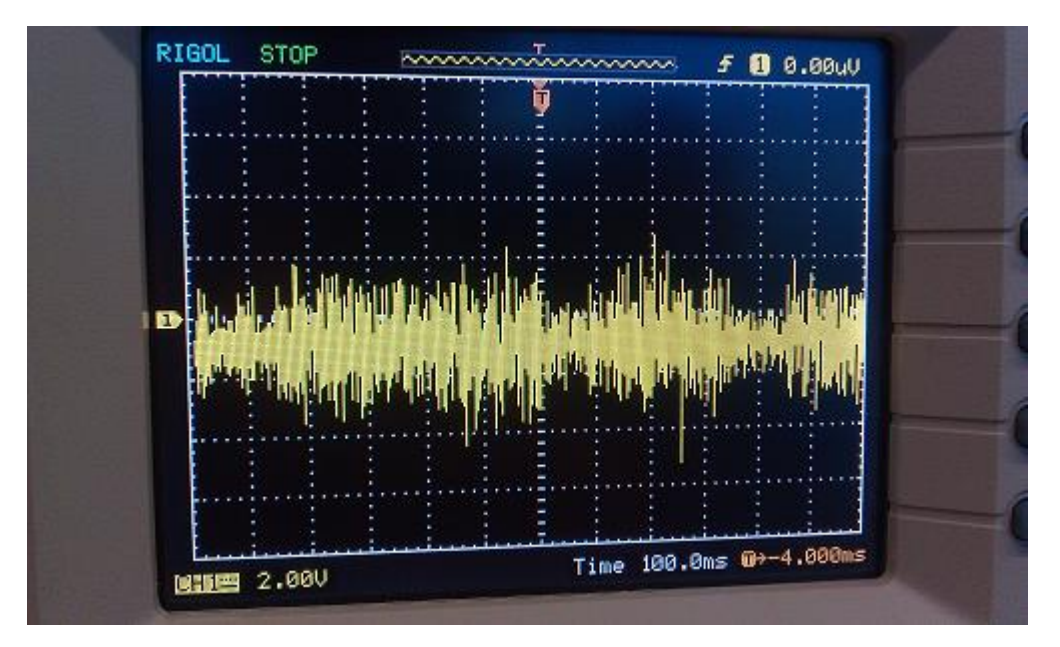

*FIGURA 19* Ejemplo de ruido por voltaje visto desde un osciloscopio (Millán Gómez, 2006)

# **DESVIACIÓN TÉRMICA**

Al calentar la masa de los termopares se extrae energía que afectará a la temperatura que se trata determinar. Por ejemplo, medir la temperatura de un líquido en un tubo de ensayo: existe un problema potencial, en donde la energía del calor viajará hasta el cable del termopar y se disipará hacia la atmósfera reduciendo así la temperatura del líquido alrededor de los cables.

Un problema similar puede ocurrir si un termopar no está suficientemente inmerso en el líquido, debido a un ambiente de temperatura de aire más frío en los cables. La conducción térmica puede causar que la unión del termopar esté a una temperatura diferente del líquido mismo. En este ejemplo, un termopar con cables más delgados puede ser útil, ya que causará un gradiente de temperatura más pronunciado a lo largo del cable del termopar en la unión entre el líquido y el aire del ambiente.

En el caso de que, si se emplean termopares con cables delgados, se debe prestar atención a la resistencia de la guía. El uso de un termopar con cables delgados conectados a un termopar de extensión mucho más gruesa a menudo ofrece el mejor resultado. [7].

## **2.4.1 PRINCIPALES CARACTERÍSTICAS DEL ARDUINO.**

Las principales características que podemos encontrar en nuestra placa de Arduino uno son las siguientes:

• El microcontrolador, es un circuito integrado programable capaz de realizar operaciones matemáticas complejas a gran velocidad.

• La alimentación de una placa de Arduino es mediante el puerto USB (Bus Universal en Serie), mientras se está programando. Una vez que haya realizado dicha actividad, podemos desconectarlo del ordenador y hacerlo trabajar de forma autónoma, alimentado la placa Arduino mediante una fuente externa o una pila de 9V.

• Tanto las entradas como las salidas entregan los datos obtenidos al sistema de información, y realizan diferentes actuaciones dependiendo de la programación hecha desde el software de Arduino.

### **2.4.1.1 DISTRIBUCIÓN DE PINES DEL ARDUINO**

Como se puede ver en la Figura 6 disponemos de 14 pines digitales, que pueden ser configurados como entradas o salidas, de los cuales 6 (Seri grafiadas con el símbolo ~) pueden ser utilizados como señales digitales de modulación por ancho de pulso (PWM)

• Igualmente disponemos de 6 pines analógicos Seri grafiados desde A0 hasta A5. Donde la A te indica que se trata de una entrada Analógica.

• También disponemos de 3 pines GND para conectar a tierra los distintos circuitos.

• Y por último, 2 pines de alimentación de 5V y 3.3V [18]

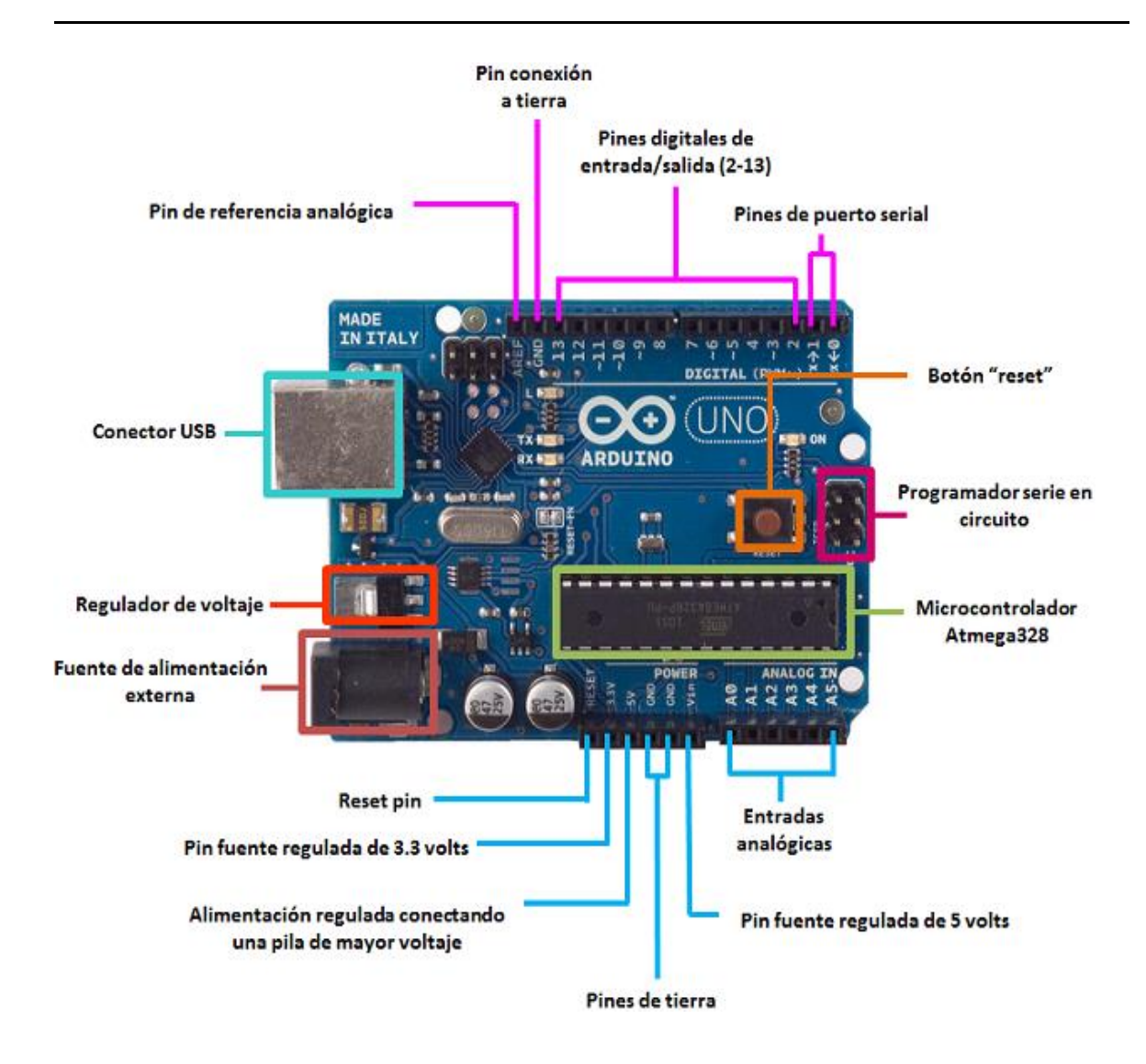

*FIGURA 20 Diagrama de pines del Arduino. [18]*

### **2.4.2 PROGRAMACIÓN DE LA PLACA ARDUINO.**

El IDE de arduino, es una interfaz gráfica basado en lenguaje de programación C/C++, cuya aplicación es de la misma forma de programación C/C++, con la única diferencia que el Arduino cuenta con sus propias funciones.

La programación de la placa Arduino, está constituida por la creación de variables, funciones, cadenas, punteros, clases, todo lo que se puede hacer en C++, con la única diferencia de que está dirigido a los microcontroladores que vienen integrados en las placas Arduino. En lo posible se dará preferencia a la utilización de funciones que ya vienen preparadas para utilizarlas al crear los programas para el Arduino.

Una vez que se tiene el código del programa escrito, se hace clic en la palomita para que el programa se compile, si no hay errores, éstos aparecerán en la "zona negra", posteriormente se hace clic sobre la flecha que señala a la izquierda, y el programa se cargará en la placa Arduino, tal y como se muestra en la Figura 7 que representa la pantalla del software de Arduino. [17]**.**

El código fuente para el IDE se publica bajo la Licencia Pública General de GNU, versión 2. El IDE de Arduino admite los lenguajes  $C y C +$ + utilizando reglas especiales de estructuración de códigos. El IDE de Arduino suministra una biblioteca de software del proyecto Wiring, que proporciona muchos procedimientos comunes de E/S. El código escrito por el usuario solo requiere dos funciones básicas, para iniciar el boceto y el ciclo principal del programa, que se compilan y vinculan con un apéndice de programa *main()* en un ciclo con el GNU toolchain, que también se incluye.El IDE de Arduino emplea el programa *avrdude* para convertir el código ejecutable en un archivo de texto en codificación hexadecimal que se carga en la placa Arduino mediante un programa de carga en el firmware de la placa.

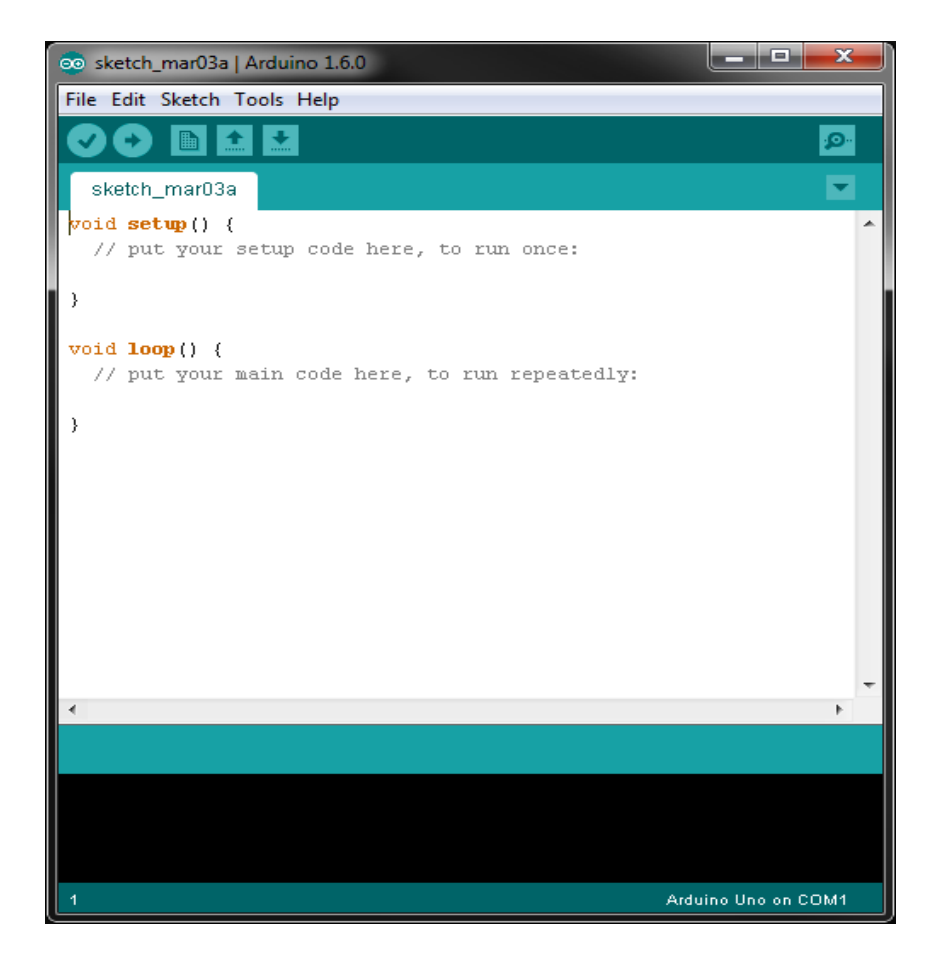

*FIGURA 21* Interfaz gráfica del IDE de arduino versión 1.6.0 *[18]*

## **2.4.2.1 PARTES DE LA INTERFAZ DEL IDE DE ARDUINO.**

De esta forma se puede observar que el tipo de programación necesaria para que este IDE funcione de manera correcta es el lenguaje estructurado en C. a continuación se mostraran las diversas partes que componen este entorno de programación.

### **PARTES Y FUNCIONES DEL IDE DE ARDUINO.**

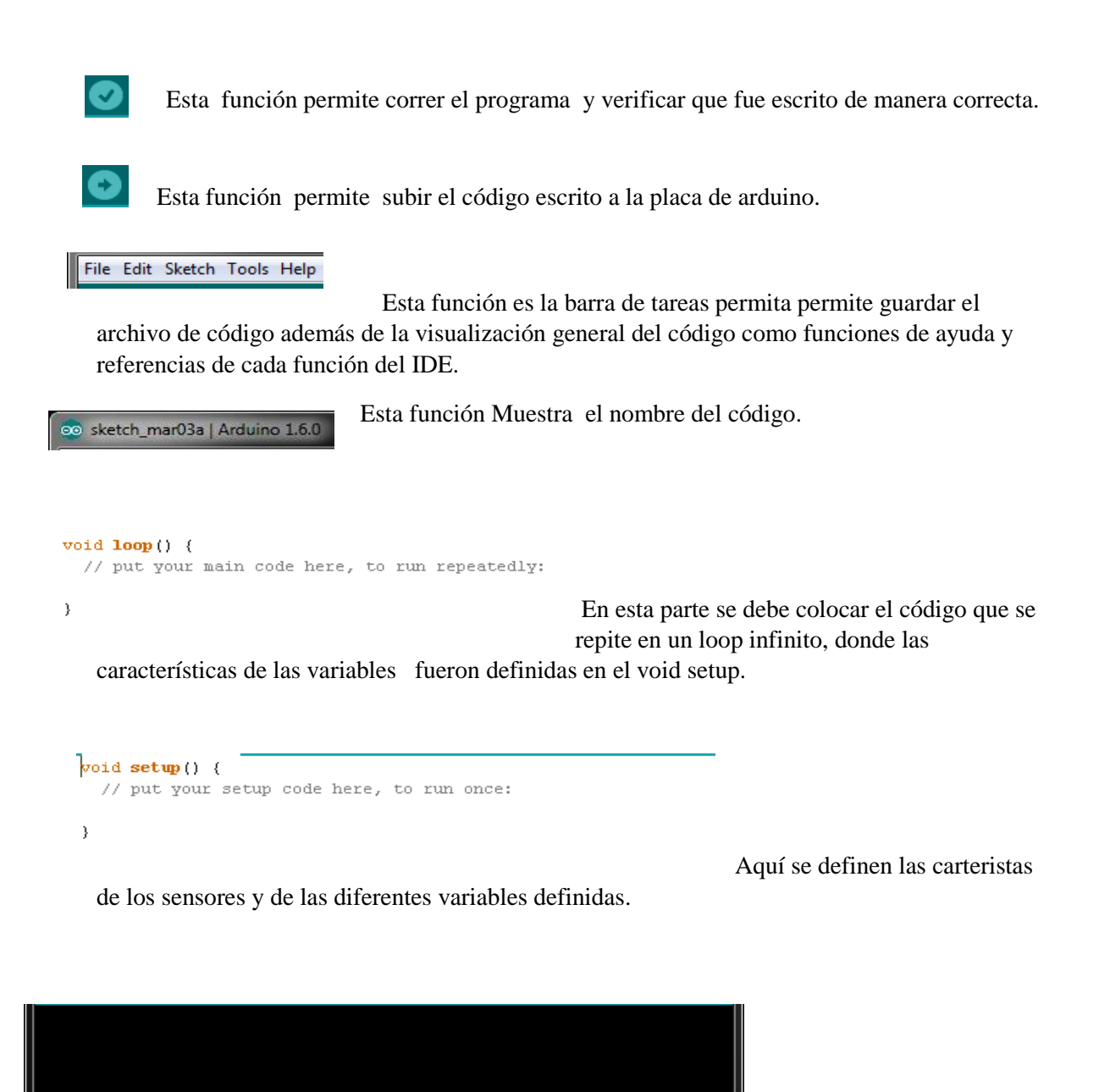

Arduino Uno on COM1

Aquí se pueden ver los

errores que puede tener el código, así como los errores de la tarjeta.

## **2.5 CARACTERÍSTICAS DEL INDICADOR DIGITAL MITUTOYO MODELO 543-402B**

Para la correcta medición de los datos de las deformaciones de las vigas, se tomó la decisión de que las mediciones eran muy pequeñas para el correcto funcionamiento de un sensor de distancia tipo ultrasónico, de tal manera al sistema se le adaptó un micrómetro digital tipo profesional, como lo son los micrómetros de la marca mitutoyo, los cuales tienen la capacidad de medir distancias de hasta 0.001 cm.

Para que el proyecto funcionase de la mejor manera, se necesitaba de este tipo de micrómetros ya que las deformaciones que presentaba la máquina universal a la viga, eran de cuestión de milímetros de desplazamiento. Es por ello, que a continuación se muestran todas las características de este tipo de indicadores digitales, que, gracias a sus diferentes controladores, los datos que son mostrados en el indicador, pueden ser fácilmente registrados en la computadora a través de su cable de datos, de esta forma los datos pueden ser almacenados de manera correcta.

#### **Las características para su correcta medición son:**

- Tan compacto como los indicadores estándar de la serie 2.
- Pantalla LCD grande y fácil de leer.
- La lectura GO  $/ \pm NG$  se puede realizar mediante el establecimiento de límites de tolerancia superior e inferior. El resultado de la lectura (GO  $/ \pm N$ G) se puede mostrar en caracteres de tamaño completo.
- El conteo positivo / negativo resultante del movimiento hacia arriba / abajo del husillo se puede alternar.
- $\bullet$  Los cálculos internos que utilizan la fórmula simple de [F (x) = Axe) están disponibles
- Al utilizar el codificador lineal ABSOLUTO, el ID-C siempre muestra el eje "posición absoluta" desde el origen en el encendido. También la velocidad de respuesta ilimitada elimina los errores de exceso de velocidad.
- La cara indicadora de ID-C se puede girar 330 ° a un ángulo apropiado para una fácil lectura.
- Con salida de datos SPC.

### **Entre los datos técnicos que deben ser retomados:**

- Precisión: consultar la lista de especificaciones.
- Resolución: 0.01mm, 0.001mm, .0005 "/0.01mm, .0001" /0.001mm o .00005 "/0.001mm.
- Pantalla: LCD.
- Longitud estándar: encoder lineal tipo capacitancia electrostática ABSOLUTA.
- Max. Velocidad de respuesta: Ilimitada.
- Fuerza de medición: consultar la lista de especificaciones.
- Batería: SR44 (1 ud.), 938882.
- Duración de la batería: Aprox. 5,000 horas bajo uso normal.
- Nivel de protección contra polvo / agua: IP42 o IP53 (tipo a prueba de polvo).
- Función.
- Ajuste de origen / Preset, Zeroset, GO  $/ \pm N$ G juicio, cambio de dirección de conteo, encendido / apagado, salida de datos, pulgadas / mm.
- Conversión (solo en pulgadas / modelos métricos) [18].

Como se puede ver en la Tabla 7, se representa claramente los diferentes datos técnicos de los indicadores de la marca Mitutoyo, como tipos de modelos de cables soportados y tipos de indicadores.

| <b>COUNTRY OF MANUFACTURE</b> | Japón                                  |
|-------------------------------|----------------------------------------|
| <b>MANUFACTURER</b>           | Mitutoyo                               |
| <b>MODEL</b>                  | <b>ID-CX</b>                           |
| STEM DIAMETER (C)             | 3/8"                                   |
| <b>HYSTERESIS</b>             | .0008"/.02mm                           |
| RESISTENTE AL AGUA            | IP42                                   |
| <b>SPC CABLES</b>             | 905338, 905409                         |
| <b>INDICATOR TYPE</b>         | Plunger                                |
| <b>MEASUREMENT UNITS</b>      | Inch/Metric                            |
| REPEATABILITY OF INDICATOR    | .0005"/.01mm                           |
| <b>MEASURING FORCE</b>        | .9N                                    |
| <b>RESOLUTION</b>             | .0005".01mm                            |
| <b>INDICATOR RANGE</b>        | $0 - .5$ "/0-12.7mm                    |
| <b>ACCURACY</b>               | .0008"/.02mm                           |
| <b>SPC OUTPUT</b>             | Yes                                    |
| <b>DISPLAY TYPE</b>           | Digital                                |
| <b>APPLICATION</b>            | Clic for application                   |
| <b>BACK</b>                   | <b>Flat Back</b>                       |
| <b>BATTERY</b>                | <b>SR44</b>                            |
| <b>BATTERY LIFE</b>           | Approx 800-1300 hours under normal use |
| <b>CONTACT POINT THREAD</b>   | 4x48TPI                                |
| <b>CODE</b>                   | 543-402B                               |
| <b>REMARKS</b>                | <b>Flat Back</b>                       |
| <b>MEASURING FORCE</b>        | 0.9N or less                           |
| <b>STEM</b>                   | 3/8"                                   |
| <b>THREAD</b>                 | 4-48UNF                                |
| <b>STYLE</b>                  | <b>AGD</b>                             |
| <b>STANDARD</b>               | <b>ANSI</b>                            |
| <b>TYPE</b>                   | Inch/Metric                            |

**TABLA 7**Datos Técnicos del indicador digital de la Marca Mitutoyo *[21]*

Cabe señalar, que es importante considerar los principales rangos de medición y de resolución, así como los datos generales de este indicador tipo Mitutoyo, en cual es explicado en la Tabla *8.* 

*TABLA 8* Características del indicador digital de la Marca Mitutoyo *[22]*

Certificado de Calibración Extendida No.

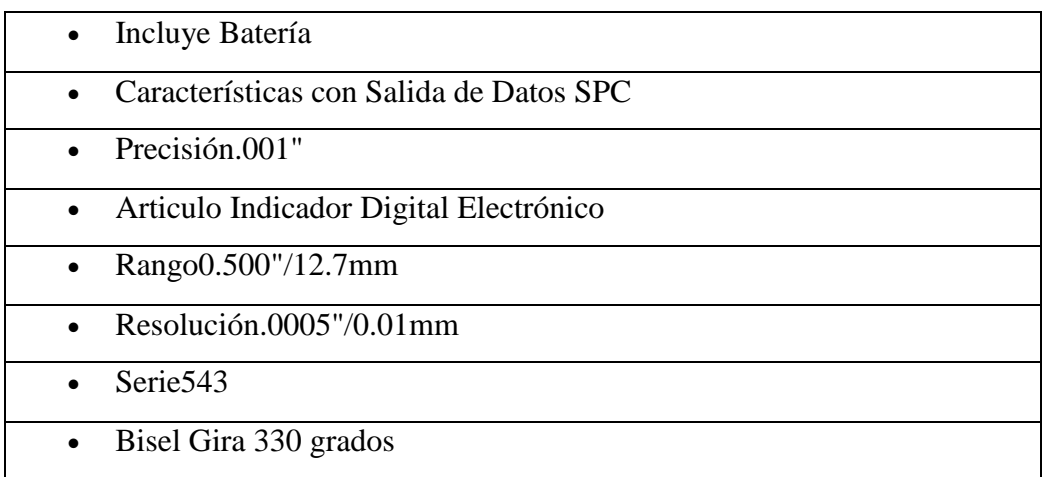

En la Tabla *9,* se explican las características de medición de los datos que aparecen en la pantalla del indicador, tanto de su rango de medida, así como la fuente de alimentación y el tipo de batería.

| Ref. con tapa con orejeta:   | 543-391                                                |
|------------------------------|--------------------------------------------------------|
|                              |                                                        |
| Rango de medida:             | $0.5''/12.7$ mm                                        |
| Resolución:                  | $0,00005$ "/0,001 mm                                   |
| Error máx. permitido:        | $0,0001$ "/0,003 mm                                    |
| Hysteresis:                  | $0,0001$ "/0,002 mm                                    |
| Repetibilidad:               | $0,0001$ "/0,002 mm                                    |
| Presión de medida (N):       | $\leq$ 1.5 N                                           |
| Escala:                      | <b>Captador lineal tipo capacitivo ABSOLUTE</b>        |
| Velocidad máx. de respuesta: | <b>Ilimitado</b>                                       |
| Diámetro del vastago Ø:      | 8 mm (Tipo ISO/JIS)                                    |
| Punta de contacto:           | Bola de metal duro rosca M 2.5 x 0.45 mm (ISO/JIS)     |
| Alarma:                      | Bajo voltaje, error de compensación de valor de conteo |
| Fuente de alimentación:      | 1 Batería SR-44                                        |
| Duración batería:            | aprox. 7000 horas                                      |
| Selector ZERO/ABS:           | <b>Si</b>                                              |
| Valoración GO/+-NG:          | Si                                                     |
| Salida de datos DIGIMATIC:   | <b>Si</b>                                              |
| ON/OFF:                      | <b>Si</b>                                              |
| Función de bloqueo:          | Si                                                     |

*TABLA 9* Descripción del indicador digital de la Marca Mitutoyo *[22]*

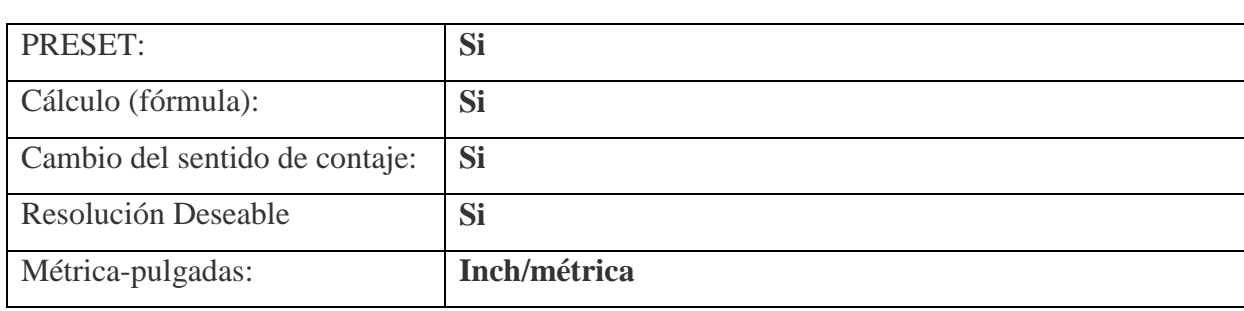

### **DESCRIPCIÓN GENERAL DEL INDICADOR MITUTOYO DE LA SERIE 543.**

El indicador digital mide de 0 a 0.5 "(0 a 12.7 mm) con resolución de 0.0005" (0.01 mm) y + o - 0.001, de precisión para medir distancias cortas y lineales en ingeniería mecánica, maquinado y aplicaciones de fabricación.

La pantalla LCD, muestra las medidas en pulgadas y unidades métricas, las luces de la pantalla de avance / retroceso se iluminan en rojo o verde cuando se han establecido las tolerancias superior e inferior, y la cara del indicador se puede girar 330 grados para leer desde diferentes ángulos

El vástago tiene 3/8 "de diámetro y un soporte de rosca para puntos de contacto UNF-4- 48, y la unidad tiene un respaldo plano para el montaje del vástago / placa; contiene un encoder lineal de tipo capacitancia electrostática absoluta para mediciones precisas, cuenta con una protección contra el riesgo certificada a IP42 para la prevención contra objetos mayores de 1 mm y agua. [19].

A continuación, en la en la Tabla *10* contiene los datos del producto de venta del indicador Mitutoyo de modelo 543-402B, así como los datos de peso y tipo de material.

*TABLA 10* Características del material del indicador digital de la marca Mitutoyo *[22]*

| <b>FAN</b> | 4946368586632, 0603908512455 |  |
|------------|------------------------------|--|
|------------|------------------------------|--|

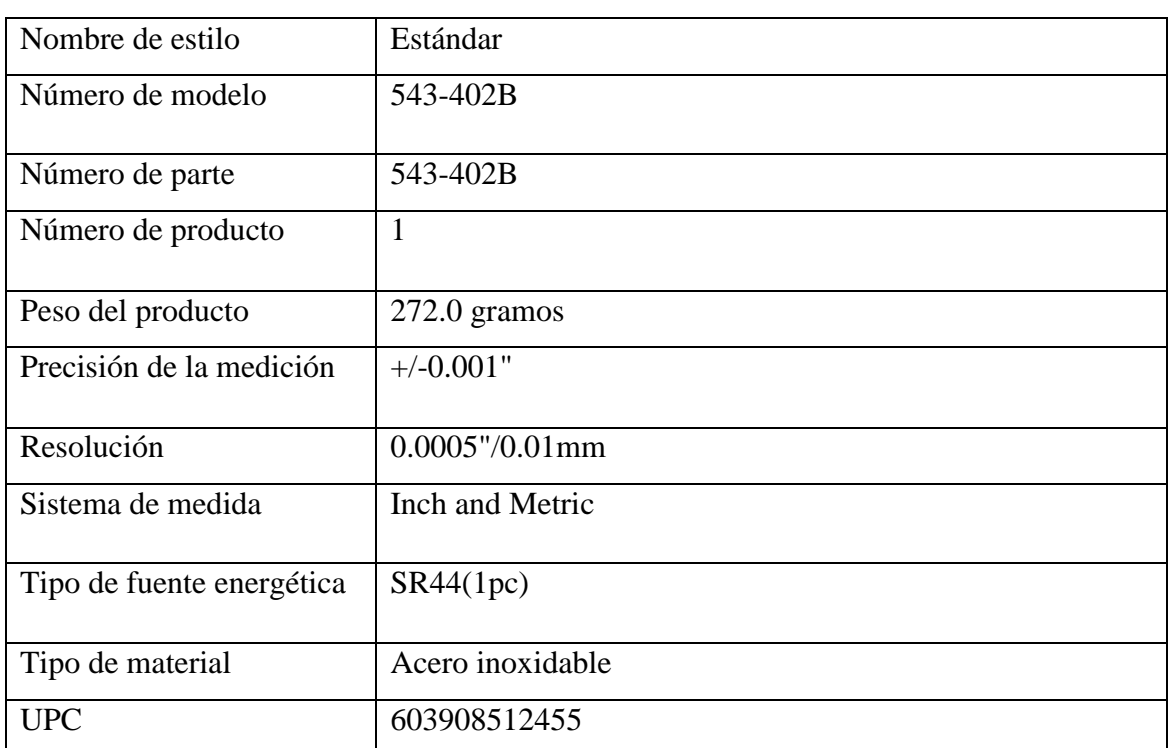

# **2.5.1 PRECISIÓN Y PARTES DE UN MICRÓMETRO**

La precisión del micrómetro se encuentra entre los 0.01 mm y 0.001 mm, dependiendo del tipo de micrómetro, esto quiere decir, que divide el milímetro en 100 o 1000 partes, por lo que podremos saber la medida de un objeto medido con micrómetro dando una exactitud de hasta 1/1000 mm, por ejemplo, podremos saber que mide 13,5437 cm o 135,437 mm. (Mecatrónica latam, 2005).

En la siguiente imagen, Figura 11 Se pueden observar las partes principales de un micrómetro digital como las principales medidas de longitud y diámetro de la pantalla.

# **PARTES DE UN MICRÓMETRO DIGITAL.**

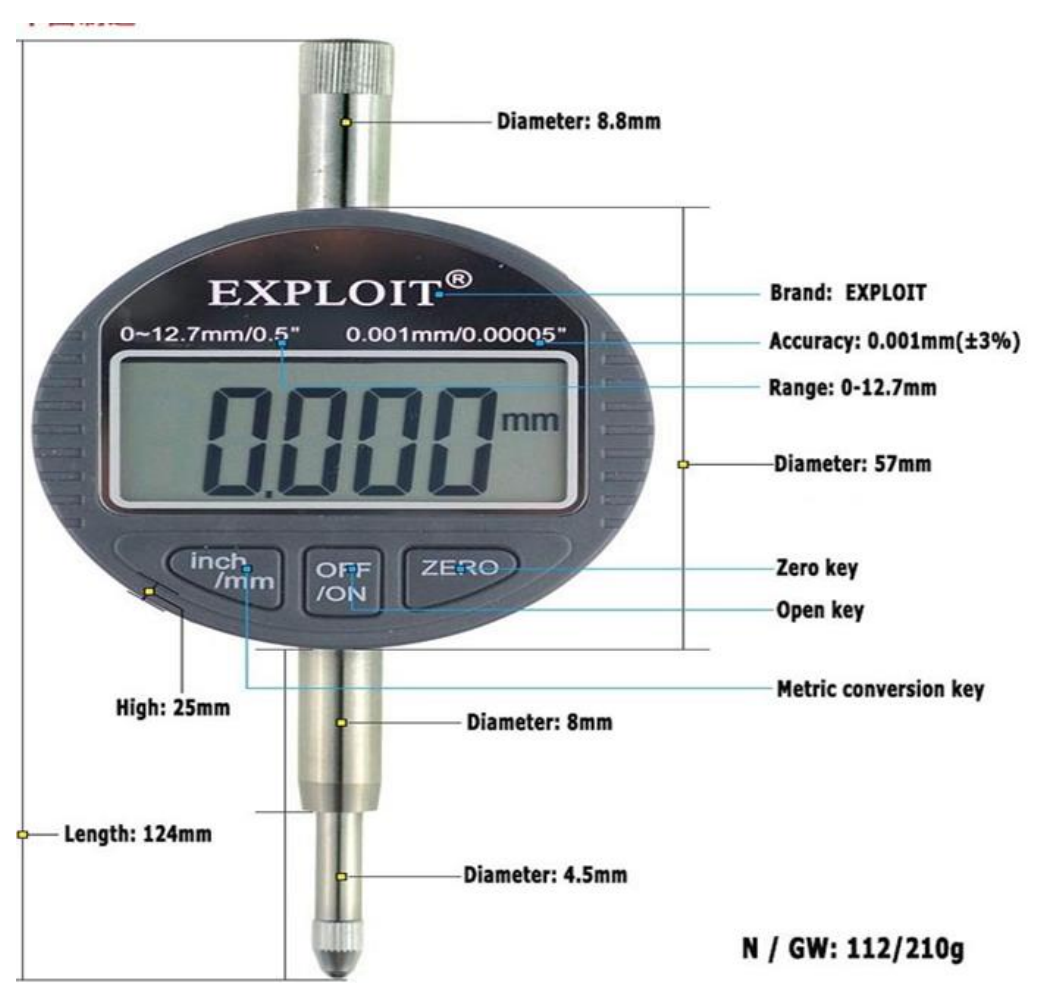

*FIGURA 22* Ejemplo de partes de un micrómetro digital *[22]*

# **2.5.2 TIPOS DE MICRÓMETROS**

Continuación se listan los diferentes tipos de micrómetros para diferentes aplicaciones y tipo de construcción:

## **POR LOS ELEMENTOS DE CONSTRUCCIÓN.**

- **Mecánicos:** basados en elementos exclusivamente mecánicos.
- **Electrónicos:** fabricados con elementos electrónicos, empleando normalmente tecnología digital.

### **POR LA UNIDAD DE MEDIDA.**

- **Sistema decimal:** según el sistema métrico decimal, empleando el milímetro como unidad de longitud.
- **Sistema inglés: s**egún el sistema anglosajón de unidades, utilizando un divisor de la pulgada como unidad de medida.

### **POR LA NORMALIZACIÓN.**

- **Estándar:** para un uso general, en cuanto a la apreciación y amplitud de medidas.
- **Especiales:** de amplitud de medida o apreciación especial, destinados a mediciones específicas, en procesos de fabricación o verificación concretos.
- **Por la horquilla de medición:** en el micrómetro estándar métrico, todos los tornillos micrométricos miden 25 mm, pudiendo presentarse horquillas de medida de 0 a 25 mm, de 25 a 50 mm, de 50 a 75 mm, etc., hasta medidas que superan el metro. [20].
- En el sistema inglés de unidades, la longitud del tornillo suele ser de una pulgada, y las distintas horquillas de medición suelen ir de una en una pulgada.

### **POR LAS MEDIDAS A REALIZAR.**

**De exteriores:** para medir las dimensiones exteriores de una pieza.

- **De interiores:** para medir las dimensiones interiores de una pieza.
- **De profundidad:** para medir las profundidades de ranuras y huecos.

### **POR LA FORMA DE LOS TOPES.**

- **Paralelos planos:** los más normales para medir entre superficies planas.
- **De puntas cónicas para roscas:** para medir entre los filos de una superficie roscada.
- **De platillos para engranajes:** con platillos para medir entre dientes de engranajes.
- **De topes radiales:** para medir diámetros de agujeros pequeños.

La versatilidad de este instrumento de medida da lugar a una gran amplitud de diseños, según las características ya vistas, o por otras que puedan plantearse, pero en todos los casos es fácil diferenciar las características comunes del tornillo micrométrico en todas ellas, como es en la forma de medición, horquilla de valores de medida y presentación de la medida. [20].

### **MICRÓMETROS POR TIPO DE MEDICIÓN.**

Existen principalmente 3 tipos los cuales son: micrómetro exterior, interior y de interiores.

- **Micrómetro exterior:** estos son ampliamente utilizados en la industria, su forma y dimensiones varían según el rango de medidas que se necesiten. Dentro de sus aplicaciones más comunes se usa para medir alambres, esferas, ejes y bloques.
- **Micrómetro interior:** este sirve para medir el diámetro de un barreno o medidas interiores, el funcionamiento es idéntico al micrómetro exterior y también existen diversos rangos de tamaños dependiendo las medidas que se necesiten.
- **Micrómetro de interiores:** este micrómetro como su nombre lo dice sirve para medir profundidades, en el caso para aumentar la capacidad de lectura, se disponen de unos ejes de diferentes medidas que son intercambiables.

 Dentro de cada tipo de micrómetro que vimos antes podemos encontrar 3 tipos diferentes, según la forma en que se leen, ya sean, analógicos, digitales o de carátula.

## **TIPOS DE MICRÓMETROS CON EL AVANCE DE LA TECNOLOGÍA.**

- **Micrómetro analógico:** los componentes y el funcionamiento de este tipo de instrumento de medición son de naturaleza mecánica.
- **Micrómetro digital:** se emplean componentes electrónicos, así como una pantalla display que nos muestra la medición, lo que arroja como resultado un instrumento completamente electrónico [20].

## **2.5.3 CUIDADOS AL UTILIZARLO**

Se deben retomar las siguientes indicaciones para su buen mantenimiento, para que éste cumpla con las funciones de una manera eficaz:

- El instrumento se limpia siempre con gasolina u otro producto de similares características antes y después de su uso.
- Para una mejor conservación de sus superficies de medición y sus escalas, deberá conservarse engrasado con vaselina neutra.
- Para obtener una buena lectura, se manipulará hasta que se adapte a una correcta posición para la medición realizada.
- No se forzará en la medición utilizándose correctamente su patín de fricción, tornillo de fijación, tornillo para ajuste exacto, en dependencia del modelo de que se trate.
- No se realizarán nunca mediciones sobre piezas en marcha pues aparte del peligro que esto implica, se desgastara por fricción sus superficies de medición.
- No se maltratará dándole golpes que dañarían sus puntas.

### **FUENTES DE ERROR EN LOS MICRÓMETROS.**

- **Error de origen o de cero**, cuando los topes del micrómetro están en contacto y la lectura del cero no es correcta.
- **Los errores de paso del tornillo micrométrico y los errores de división del tambor**, que hacen que el desplazamiento del tope móvil no corresponda al valor leído.
- **Falta de paralelismo de los topes de medición**, cuyo plano además debe ser perpendicular al eje de medición.

# **LA FALTA DE PLENITUD DE LOS TOPES DE MEDICIÓN.**

Para evitar la influencia de los errores señalados, es necesario realizar la verificación del instrumento, a fin de aplicar la corrección correspondiente a cada medición realizada. [20].

Al tomar lecturas con el micrómetro, cuando no existe coincidencia entre una división del tambor y la escala fija, se acostumbra a realizar una apreciación visual de la no coincidencia, para llevar la lectura hasta el orden de las milésimas de milímetro, ésta apreciación no es más que aproximada y no debe considerársele más que como tal. [20].

#### **2.6 COMO UTILIZAR LABVIEW**

En esta sección se podrá analizar las diferentes partes o diversas funcionalidades que pudiera tener el entorno de programación de Labview, así como diferentes pruebas que se puedan realizar en este software mediante programación por bloques.

LabVIEW es una herramienta de software que abarcar todos los componentes del hardware, pudiendo así utilizar todo su hardware con un único entorno de desarrollo.

El driver de software de LabVIEW posibilita la integración de múltiples tipos de instrumentos, buses y sensores, incluidos los dispositivos de adquisición de datos, instrumentos de caja, instrumentos modulares, controladores de movimiento y variadores de velocidad, visión artificial y hardware de procesamiento de imágenes, sensores inalámbricos y FPGAs. En el raro caso de que un driver de LabVIEW no exista, también podemos importar los drivers de otros lenguajes de programación o el uso de bajo nivel de comunicación para implementar nuestro propio driver.

National Instruments es un líder mundial en PC basado en la adquisición de datos, con una familia completa de productos de adquisición de datos para ordenadores de escritorio, las aplicaciones portátiles, industriales y embebidas. Podemos utilizar NI-DAQmx para integrar a más de 200 dispositivos de adquisición de datos de LabVIEW en una variedad de buses principales y factores de forma, incluyendo USB, PCI, PCI Express, PXI, PXI Express, inalámbrico y Ethernet.

LabVIEW también se conecta a miles de otros fabricantes de instrumentos a través de controladores de instrumentos. El Instrument Driver Network (IDNet) ofrece más de 9.000 controladores libres para los instrumentos de más de 350 proveedores de terceros que hacen su trabajo con hardware LabVIEW [10].

### **2.6.1 PROCESAMIENTO DE SEÑALES EN LABVIEW**

La combinación de análisis con la adquisición de datos y presentación de datos en una sola aplicación no es posible en la mayoría de entornos de desarrollo de software.

El paquete de software típico puede ser un lenguaje de programación de propósito general que carece de bibliotecas de procesamiento de señal, una aplicación que realiza una sola tarea (en otras palabras, la adquisición), o una herramienta de análisis numérico con un apoyo limitado para el hardware y el mundo real señales. Pocos abordan todos los requisitos de un sistema de medición, incluyendo el análisis, lo que le obliga a perder el tiempo la transferencia de datos entre las herramientas y la conversión entre formatos intermedios.

A diferencia de las herramientas de desarrollo de software diseñado sólo para la adquisición de datos o el procesamiento de señales, LabVIEW se ha desarrollado desde el principio para proporcionar una solución completamente integrada para que al mismo tiempo puede adquirir y analizar datos en un único entorno [10].

## **2.6.2 VISUALIZACIÓN EL LABVIEW**

LabVIEW contiene una amplia colección de controles de arrastrar y soltar, y los indicadores con los que podemos crear rápida y fácilmente interfaces de usuario para su aplicación efectiva, así como visualizar los resultados sin la integración de componentes de terceros o la construcción de puntos de vista a partir de cero.

Además de los controles estándar que se encuentra en la mayoría de los entornos de programación con todas las características, LabVIEW contiene muchos más controles e indicadores comunes en aplicaciones científicas y de ingeniería. Usando los controles incluidos, podemos crear VIs con paneles frontales que se asemejan a conocer los instrumentos de física y, en consecuencia, facilitar a los operadores a entender y usar.

Después de adquirir o generar los datos, o si los datos están disponibles en un archivo o base de datos, podemos utilizar un gráfico o una tabla para mostrar gráficamente los datos [10].

### **2.7 PRUEBAS DE LA MAQUINA UNIVERSAL**

En esta parte del análisis de los sensores se tomara en cuenta la Maquina universal, Maquina que permite hacer pruebas para determinar la resistencia que puedan tener los materiales, para las diferentes pruebas académicas que se realizan en esta máquina, de esta forma a continuación algunas de este tipo de pruebas a realizar.

## **ENSAYO DE TRACCIÓN:**

Resistencia a la Tracción es la propiedad de un material para resistir a ser separado por dos fuerzas que actúan en direcciones opuestas y su medida es en PSI. Esta prueba permite determinar la ductilidad de un material midiendo la elongación de una porción de la probeta y la carga aplicada.

### **ENSAYO DE COMPRESIÓN:**

Resistencia a la compresión la propiedad de un material para resistir las fuerzas que tienden a aplastarlo, como por ejemplo: las arandelas, ladrillos, columnas, etc. Esta prueba permite determinar el comportamiento de los materiales dúctiles sometidos a esfuerzos de compresión calculando el límite de Fluencia a la compresión midiendo el diámetro de la probeta antes y después de aplicada la carga. Cuando el material es cargado más allá de su límite este se deforma incrementando su área lo que ayuda al material a aumentar la carga adicional que se le aplique lo que hace imposible obtener un valor definitivo máximo a la carga de compresión. Por lo general se asume que ambos valores de tensión y compresión son iguales en un material, pero si existe una diferencia, el mayor de ellos es de compresión.

### **ENSAYO DE FLEXIÓN:**

Esta prueba permite obtener una medida de la rigidez del material el cual es un valor calculado que expresa la proporcionalidad entre carga y deflexión (Modulo de Elasticidad). El módulo de elasticidad es inherente de cada material y se mantiene constante por lo que generalmente puede encontrarse en tablas. También es llamado Modulo de Young y esta prueba muestra la correlación entre el modulo y rigidez del material midiendo las deformaciones que corresponden a cada incremento en la carga.

## **ENSAYO DE CORTADURA:**

Tensión cortante es la producida por fuerzas que actúan paralelamente al plano de la sección que las soporta, obligando a que una porción se deslice sobre la porción adyacente. Esta prueba permite encontrar de manera práctica la resistencia al corte de un material midiendo la carga a la cual se rompe la probeta.

Debe tenerse en cuenta que para cada tipo de ensayo debe de utilizarse el aditamento y los accesorios necesarios requeridos para realizar la prueba.

4. Normatividad para el uso de la maquina:

a) La máquina no debe ser cargada por fuera de su centro o la fricción podrá afectar la precisión de los resultados y causar daño a la máquina.

b) No debe de excederse nunca la capacidad máxima de la máquina de 18.000 lbs.

c) Al usar las mordazas de tensión, debe de asegurarse que los tornillos de sujeción entren en ellas por lo menos 7/8".

d) Las mordazas deben ajustarse no muy herméticamente para que durante la prueba se permita un auto alineamiento.

e) Las probetas deberán ser colocada cuidadosamente en las garras de las mordazas para el ensayo de tensión. Si la probeta no hace el contacto apropiado en toda la longitud de las garras, se podrán generar grandes fuerzas hacia afuera de las mordazas y estas podrán dañarse.

f) Si las garras no están a igual altura, la probeta será sostenida fuera de centro y se creara en ella cargas de tensión y flexión a la vez.

g) En el ensayo de compresión se debe localizar el centro de la probeta lo más cerca posible del centro de la máquina. Las dos placas tienen ranuras concéntricas para ayudar a centrar los accesorios y probetas.

h) Rutinariamente la maquina requiere lubricación en tres partes: en la palanca de accionamiento como también en las articulaciones del gato hidráulico y las barras laterales antes y después de cada ensayo.

i) Chequear antes de iniciar cualquier prueba el nivel de aceite del gato hidráulico.

j) Revisar periódicamente el funcionamiento del gato hidráulico, haciendo limpieza de suciedad en la válvula, resorte y balines [11].

# **3 PROGRAMACIÓN EN LABVIEW.**

## **3.1 APLICACIÓN DEL COMPORTAMIENTO DE LOS SENSORES EN UNA INTERFAZ DE LABVIEW**

En el capítulo anterior se pudo observar el comportamiento de cada uno de los sensores, así como de la tarjeta de desarrollo Arduino en cuanto a su programación, en el cual se analizan sus principales características y su funcionamiento óptimo.

La programación de la tarjeta de desarrollo Arduino, consiste en que los sensores muestren los datos registrados, esto es posible, ya que existe un monitor serial que cuenta con un puerto físico en que la tarjeta de Arduino está conectada mediante el puerto USB (universal serial bus). Para mandarlo a la programación de interface de la adquisición de datos de LabVIEW, este software consta de una herramienta que permite la lectura de los sensores y controlar algunos de los datos de lectura de este tipo de herramienta, para evitar a que se vuelva ineficiente.

Cabe señalar, que la búsqueda en cómo los datos que recibe la interface de la tarjeta de desarrollo Arduino, consiste en controlar la velocidad y el tipo de datos que se envía, de este modo, la interface de LabVIEW, hace posible la lectura de los datos a la velocidad que el usuario determine, de manera que a través del envío y recepción de caracteres se alcance dar una velocidad adecuada, dependiendo de la velocidad que se le indique a la interface, sin embargo, los caracteres que se envían y se reciben, son mediante puertos seriales tanto de Arduino como de la interface de LabVIEW. De esta forma, se puede controlar las velocidades de recepción de los datos y el tiempo que le toma cada una de las señales en llegar a la interfaz.

Para poder ejemplificar con lo mencionado, en este capítulo se muestra el código de programación mediante diagramas de bloques y se explica el funcionamiento de cada una de las variables que el programa necesita para la lectura correcta de los datos en los sensores, así como la corrección de los errores que la interface de Arduino manda a la interface de LabVIEW.

Justificando lo anterior, tenemos el ejemplo de los errores de lectura de tiempo y las señales, de las cuales se van registrando en la hoja de Excel, que se requiere para el análisis de cada uno de los datos. Cabe mencionar, que el diseño final de la interfaz, así como de cada uno de los diferentes indicadores y de los controles, son esenciales para el

correcto funcionamiento de la interfaz, por lo que es importante darle nombre a la hoja de Excel, ya que, de lo contrario, ésta mandará error de reconocimiento.

A continuación, se explicará cada una de las diferentes partes de los diagramas de bloques que cuentan con funciones diferentes en la interfaz, y el cómo la interfaz puede leer los datos de manera satisfactoria, para que de esta forma se explique cada parte del código de bloques en forma óptima.

## **3.2 INICIO DE LA PROGRAMACIÓN DE LABVIEW.**

La programación en LabVIEW, consiste principalmente en cinco diferente partes de programación, cada una de ellas especifica partes importantes de la programación, la primera se centra principalmente en la creación de parámetros para la configuración del puerto serial de LabVIEW, estas configuraciones son permitidas a través de la herramienta de visa serial, la cual es una herramienta que hace posible que con los datos adecuados pueda elegir una velocidad de la información dada en baudios / segundo, por lo que es considerada como una elección de puerto físico de la computadora donde se encuentra el Arduino. Estos parámetros son necesarios, ya que gracias a ellos se permite el intercambio de información a cada tiempo determinado.

La segunda parte del código, se centra en la creación de las variables a usar, así como sus diferentes casos boléanos en verdadero o falso (según corresponda cada dato), los indicadores principales y la herramienta necesaria para el envío de caracteres, mediante el puerto serial.

La tercera parte consiste en dos partes: la creación de las variables de desplazamiento y valor guardado, dando así un análisis más completo, debido a que la variable desplazamiento, depende del valor que se encuentre en la variable de" valor guardado", por lo que es necesario hacer uso de diferentes operaciones aritméticas para llegar a su valor final.

El segundo inciso de este fragmento de programación, es la de creación de la variable de "dato guardado", ya que ésta será necesaria para encontrar el valor de desplazamiento. Esta variable se coloca mediante lo valores que entran desde los sensores.

La cuarta parte, se centra en la creación de los registros de cada una de las variables que se encuentran en los indicadores, para esto se asignaron contadores de tiempo, uno para determinar el tiempo de cada una de las señales, el cual se le nombró "tiempo eficaz" y otro contador, por el cual se concentra en el tiempo de todo el código, tanto errores como procesamiento, sin embargo, cuando se requiere este tiempo es debido a tantas funciones que tiende a retrasarse .001 cada segundo, dando así un desfase de tiempo. A este contador se le llamó tiempo de ejecución ya que toma el tiempo desde que se ejecuta el programa hasta que se da termino.

La parte final del código de programación, se centra en la interfaz gráfica la cual contiene cada uno de los diferentes indicadores de las diferentes variables, así como los indicadores de tiempo. Para que el análisis sea de la mejor manera, se retoman varios aspectos como: la elección de la velocidad para enviar, la colocación de nombre para el Excel, los leds virtuales de activación y la gráfica que muestra el desplazamiento contra el tiempo.
## **3.3 DIAGRAMAS DE BLOQUES PARA PARÁMETROS PARA EL MONITOR SERIAL.**

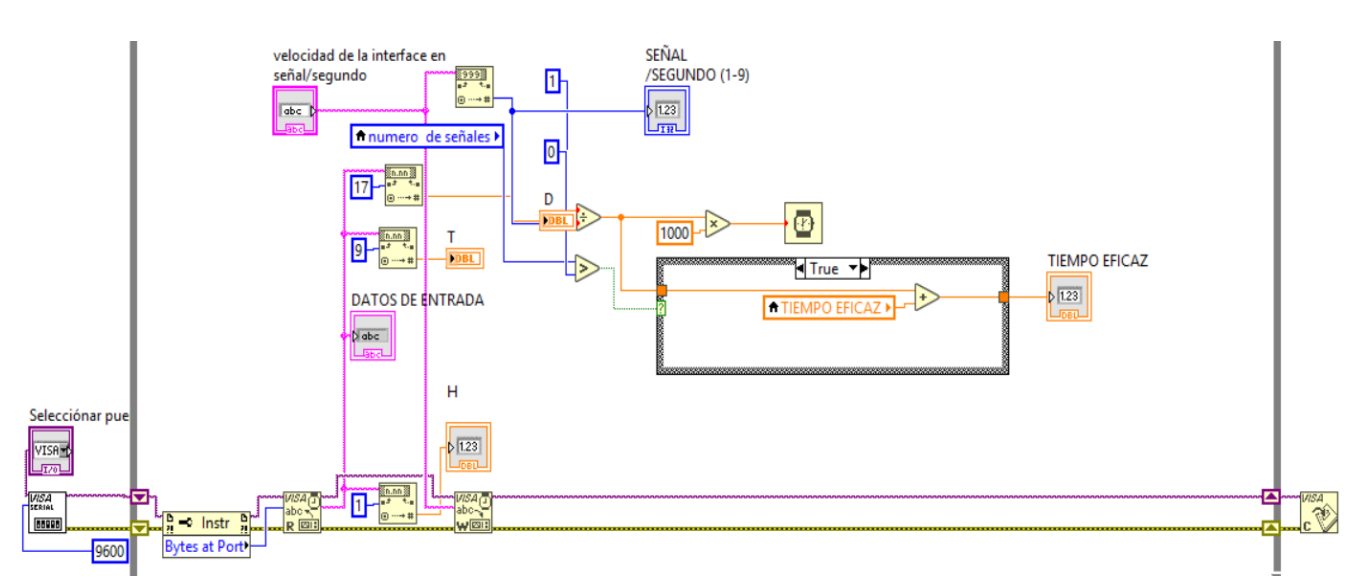

*FIGURA 23* Parte primaria del código de bloques hecho en LabVIEW

Como se ve en la Figura 23**,** la primera parte del código de programación se determina la interacción de la interfaz de Arduino con la interfaz de LabVIEW mediante el apartado de visa, herramienta que permite la comunicación mediante puerto serial a través de esta herramienta. Por lo que para este proyecto funciona principalmente para la comunicación para la interfaz de Arduino, para ello se tiene que definir la velocidad de comunicación, la cual es de 9600 baudios /segundo.

Para la elección del puerto físico de ubicación del Arduino, se colocó un módulo de control desde la interfaz gráfica, la cual define el puerto donde se iniciará la comunicación de envío y recepción de datos.

Con la herramienta de bytes a port, se decodifican los datos que pasan por la variable de datos de entrada, la función de visa como parte de la programación, tiene herramientas secundarias que permiten la decodificación de datos de tipo carácter para su conversión a valor decimal, para lograr esto, se debe definir su línea de carácter para que el decodificador pueda interpretar su valor numérico, en este caso las líneas de dato carácter son (1, 9 y 17), los datos de salida de estos valores están representados por las letras "H-T-D" y guardados en las variables del mismo nombre. A los valores decimales pueden aplicárseles diferentes operaciones aritméticas, dependiendo el caso, que se consideran vitales para su adaptación al código de programación principal.

La segunda parte de este fragmento de programación, tenemos el envío y recepción de datos, esto es permitido gracias dos herramientas. El envío de datos, está dado por la herramienta de visa write, la cual envía datos de tipo carácter a través del monitor serial.

La herramienta que permite la lectura de estos datos se llama visa read, que se encarga de mandar los datos que recibe desde los sensores a todo el programa. Gracias al envío de datos, según sea carácter, se define una velocidad diferente de recepción de datos para la interfaz completa.

Para determinar la velocidad de recepción, se toma el carácter enviado que puede ser entre el rango de (1-9), todo definido mediante el envío de un solo carácter. Mediante la herramienta de recepción de datos, este valor se convierte en valor decimal para que se pueda obtener su valor numérico, ya que al tomar el inverso de este valor pueda ser multiplicado por un segundo, dando así un segundo fraccionado hasta en 9 partes, de esta forma se da un total de 9 velocidades de recepción de datos diferentes.

Para dar un valor de tiempo para cada señal, se creó una variable de tiempo llamada tiempo eficaz, tomando en cuenta el dato de velocidad dado previamente. Como se sabe si se hace una sumatoria de 1 cada segundo se obtiene un segundero, por lo que, de esta forma, se suma el dato con la variable de tiempo determinada por el usuario. Es por ello, que entre mayor es el dato de velocidad, la sumatoria se hace cada vez más rápida.

Cabe señalar, que es importante tomar en cuenta que, para que funcione se tiene que determinar un dato booleano, el cual se obtuvo con la comparación de una variable llamada señales, que comienza desde 0 al ejecutar el programa y cuenta cada uno de los loop que hace dicha ejecución, por lo que en cada señal hace una vuelta tiempo eficaz y, por tanto, muestra el tiempo que tardó en hacerla sumándolo al valor de tiempo completo que contiene dicha variable.

Realmente, este primer segmento se centra en el funcionamiento más básico del programa, sin ningún arreglo de señales y de ni ningún comparador, solo se enfoca en el funcionamiento como lo son: las operaciones más básicas del programa, el envío y recepción de datos, la función de tiempo y la decodificación de cada carácter.

### **3.4 DIAGRAMAS DE BLOQUES DE LAS VARIABLES DE TEMPERATURA, HUMEDAD Y DISTANCIA.**

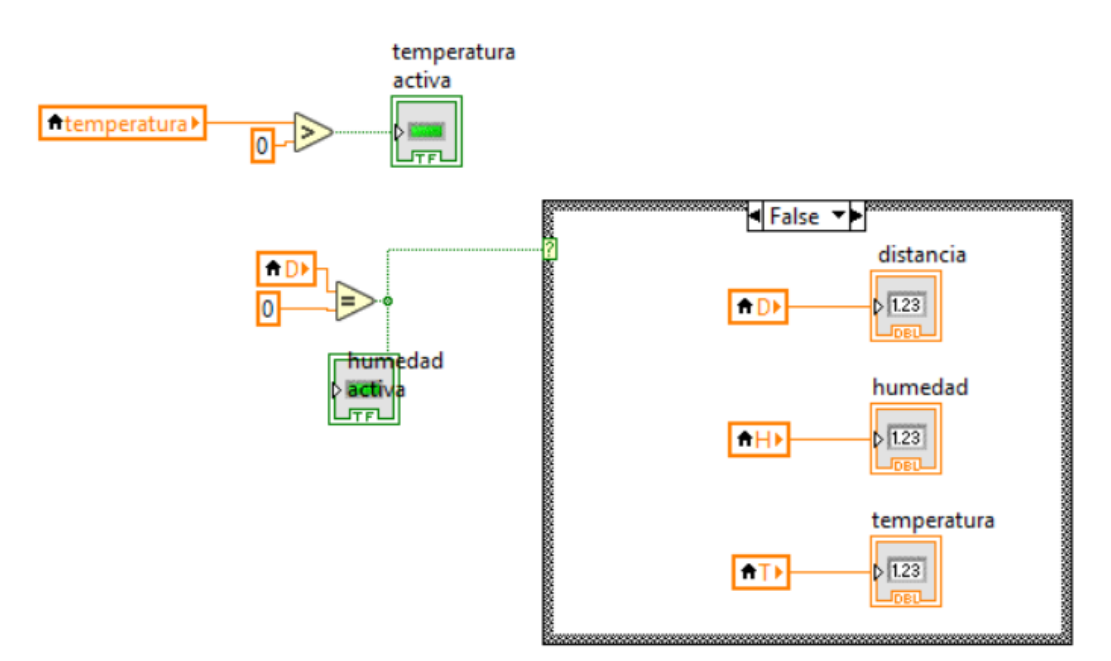

**FIGURA 24** Diagrama de bloques de las variables principales.

En la Figura 24 se muestra el segundo fragmento del código, donde se tiene la creación de distintas variables, las cuales arreglan el valor decimal de las variables originales de nombre "H-D-T", creando así las nuevas variables de nombre "distancia, humedad y temperatura".

Estas variables arreglan "el error de ceros", el cual contienen los datos anteriores, su función es arreglar el error, por lo que entre mayor sea la velocidad del dato de entrada, éste se vuelve cero, causado por la velocidad de recepción. Sin embargo, estos datos se reducen a través de un comparador de datos booleano, en donde se compara si uno de los valores originales marca cero, por lo que estas variables guardan este valor para poder mostrarlo antes de que se convierta en cero. De esta manera, toda la información se guarda de la mejor manera en cada una de las diferentes variables, sirviendo de herramienta para almacenar lo que se requiere registrar en una hoja de datos de Excel.

En resumen, este arreglo lo que hace es que, en esa fracción de segundo, la segunda variable guarda el valor y lo mantiene, mientras que el dato original es 0 y lo va repitiendo mediante que éste va cambiando. Para que esto pueda llevarse a cabo, se requiere de una

función booleana, la cual se tomó de acuerdo a que si los datos originales de entrada son 0, la nueva variable guarda el valor activo y si el valor de entrada cambia a 0, esta variable guarda tanto el valor decimal como la fracción de segundo que mantiene el cero. Así el valor nuevo mantiene los valores de entrada continuos y evita que se vuelvan nulos.

Como un adicional, se crea una nueva función desde la interfaz gráfica, que se encarga de guardar el valor que se encontraba en la variable y el lector de distancia mediante un botón virtual llamado sabe, posteriormente, lo manda a una nueva variable llamada valor guardado, si es que el botón de save está en verdadero, en caso de que sea falso, el lector manda un valor decimal de 0.

### **3.5 DIAGRAMAS DE BLOQUES DE LAS FUNCIONES DE DESPLAZAMIENTO Y VALOR GUARDADO.**

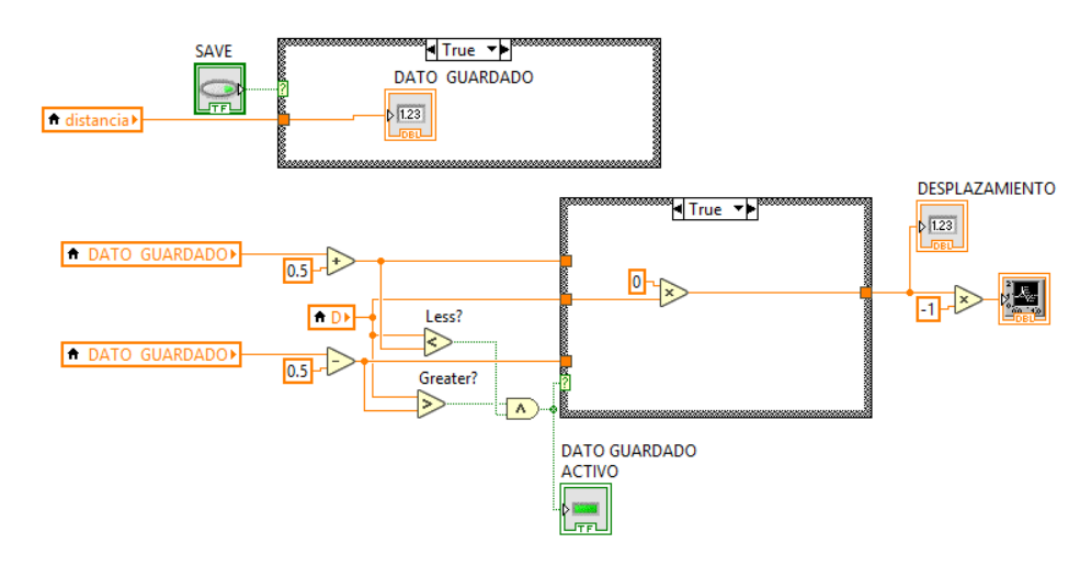

*FIGURA 25* Diagramas de bloques de las funciones de desplazamiento y valor guardado

Como se puede observar en la Figura 25 este fragmento de código de bloques tiene la función de desplazamiento, la cual depende del valor de la variable "dato guardado". Para dar facilidad de la medición de los datos, se crea la función de desplazamiento, que se encarga de tomar el valor que se almacenado en "dato guardado" y lo compara con el valor anterior de "dato guardado", dando así un rango de cambio de 0.5, donde el valor de dato guardado entra en el rango de cambio de un  $\pm$  0.5 exactamente, dentro de ese parámetro, el valor de desplazamiento cambiará dentro del rango que está recibiendo.

El valor de dato de desplazamiento se multiplica por 0, así al comparar el nuevo número con el valor de desplazamiento, se crea una diferencia para notar exactamente el valor que se está moviendo, desde el punto original, que en este caso es el valor encontrado en "dato guardado", con respecto al nuevo valor obtenido desde la variable distancia. En caso de que la primera parte sea falsa, la segunda igualmente lo será, por lo tanto, la combinación falsa – falsa se hace nula.

En caso de que la primera parte sea falsa, sólo se genera una diferencia entre el valor obtenido del sensor (que se encuentra en la variable de distancia) y el valor que se encuentra en la variable de "valor guardado", dando así valores negativos cuando el valor de dato guardado sea 0, porque el cambio del punto guardado con respecto al de distancia es el valor negativo de éste.

## **3.6 DIAGRAMAS DE BLOQUES DE LOS REGISTROS Y LAS FUNCIÓNES DE TIEMPO.**

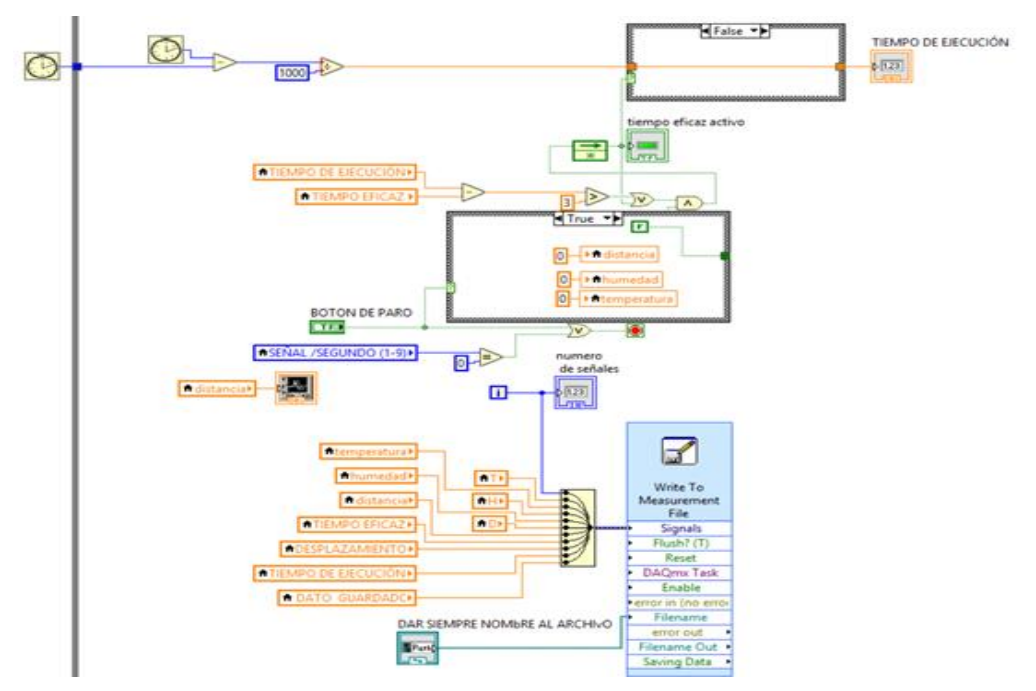

*FIGURA 26* Diagramas de bloques de la función de registros y variables de tiempo

En la Figura 26 se puede ver la cuarta parte del código que está constituida por los registros de cada una de las diferentes señales que se quieran registrar a través de Excel, para esto, también se requiere de un conteo de señales que van dependiendo de la velocidad en la que se esté ejecutando el programa, para eso se colocó un indicador donde muestra las señales que se van registrando en el programa, las cuales van a ser mandadas a una hoja de Excel que tiene diferentes entradas de datos de cada una de las diferentes señales principales: temperatura, distancia, humedad y número de señal.  $\mathbf{F}$  diagramas de la función de registros y variables de registros y variables de tiempo de tiempo de tiempo de tiempo de tiempo de tiempo de tiempo de tiempo de tiempo de tiempo de tiempo de tiempo de tiempo de tiemp

Con respecto al valor de desplazamiento y tiempo, la herramienta de Excel tiene a su vez diferentes controles como el de colocación de nombre (que es casi obligatorio en algunos casos).

Para el acomodo de señales de diferente tipo, se les debe dar un instante de tiempo adecuado para que estas se vayan acomodando de la mejor manera. Para ello, se colocó un contador que permite ver el tiempo ejecutado cada vez que la interfaz se active a la velocidad que el usuario eligió desde el inicio del programa.

Para que ésta magnitud pueda ser observada, se utilizó la herramienta de time cont (conteo de tiempo), para que se pueda ver el tiempo que corre a través de la interface desde que se dio inicio hasta que el usuario detenga su operación, para eso se creó la variable "tiempo de ejecución", donde se muestra este tiempo transcurrido contando con los desfases, los cuales ocurren debido a que el tiempo total es definido desde toda la programación de la interface contando con los errores de procesamiento.

Para que los errores puedan ser definidos correctamente, se creó la variable de tiempo eficaz que toma el principio de la variable de tiempo de ejecución, con la diferencia es que éste solo toma el valor de tiempo eficaz que toma cada una de las señales, así de esta forma los desfases por código o por procesamiento son eliminados.

## **3.7 INTERFAZ GRÁFICA DISEÑADA EN LABVIEW.**

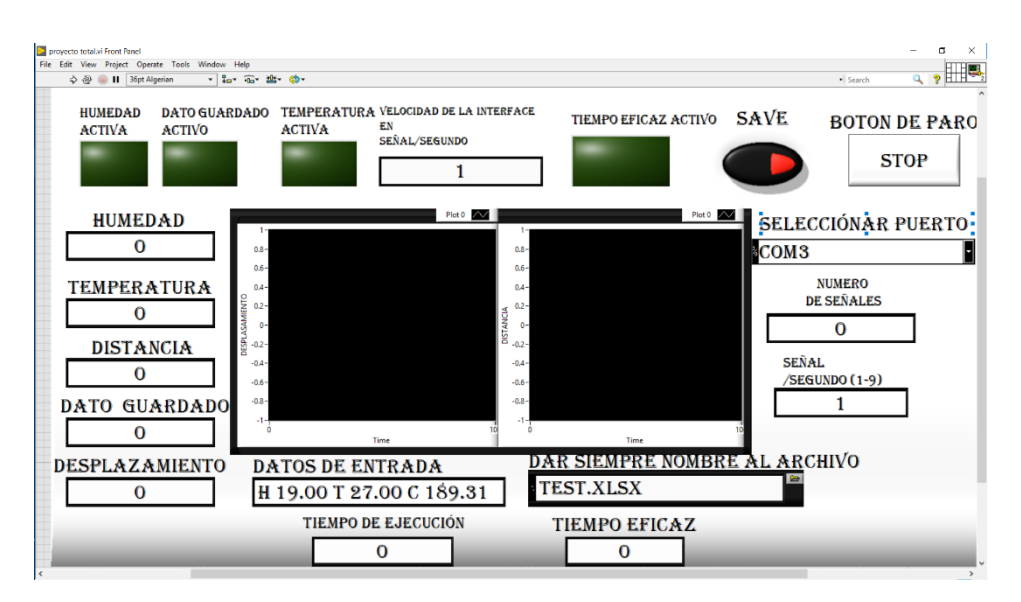

*FIGURA 27* Interfaz gráfica diseñada en LabVIEW

En la Figura 27 se puede observar la última parte de la programación que se diseñó en la interface, para que se puedan analizar los datos correctamente, para ello se asignaron los indicadores de las variables: humedad, distancia y temperatura, datos que se reciben de los sensores, las cuales son enviadas desde el monitor serial de Arduino y convertidas a decimal por LabVIEW, estas variables muestran la temperatura y humedad que se está dando en tiempo real, así como la distancia entre el sensor y un punto definido.

Los indicadores de tiempo eficaz y tiempo de ejecución son contadores, donde muestran el tiempo transcurrido tanto de la interfaz, así como de cada una de las señales que son registradas en el Excel. El tiempo de conteo va a ir dependiendo de la velocidad que el usuario de la interfaz dio en el inicio de la ejecución, a partir del indicador de envío de datos, por lo que se envía la velocidad en que es utilizada en cada una de las diferentes interfaces de las velocidades que puede generar el programa que son de (1-9).

Para generar la velocidad de la interfaz se utilizó la Ecuación 3-1, que se muestra a continuación:

 $1/(Señal/seg)$  (1  $[segundo]$   $\land$ (-3) )(1000)=velocidad de la interface (3-1)

Para dar un mejor control en los datos que entran en el Excel y que no se genere error al abrir el archivo de Excel, se le debe dar un nuevo nombre al ejecutar la interfaz. Para esto se le da un control con la terminación .xls, para que al darle nombre se conserve en esa misma y disminuya así los errores al abrir los archivos de tipo Excel.

El botón de stop de paro, no sólo detiene el funcionamiento de la interfaz, sino que además pone en falso datos boléanos para que algunos contadores se detengan en el funcionamiento, además, genera constantes al hacer alguna operación matemática definida, para que en el momento de hacer el conteo de datos mande un reinicio en los contadores de recepción de datos y para los contadores de tiempo. A su vez, genera paro automático en el caso de que si el valor de velocidad es 0 o nulo.

El indicador de datos de entrada, registra los datos que son enviados desde el monitor serial del Arduino con las constantes "H-T-D", para diferenciarlas de la constante siguiente estas aparecen y desaparecen con la frecuencia de la velocidad del momento. Las variables pasan de los datos de entrada en los diferentes indicadores para que éstos puedan ser analizados de distinta manera a través del código de programación, cada indicador es registrado a través de la hoja de Excel para guardar su respectiva señal.

Con el botón de save, permite que el indicador o la variable de distancia en ese instante de tiempo al presionar el botón virtual se pase al indicador de la variable de "dato guardado", el cual es analizado de manera diferente dependiendo del dato de entrada, comparando y generando una diferencia con el mismo para dar valor decimal a la variable de desplazamiento.

La gráfica muestra el valor de desplazamiento con respecto al tiempo transcurrido, así como cada punto de la gráfica que es colocado con la velocidad de muestreo dado por el usuario, así como cada uno de los indicadores que muestran los valores activos de las diferentes variables de humedad, distancia y temperatura.

De esta forma podemos analizar y definir el comportamiento de todas las partes del código de programación para poder observar la función de las señales y variables que entran al programa, así como el correcto funcionamiento de cada una de las partes de la interfaz gráfica.

### **3.7.1 CODIGO DE PROGRAMACION DE ARDUINO**

Anteriormente se pudo observar la programación por bloques que requirió la interfaz para su funcionamiento. De esta forma a continuación se mostrara el código de programación para el microcontrolador donde se mostrara cada una de las partes necesarias para que La tarjeta de desarrollo Arduino pueda analizar y mostrar la información recibida de cada uno de los diferentes sensores.

#include "DHT.h"

DHT dht; #include

Para inicio del código de programación se determinan las librerías que se van a utilizar, de cada uno de los diferentes sensores

int req  $= 5$ ; //mic REQ line goes to pin 5 through q1 (arduino high pulls request line low) int dat  $= 2$ ; //mic Data line goes to pin 2

int clk = 3; //mic Clock line goes to pin 3

int i = 0; int j = 0; int k = 0;

En este bloque de programación se determinan los pines que se an a colocar para el control del micrómetro digital y los tipos de datos que se van a enviar.

byte mydata[14];

int  $v=0$ ;

int m=0; int tiempo=0; // 200

En este bloque se determina los tiempos de espera de cada uno de los diferentes sensores así como del micrómetro digital para enviar y recibir los diferentes datos.

```
void setup() {
```

```
Serial.begin(9600);
dht.setup(7);
```
pinMode(req, OUTPUT); pinMode(13, OUTPUT); pinMode(clk, INPUT\_PULLUP);

pinMode(dat, INPUT\_PULLUP);

digitalWrite(req,LOW); // set request at LOW Serial.println("dame los datos por segundo");

En este bloque de datos nos muestra los diferentes pines del arduino registrados en este código y su función en el sistema si son salidas o entradas, así como las funciones generales del código como el tiempo y el monitor serial.

}

En esta parte se inicia el código e con cada una de las funciones del código denominado función principal o repetitiva que se ejecutara en un loop infinito.

void loop() { // get data from mic

```
if(Serial.available() > 0){
v =Serial.read();
while (m==0){
if (v = '1') {
\frac{\pi}{\sin 5} = is + 0;
m=m+5:
tiempo=500;
}
if (v == '2') {
\frac{\pi}{\sin 5} = is + 0;
m=m+5;
tiempo=450;
}
if (v = 3') {
\frac{\pi}{\sin 2}:
m=m+5;
tiempo=400;
}
if (v = 4') {
```

```
\frac{7}{1}is =is+3;
m=m+5;
tiempo=300;
}
if (v = 5') {
\frac{\pi}{\sin 3};
m=m+5;
tiempo=300;
}
if (v = '6') {
// is =is+3;
m=m+5;
tiempo=300;
}
if (v = '7') {
// is =is+3;
m=m+5;
tiempo=300;
}
if (v == '8') {
\frac{\pi}{\sin 3};
m=m+5;
tiempo=300;
}
if (v = 9') {
// is =is+3;
m=m+5;
tiempo=400;
}
```
En estos bloques de código se va a leer un valor que usuario envié por medio del monitor serial para determinar la velocidad que va a tomar los valores recibidos por parte de lo sensores los valores que se pueden recibir son del 1-9 para dar 9 diferentes velocidades.

}

Una vez que se determinó el valor numérico y se elige una diferente velocidad de toma de datos

```
while (m==5){
float h = dht.getHumidity(); // estas 2 son solo para la hp
float t = dht.getTemperature;
digitalWrite(13,HIGH);
digitalWrite(req, HIGH); // generate set request
for(i = 0; i < 13; i++) {
k = 0;
for (j = 0; j < 4; j++) {
while( digitalRead(clk) == LOW) \frac{1}{1} hold until clock is high
}
while( digitalRead(clk) == HIGH) \frac{1}{1} hold until clock is low
}
bitWrite(k, j, (digitalRead(dat) \& 0x1)); // read data bits, and reverse order )
}
mydata[i] = k;
```
}

Aquí se determinar las funciones del micrómetro desde el arduino los tipos de datos que se van a enviar así como los tiempos de espera que necesita

```
char buf[7];
for(int lp=0;lp<6;lp++){
buf [lp] = mydata [lp + 5] + '0';buf[6]=0;
float num=atol(buf); //assembled measurement, no decimal place added
```
//add decimal

float part =num/100;

En estos sistemas de bloques se determinan las funciones De cada una de las diferentes conversiones que requiere el sistema para arrojar los valores a decimal. En función de las unidades de temperatura humedad y distancia.

for (int a=0; a<100; a++){

}

Serial.print(part); Serial.print(" MM ");

Serial.print(h); Serial.print(" H ");

Serial.print(" T "); Serial.print(t); Serial.println("\t");

digitalWrite(13,LOW);

delay (tiempo);

En estos sistemas de bloque se puede observar cómo están enviándose cada una de las diferentes variables a la interfaz de LabVIEW y al monitor serial para su análisis.

} } }

## **3.7.2 CIRCUITO PCB**

Para poder continuar con la adaptación del sistema de adquisición de datos se necesitara de una herramienta que permita la conexión de cada uno de los sensores, con el software de Labview, por lo tanto se diseñó un circuito en formato PCB para poder hacer las conexiones de manera más precisa, se tomaron en cuenta las posiciones de los pines para evitar la mayor cantidad de interferencia a la hora de hacer mediciones, para el diseño completo de este circuito PCB esto se tomó en consideración.

Para el inicio del diseño de este PCB se utilizó un software para la creación de las pistas, y la posición correcta de cada uno de los diferentes componentes electrónicos tomando siempre en cuenta las medidas correctas de un arduino las cuales son de :

8largo 5,5ancho 2.5 altura

Estas medidas fueron consideradas para la colocación de los diferentes sensores, evitando siempre la creación de interferencia o ruido que pudiera afectar cada una de las mediciones que recibe este sistema.

Una vez que las pistas fueron creadas mediante este software se crean físicamente mediante impresión por láser de cada una de las diferentes pistas en papel acetato para poder pasarlas a una tableta de cobre, aplicándole calor así cada una de las pistas es trasladada a la pista de cobre.

Cuando las pistas fueron correctamente trasladadas a la tableta de cobre, se comienza el siguiente proceso, el cual es dibujar (mediante cobre) las pistas, esto se realiza utilizando un químico llamado Ácido Clorhídrico, el cual remueve el cobre restante para qué en la placa solo contenga el cobre de cada una de las diferentes pistas, de esta forma quedan lo más exactas posibles.

De esta forma cuando las pistas de cobre del circuito estén correctamente, el siguiente paso es colocar cada uno delos diferentes conectores que requiere el circuito final para esto se necesitó hacer cada una de las diferentes perforaciones ala tableta de cobre mediante un taladro mini (moto tool).

En el momento que terminemos de colocar en la posición correcta cada uno de los diferentes conectores. Se habrá terminado la creación de esta placa a la cual se le conectaran cada uno de los diferentes sensores así con esta Tarjeta en formato PCB podremos completar la adaptación de la maquina universal para la adquisición de datos, desde cada uno de los diferentes sensores donde toman los datos en tiempo real pasando por el circuito PCB que sirve como puerto para la interfaz del Software de Labview, de esta forma se terminaría la adaptación de este sistema.

## **4 CONCLUSIONES, RECOMENDACIONES Y TRABAJO A FUTURO.**

La adaptación de una tarjeta de adquisición de datos indiciaria positivamente en la recepción de las variables físicas, donde sería capaz de enviar este tipo de información a una interfaz gráfica donde mediante lenguaje de programación por bloques se podrán observar estos datos las cuales son requeridas para la enseñanza-aprendizaje del laboratorio de estructuras y materiales .

Se determinó la necesidad de la implementación de esta tarjeta de adquisición de datos diseñada mediante el Software de LabVIEW en una Maquina Universal, ya que esta adaptación ayudaría a que las mediciones que genera sean de más ayuda para las pruebas de laboratorio, donde se obtendría una visión más detallada y explicativa de cada cambio de deformación que le sucede a una viga al aplicársele una carga. De esta forma la construcción de esta tarjeta es propuesta con la necesidad de que se permitan mejores y más precisas mediciones.

La implementación de esta tarjeta se caracterizaría por el tipo de variables que podría guardar, esto mediante algoritmos diseñados mediante la programación por bloques donde mediante el panel frontal se podrá observar cada una de las variables establecidas, de esta forma la adaptación de construcción de estar tarjeta de adquisición de datos beneficiaria el cumplimiento de requerimientos en las pruebas de laboratorio para la enseñanza- aprendizaje en el laboratorio de Estructuras y Materiales de la Facultad de Estudios Superiores Aragón.

## **FUENTES BIBLIOGRÁFICAS.**

- [1] T. J. Maloney, «WIKIPEDIA,» 16 Enero 2018. [En línea]. Available: https://es.wikipedia.org/wiki/Sensor\_de\_proximidad.
- [2] Significados.com., «Significado de Medición,» 11 Noviembre 2018. [En línea]. Available: https://www.significados.com/medicion/.
- [3] Sensing S.L, «Sensing sensores de medida,» 3 Enero 2019. [En línea]. Available: https://sensores-de-medida.es/medicion/sensores-y-transductores/sensores-dedistancia/.
- [4] C. Mathas, «Conceptos Básicos sobre sensores de temperatura,» 27 Octubre 2011. [En línea]. Available: https://www.digikey.com.mx/es/articles/techzone/2011/oct/temperature-sensorsthe-basics.
- [5] Penélope, «¿Qué es un sensor de temperatura?,» 9 Febrero 2016. [En línea]. Available: https://twenergy.com/a/que-es-un-sensor-de-temperatura-2089.
- [6] A. A. Programación de Microcontroladores PIC, «ARDUINO Introducción,» 2009. [En línea]. Available: http://microcontroladores-mrelberni.com/arduinointroduccion/.
- [7] o. company, «omega company,» 2003. [En línea]. Available: https://es.omega.com/prodinfo/termopares.html.
- [8] A. F. Ioffe, «termopares,» 2 abril 2019. [En línea]. Available: https://es.wikipedia.org/wiki/Termopar.
- [9] FEMTO Instruments S.L, «FEMTO Instruments S.L,» 2011. [En línea]. Available: https://www.femto.es/micrometro-digital.
- [1 El rincón de Sakrow, ¿Qué es LabVIEW?, Mexico: El rincón de Sakrow, 2019. 0]
- [1 Materiales de Ingenieria, «Maquina Universal para pruebas de Resistencia de
- 1] Materiales,» 1 Noviembre 2019. [En línea]. Available: https://materialesingeniria.wordpress.com/maquina-universal-para-pruebas-deresistencia-de-materiales/.
- [1 K. Navarro, «Sensor Ultrasónico HC-SR04,» 5 JUNIO 2014. [En línea]. Available:
- 2] http://panamahitek.com/sensor-ultrasonico-hc-sr04-arduino/.
- [1 ELECRONICLAB, «ELECRONICLAB,» 2015. [En línea]. Available:
- 3] https://electronilab.co/tienda/sensor-de-distancia-de-ultrasonido-hc-sr04/.
- [1 L. Llamas, «Ingeniería, informática y diseño,» 26 Junio 2015. [En línea].
- 4] Available: https://www.luisllamas.es/medir-distancia-con-arduino-y-sensor-deultrasonidos-hc-sr04/.
- [1 J. M. Hernández, «OMBNIBLUG,» 27 NOVIEMBRE 2018. [En línea]. Available:
- 5] http://www.omniblug.com/sensor-temperatura-humedad-DHT11-DHT22.html.
- [1 G. FACTORY, «Sensor DHT11,» 16 SEPTIEMBRE 2013. [En línea]. Available:
- 6] https://www.geekfactory.mx/tutoriales/tutoriales-pic/dht11-con-pic/.
- [1 A. Arduino, «Aprendiendo Arduino,» 11 agosto 2017.. [En línea]. Available:
- 7] https://aprendiendoarduino.wordpress.com/category/microcontrolador/.
- [1 Midwestflex, «Midwestflex,» 2018. [En línea]. Available:
- 8] https://www.midwestflex.com/543-402b.html.
- [1 M. 5.-4. A. D. Indicator, «AMAZON.COM,» 2016. [En línea]. Available:
- 9] https://www.amazon.com.mx/MITUTOYO-Mitutoyo-Digimatic-Absolutoindicador/dp/B01BVTOBO4#detail\_bullets\_id.
- [2 S. Millán Gómez, «Micrómetro (instrumento),» 2006. [En línea]. Available:
- 0] https://www.ecured.cu/Micrómetro\_(instrumento).
- [2 «Sensor de temperatura,» 2006. [En línea]. Available:
- 1] http://medirtemperatura.com/sensor-temperatura.php.
- [2 f. solutions, «fegemu solutions,» 2018. [En línea]. Available:
- 2] https://www.fegaut.com/es/productos/sensores-de-presencia-sensores-inductivos/2- 7/.
- [2 Contrinex, «Contrinex,» 21 junio 2018. [En línea]. Available:
- 3] https://www.contrinex.com/es/2017/06/21/short-long-range-photoelectric-sensorsprecise-distance-measurement/.
- [2 ArduProject.es, «ArduProject.es,» 21 noviembre 2010. [En línea]. Available:
- 4] http://arduproject.es/medir-distancia-con-arduino-y-sensor-de-ultrasonidos-hcsr04/.
- [2 pce, «pce,» 2010. [En línea]. Available: https://www.pce-
- 5] instruments.com/espanol/instrumento-medida/medidor/medidor-de-temperaturapce-instruments-medidor-de-temperatura-pce-ir-57-det\_5638927.htm.
- [2 JADIAZ, «MiArduino,» enero 2016. [En línea]. Available:
- 6] http://www.iescamp.es/miarduino/2016/01/21/placa-arduino-uno/.
- [2 R. Fácil, «DHT11,» 2017. [En línea]. Available:
- 7] https://roboticafacil.es/prod/sensor-humedad-y-temperatura-ky-015-dht11/.
- [2 Mecatronica latam, «Mecatronica latam,» 2005. [En línea]. Available:
- 8] https://www.mecatronicalatam.com/tutorial/es/medicion/micrometro.
- [2 AliExpress, 2000. [En línea]. Available:
- 9] https://es.aliexpress.com/store/product/Digital-Micrometer-Set-0-12-7mm-0-5-0- 001mm-Electronic-Micrometro-Measuring-Tool-Black-Free/1818246\_32777255449.html.
- [3 inspection, «inspection,» 2006. [En línea]. Available:
- 0] http://www.inspection.ie/mitutoyo-543-402b-idc-digimatic-indicator-0005-0- 01mm-x-5-12-7mm-3-8-stem-flat-back.html#.
- [3 Grainger, «Indicador Digit Electrón,54,» 2000. [En línea]. Available:
- 1] https://www.grainger.com.mx/producto/MITUTOYO-Indicador-Digit-Electrón%2C543%2C0-001-pulg-/p/4GPY3.
- [3 Mitutoyo, «Digital Indicator ID-C,» 2000. [En línea]. Available:
- 2] https://shop.mitutoyo.eu/web/public/index.xhtml;jsessionid=08014252ACCD9F73 F2FE43E9CF824286.

## APÉNDICE A (HOJA DE DATOS DEL SENSOR **ULTRASÓNICO**)

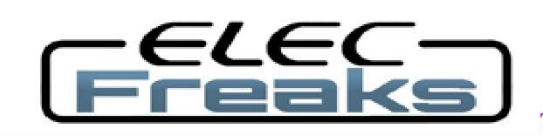

Tech Support: services@elecfreaks.com

## **Ultrasonic Ranging Module HC - SR04**

## **Product features:**

Ultrasonic ranging module HC - SR04 provides 2cm - 400cm non-contact measurement function, the ranging accuracy can reach to 3mm. The modules includes ultrasonic transmitters, receiver and control circuit. The basic principle of work:

(1) Using IO trigger for at least 10us high level signal,

(2) The Module automatically sends eight 40 kHz and detect whether there is a pulse signal back.

(3) IF the signal back, through high level, time of high output IO duration is the time from sending ultrasonic to returning.

Test distance = (high level time×velocity of sound  $(340M/S)/2$ ,

## Wire connecting direct as following:

- 5V Supply  $\bullet$
- **Trigger Pulse Input**
- Echo Pulse Output
- 0V Ground

## **Electric Parameter**

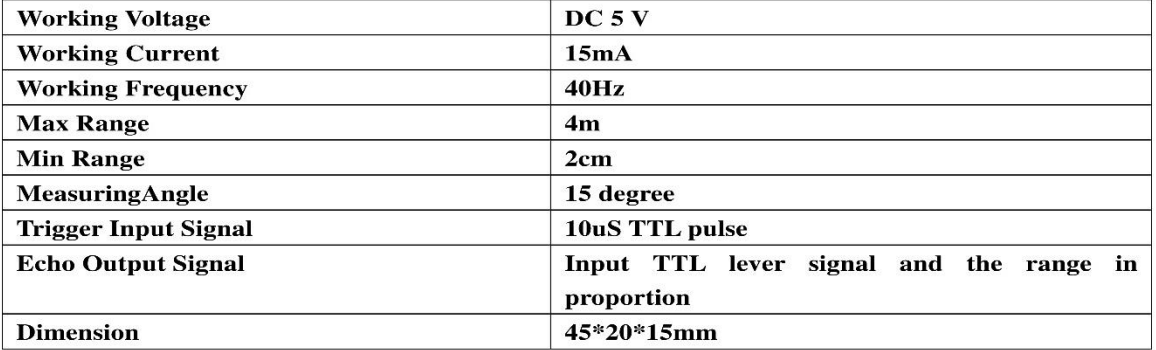

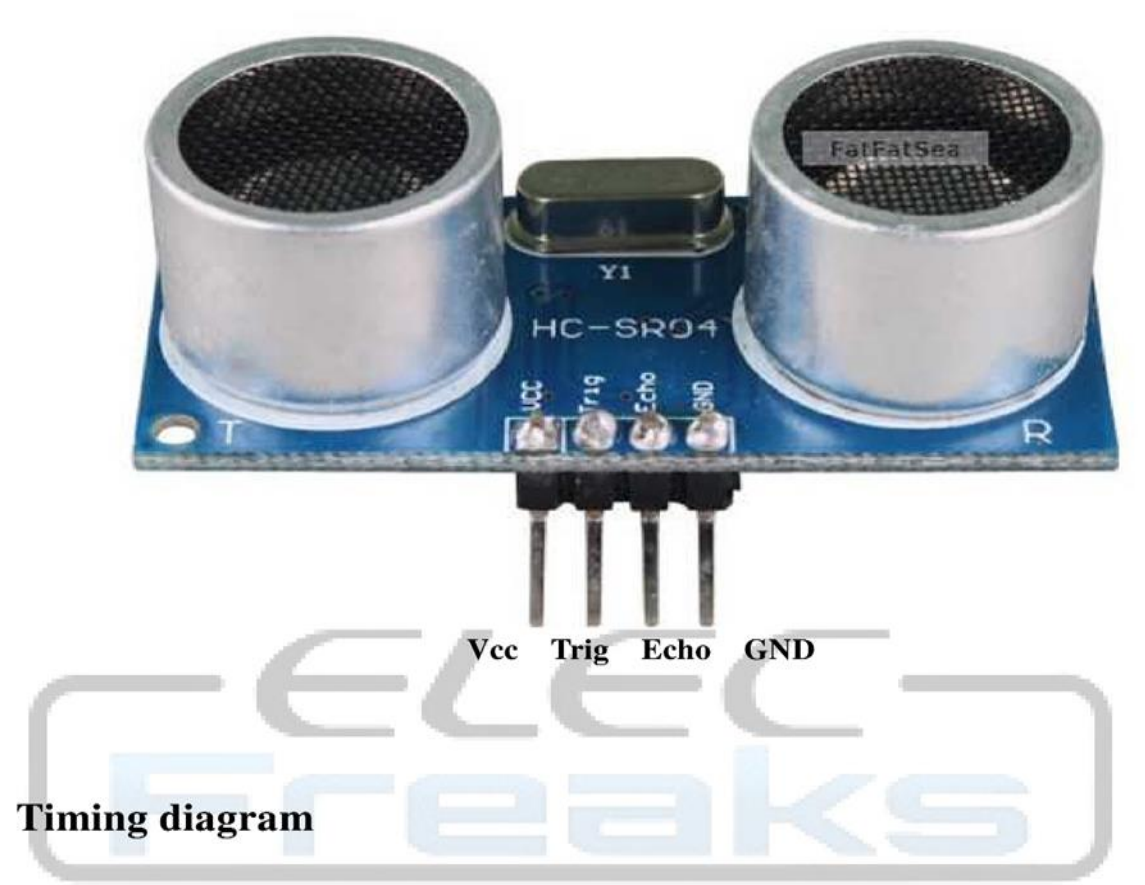

The Timing diagram is shown below. You only need to supply a short 10uS pulse to the trigger input to start the ranging, and then the module will send out an 8 cycle burst of ultrasound at 40 kHz and raise its echo. The Echo is a distance object that is pulse width and the range in proportion . You can calculate the range through the time interval between sending trigger signal and receiving echo signal. Formula:  $uS / 58$  = centimeters or  $uS / 148$  =inch; or: the range = high level time \* velocity  $(340M/S) / 2$ ; we suggest to use over 60ms measurement cycle, in order to prevent trigger signal to the echo signal.

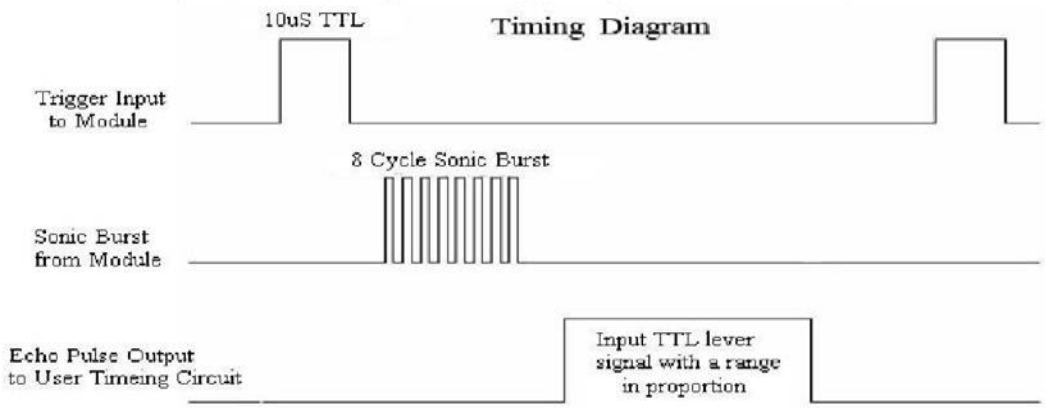

### **Attention:**

 $\bullet$ The module is not suggested to connect directly to electric, if connected electric, the GND terminal should be connected the module first, otherwise, it will affect the normal work of the module.

 $\bullet$ When tested objects, the range of area is not less than 0.5 square meters and the plane requests as smooth as possible, otherwise ,it will affect the results of measuring.

www.Elecfreaks.com

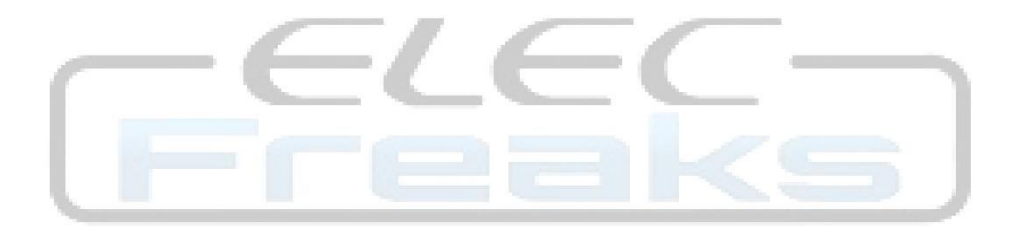

## APÉNDICE B (HOJA DE DATOS DEL LA TARJETA **ARDUINO**)

### **Arduino Uno**

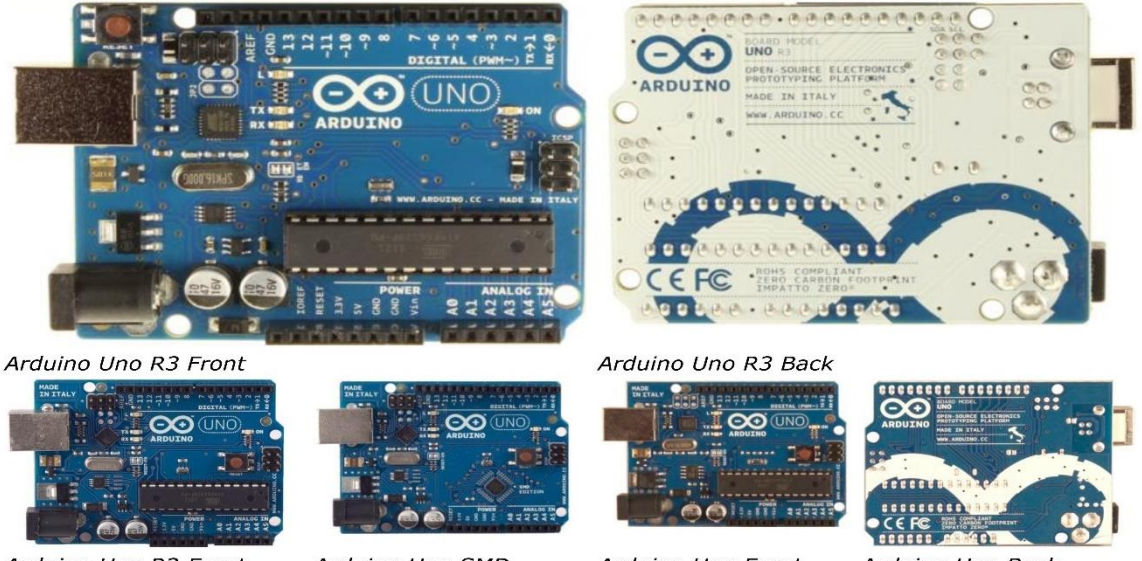

Arduino Uno R2 Front

Arduino Uno SMD

Arduino Uno Front

Arduino Uno Back

#### **Overview**

 $\mathbf{I}$ 

The Arduino Uno is a microcontroller board based on the ATmega328 (datasheet). It has 14 digital input/output pins (of which 6 can be used as PWM outputs), 6 analog inputs, a 16 MHz ceramic resonator, a USB connection, a power jack, an ICSP header, and a reset button. It contains everything needed to support the microcontroller; simply connect it to a computer with a USB cable or power it with a AC-to-DC adapter or battery to get started.

The Uno differs from all preceding boards in that it does not use the FTDI USB-to-serial driver chip. Instead, it features the Atmega16U2 (Atmega8U2 up to version R2) programmed as a USB-to-serial converter.

Revision 2 of the Uno board has a resistor pulling the 8U2 HWB line to ground, making it easier to put into DFU mode.

Revision 3 of the board has the following new features:

- 1.0 pinout: added SDA and SCL pins that are near to the AREF pin and two other new pins placed near to the RESET pin, the IOREF that allow the shields to adapt to the voltage provided from the board. In future, shields will be compatible both with the board that use the AVR, which operate with 5V and with the Arduino Due that operate with 3.3V. The second one is a not connected pin, that is reserved for future purposes.
- Stronger RESET circuit.
- Atmega 16U2 replace the 8U2.

"Uno" means one in Italian and is named to mark the upcoming release of Arduino 1.0. The Uno and version 1.0 will be the reference versions of Arduino, moving forward. The Uno is the latest in a series of USB Arduino boards, and the reference model for the Arduino platform; for a comparison with previous versions, see the index of Arduino boards.

#### **Summary**

Microcontroller ATmega328 **Operating Voltage**  $5V$ Input Voltage (recommended) 7-12V

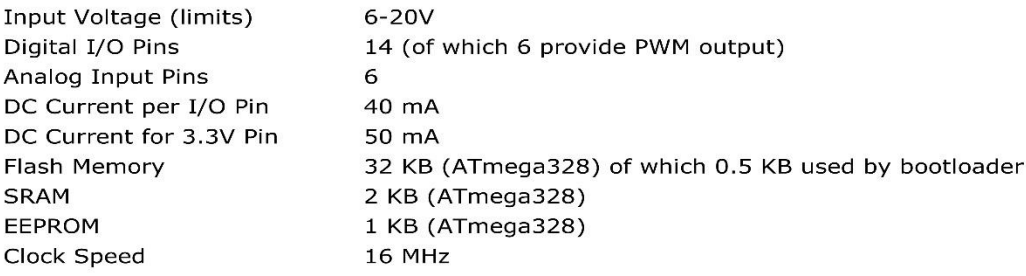

#### **Schematic & Reference Design**

EAGLE files: arduino-uno-Rev3-reference-design.zip (NOTE: works with Eagle 6.0 and newer) Schematic: arduino-uno-Rev3-schematic.pdf

Note: The Arduino reference design can use an Atmega8, 168, or 328, Current models use an ATmega328, but an Atmega8 is shown in the schematic for reference. The pin configuration is identical on all three processors.

#### **Power**

The Arduino Uno can be powered via the USB connection or with an external power supply. The power source is selected automatically.

External (non-USB) power can come either from an AC-to-DC adapter (wall-wart) or battery. The adapter can be connected by plugging a 2.1mm center-positive plug into the board's power jack. Leads from a battery can be inserted in the Gnd and Vin pin headers of the POWER connector. The board can operate on an external supply of 6 to 20 volts. If supplied with less than 7V, however, the 5V pin may supply less than five volts and the board may be unstable. If using more than 12V, the voltage regulator may overheat and damage the board. The recommended range is 7 to 12 volts. The power pins are as follows:

- VIN. The input voltage to the Arduino board when it's using an external power source (as opposed to 5 volts from the USB connection or other regulated power source). You can supply voltage through this pin, or, if supplying voltage via the power jack, access it through this pin.<br>**5V.**This pin outputs a regulated 5V from the regulator on the board. The board can be supplied
- with power either from the DC power jack (7 12V), the USB connector (5V), or the VIN pin of the board (7-12V). Supplying voltage via the 5V or 3.3V pins bypasses the regulator, and can damage your board. We don't advise it.
- 3V3. A 3.3 volt supply generated by the on-board regulator. Maximum current draw is 50 mA.
- GND. Ground pins.

#### **Memory**

The ATmega328 has 32 KB (with 0.5 KB used for the bootloader). It also has 2 KB of SRAM and 1 KB of EEPROM (which can be read and written with the EEPROM library).

### **Input and Output**

Each of the 14 digital pins on the Uno can be used as an input or output, using pinMode(), digitalWrite(), and digitalRead() functions. They operate at 5 volts. Each pin can provide or receive a maximum of 40 mA and has an internal pull-up resistor (disconnected by default) of 20-50 kOhms. In addition, some pins have specialized functions:

- Serial: 0 (RX) and 1 (TX). Used to receive (RX) and transmit (TX) TTL serial data. These pins are connected to the corresponding pins of the ATmega8U2 USB-to-TTL Serial chip.
- **External Interrupts: 2 and 3.** These pins can be configured to trigger an interrupt on a low value, a rising or falling edge, or a change in value. See the attachInterrupt() function for details.
- PWM: 3, 5, 6, 9, 10, and 11. Provide 8-bit PWM output with the analog Write() function.
- SPI: 10 (SS), 11 (MOSI), 12 (MISO), 13 (SCK). These pins support SPI communication using the SPI library.
- LED: 13. There is a built-in LED connected to digital pin 13. When the pin is HIGH value, the LED is on, when the pin is LOW, it's off.

The Uno has 6 analog inputs, labeled A0 through A5, each of which provide 10 bits of resolution (i.e. 1024 different values). By default they measure from ground to 5 volts, though is it possible to change the upper end of their range using the AREF pin and the analogReference() function. Additionally, some pins have specialized functionality:

TWI: A4 or SDA pin and A5 or SCL pin. Support TWI communication using the Wire library.

There are a couple of other pins on the board:

- AREF. Reference voltage for the analog inputs. Used with analogReference().
- Reset. Bring this line LOW to reset the microcontroller. Typically used to add a reset button to shields which block the one on the board.

See also the mapping between Arduino pins and ATmega328 ports. The mapping for the Atmega8, 168, and 328 is identical.

### Communication

The Arduino Uno has a number of facilities for communicating with a computer, another Arduino, or other microcontrollers. The ATmega328 provides UART TTL (5V) serial communication, which is available on digital pins 0 (RX) and 1 (TX). An ATmega16U2 on the board channels this serial communication over USB and appears as a virtual com port to software on the computer. The '16U2 firmware uses the standard USB COM drivers, and no external driver is needed. However, on Windows, a .inf file is required. The Arduino software includes a serial monitor which allows simple textual data to be sent to and from the Arduino board. The RX and TX LEDs on the board will flash when data is being transmitted via the USB-to-serial chip and USB connection to the computer (but not for serial communication on pins 0 and 1).

A SoftwareSerial library allows for serial communication on any of the Uno's digital pins. The ATmega328 also supports I2C (TWI) and SPI communication. The Arduino software includes a Wire library to simplify use of the I2C bus; see the documentation for details. For SPI communication, use the SPI library.

### Programming

The Arduino Uno can be programmed with the Arduino software (download). Select "Arduino Uno from the Tools > Board menu (according to the microcontroller on your board). For details, see the reference and tutorials.

The ATmega328 on the Arduino Uno comes preburned with a bootloader that allows you to upload new code to it without the use of an external hardware programmer. It communicates using the original STK500 protocol (reference, C header files).

You can also bypass the bootloader and program the microcontroller through the ICSP (In-Circuit Serial Programming) header; see these instructions for details.

The ATmega16U2 (or 8U2 in the rev1 and rev2 boards) firmware source code is available. The ATmega16U2/8U2 is loaded with a DFU bootloader, which can be activated by:

- On Rev1 boards: connecting the solder jumper on the back of the board (near the map of Italy)  $\bullet$ and then resetting the 8U2.
- On Rev2 or later boards: there is a resistor that pulling the 8U2/16U2 HWB line to ground, making it easier to put into DFU mode.

You can then use Atmel's FLIP software (Windows) or the DFU programmer (Mac OS X and Linux) to load a new firmware. Or you can use the ISP header with an external programmer (overwriting the DFU bootloader). See this user-contributed tutorial for more information.

#### **Automatic (Software) Reset**

Rather than requiring a physical press of the reset button before an upload, the Arduino Uno is designed in a way that allows it to be reset by software running on a connected computer. One of the hardware flow control lines (DTR) of the ATmega8U2/16U2 is connected to the reset line of the ATmega328 via a 100 nanofarad capacitor. When this line is asserted (taken low), the reset line drops long enough to reset the chip. The Arduino software uses this capability to allow you to upload code by simply pressing the upload button in the Arduino environment. This means that the bootloader can have a shorter timeout, as the lowering of DTR can be well-coordinated with the start of the upload. This setup has other implications. When the Uno is connected to either a computer running Mac OS X or Linux, it resets each time a connection is made to it from software (via USB). For the following halfsecond or so, the bootloader is running on the Uno. While it is programmed to ignore malformed data<br>(i.e. anything besides an upload of new code), it will intercept the first few bytes of data sent to the board after a connection is opened. If a sketch running on the board receives one-time configuration or other data when it first starts, make sure that the software with which it communicates waits a second after opening the connection and before sending this data.

The Uno contains a trace that can be cut to disable the auto-reset. The pads on either side of the trace can be soldered together to re-enable it. It's labeled "RESET-EN". You may also be able to disable the auto-reset by connecting a 110 ohm resistor from 5V to the reset line; see this forum thread for details.

#### **USB Overcurrent Protection**

The Arduino Uno has a resettable polyfuse that protects your computer's USB ports from shorts and overcurrent. Although most computers provide their own internal protection, the fuse provides an extra layer of protection. If more than 500 mA is applied to the USB port, the fuse will automatically break the connection until the short or overload is removed.

#### **Physical Characteristics**

The maximum length and width of the Uno PCB are 2.7 and 2.1 inches respectively, with the USB connector and power jack extending beyond the former dimension. Four screw holes allow the board to be attached to a surface or case. Note that the distance between digital pins 7 and 8 is 160 mil (0.16"), not an even multiple of the 100 mil spacing of the other pins.

## APÉNDICE C (HOJA DE DATOS DEL SENSOR DHT11 (TEMPERATURA Y HUMEDAD)).

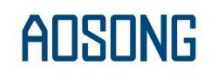

#### Temp, Humidity & Dew point measurement experts

#### 1、Product Overview

DHT11 digital temperature and humidity sensor is a composite Sensor contains a calibrated digital signal output of the temperature and humidity. Application of a dedicated digital modules collection technology and the temperature and humidity sensing technology, to ensure that the product has high reliability and excellent long-term stability. The sensor includes a resistive sense of wet components and an NTC temperature measurement devices, and connected with a high-performance 8-bit microcontroller.

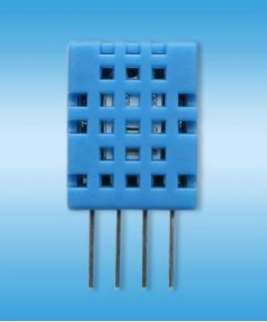

#### 2. Applications

HVAC, dehumidifier, testing and inspection equipment, consumer goods, automotive, automatic control, data loggers, weather stations, home appliances, humidity regulator, medical and other humidity measurement and control.

#### $3$  Features

Low cost, long-term stability, relative humidity and temperature measurement, excellent quality, fast response, strong anti-interference ability, long distance signal transmission, digital signal output, and precise calibration.

#### 4、Dimensions (unit: mm)

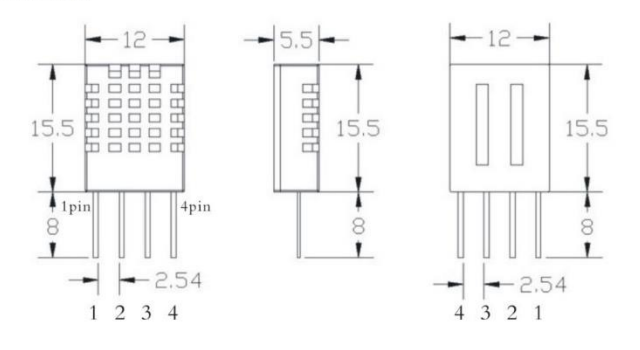

www.aosong.com

Aosong(Guangzhou) Electronics Co., Ltd. TEL: 020-36042809 / 36380552  $-1-$ 

## **ADSONG**

#### Temp, Humidity & Dew point measurement experts

#### 5、Product parameters

Relative humidity Resolution: 16Bit Repeatability: ±1% RH Accuracy: At 25℃ ±5% RH Interchangeability: fully interchangeable Response time: 1 / e (63%) of 25°C 6s  $1m/s$  air 6s Hysteresis: < ± 0.3% RH Long-term stability:  $<\pm$  0.5% RH / yr in

Temperature Resolution: 16Bit Repeatability: ±0.2°C Range: At 25℃ ±2℃ Response time: 1 / e (63%) 10S

**Electrical Characteristics** Power supply: DC  $3.5 \sim 5.5V$ Supply Current: measurement 0.3mA standby 60µ A Sampling period: more than 2 seconds

Pin Description 1, the VDD power supply 3.5 ~ 5.5V DC 2 DATA serial data, a single bus 3, NC, empty pin 4, GND ground, the negative power

Aosong(Guangzhou) Electronics Co., Ltd.

TEL: 020-36042809 / 36380552 www.aosong.com  $-2-$ 

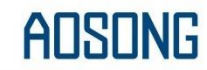

#### Temp, Humidity & Dew point measurement experts

#### 6、Typical circuit

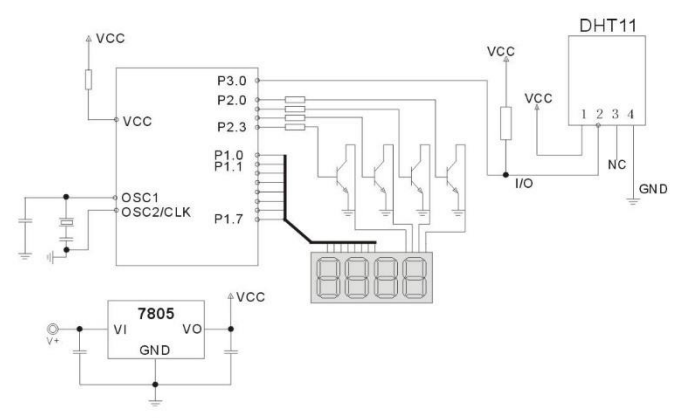

Microprocessor and DHT11 of connection typical application circuit as shown above, DATA pull the microprocessor I / O ports are connected.

1. Typical application circuit recommended in the short cable length of 20 meters on the 5.1K pull-up resistor, the resistance of greater than 20 meters under the pull-up resistor on the lower of the actual situation.

2. When using a 3.5V voltage supply cable length shall not be greater than 20cm. Otherwise, the line voltage drop will cause the sensor power supply shortage, caused by measurement error.

3. Each read out the temperature and humidity values are the results of the last measurement For real-time data, sequential read twice, but is not recommended to repeatedly read the sensors, each read sensor interval is greater than 5 seconds can be obtainedaccurate data.

#### 7、Serial communication instructions (single-wire bi-directional)

Single bus Description

DHT11 uses a simplified single-bus communication. Single bus that only one data line, the system of data exchange, control by a single bus to complete. Device (master or slave) through an open-drain or tri-state port connected to the data line to allow the device does not send data to release the bus, while other devices use the bus; single bus usually require an external one about 5.1k $\Omega$  pull-up resistor, so that when the bus is idle, its status is high. Because they are the master-slave structure, and only when the host calls the slave, the slave can answer, the host access devices must strictly follow the single-bus sequence, if the chaotic sequence, the device will not respond to the host.

#### Single bus to transfer data defined

DATA For communication and synchronization between the microprocessor and DHT11, single-bus data format, a transmission of 40 data, the high first-out.

> TEL: 020-36042809 / 36380552 Aosong(Guangzhou) Electronics Co., Ltd. www.aosong.com  $-3-$

## AOSONG

#### Temp, Humidity & Dew point measurement experts

#### OPeripherals read steps

Communication between the master and slave can be done through the following steps (peripherals (such as microprocessors) read DHT11 the data of steps).

#### Step 1:

After power on DHT11 (DHT11 on after power to wait 1S across the unstable state during this period can not send any instruction), the test environment temperature and humidity data, and record the data, while DHT11 the DATA data lines pulled by pull-up resistor has been to maintainhigh; the DHT11 the DATA pin is in input state, the moment of detection of external signals.

#### Step 2:

Microprocessor I / O set to output at the same time output low, and low hold time can not be less than 18ms, then the microprocessor I / O is set to input state, due to the pull-up resistor, a microprocessor/ O DHT11 the dATA data lines also will be high, waiting DHT11 to answer signal, send the signal as shown:

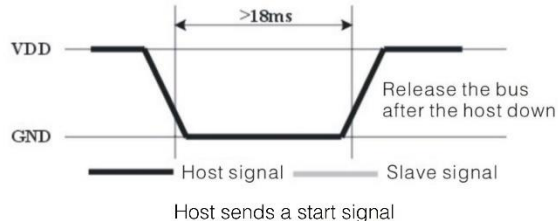

Step 3:

DATA pin is detected to an external signal of DHT11 low, waiting for external signal low end the delay DHT11 DATA pin in the output state, the output low of 80 microseconds as the response signal, followed by the output of 80 micro-seconds of high notification peripheral is ready to receive data, the microprocessor I / O at this time in the input state is detected the I / O low (DHT11 response signal), wait 80 microseconds highdata receiving and sending signals as shown:

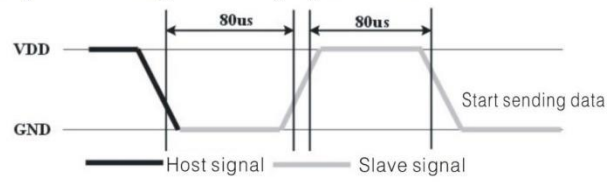

Step 4:

Output by DHT11 the DATA pin 40, the microprocessor receives 40 data bits of data "0" format: the low level of 50 microseconds and 26-28 microseconds according to the changes in the I/O levellevel, bit data "1" format: the high level of low plus, 50 microseconds to 70 microseconds. Bit data "0", "1" signal format as shown:

> Aosong(Guangzhou) Electronics Co., Ltd. TEL: 020-36042809 / 36380552 www.aosong.com  $-5 -$

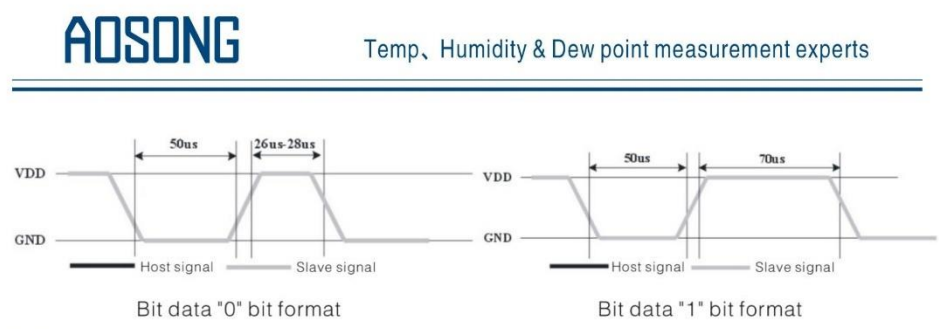

End signal:

Continue to output the low 50 microseconds after DHT11 the DATA pin output 40 data, and changed the input state, along with pull-up resistor goes high. But DHT11 internal re-test environmental temperature and humidity data, and record the data, waiting for the arrival of the external signal.

#### 8, Application of information

1. Work and storage conditions

Outside the sensor the proposed scope of work may lead to temporary drift of the signal up to 300%RH. Return to normal working conditions, sensor calibration status will slowly toward recovery. To speed up the recovery process may refer to "resume processing". Prolonged use of non-normal operating conditions, will accelerate the aging of the product.

Avoid placing the components on the long-term condensation and dry environment, as well as the following environment.

A, salt spray

B, acidic or oxidizing gases such as sulfur dioxide, hydrochloric acid

Recommended storage environment

Temperature:  $10 \sim 40$  °C Humidity: 60% RH or less

#### 2. The impact of exposure to chemicals

The capacitive humidity sensor has a layer by chemical vapor interference, the proliferation of chemicals in the sensing layer may lead to drift and decreased sensitivity of the measured values. In a pure environment, contaminants will slowly be released. Resume processing as described below will accelerate this process. The high concentration of chemical pollution (such as ethanol) will lead to the complete damage of the sensitive layer of the sensor.

#### 3. The temperature influence

Relative humidity of the gas to a large extent dependent on temperature. Therefore, in the measurement of humidity, should be to ensure that the work of the humidity sensor at the same temperature. With the release of heat of electronic components share a printed circuit board, the installation should be as far as possible the sensor away from the electronic components and mounted below the heat source, while maintaining good ventilation of the enclosure. To reduce the thermal conductivity sensor and printed circuit board copper plating should be the smallest possible, and leaving a gap between the two.

4. Light impact

Prolonged exposure to sunlight or strong ultraviolet radiation, and degrade performance.

Aosong(Guangzhou) Electronics Co., Ltd. TEL: 020-36042809 / 36380552 www.aosong.com  $-6$ 

## AOSONG

#### Temp, Humidity & Dew point measurement experts

#### 5. Resume processing

Placed under extreme working conditions or chemical vapor sensor, which allows it to return to the status of calibration by the following handler. Maintain two hours in the humidity conditions of 45°C and <10% RH (dry); followed by 20-30℃ and> 70% RH humidity conditions to maintain more than five hours.

#### 6. Wiring precautions

The quality of the signal wire will affect the quality of the voltage output, it is recommended to use high quality shielded cable.

#### 7. Welding information

Manual welding, in the maximum temperature of 300°C under the conditions of contact time shall be less than 3 seconds.

#### 8. Product upgrades

Details, please the consultation Aosong electronics department.

#### 9. The license agreement

Without the prior written permission of the copyright holder, shall not in any form or by any means, electronic or mechanical (including photocopying), copy any part of this manual, nor shall its contents be communicated to a third party. The contents are subject to change without notice.

The Company and third parties have ownership of the software, the user may use only signed a contract or software license.

#### 10、Warnings and personal injury

This product is not applied to the safety or emergency stop devices, as well as the failure of the product may result in injury to any other application, unless a particular purpose or use authorized. Installation, handling, use or maintenance of the product refer to product data sheets and application notes. Failure to comply with this recommendation may result in death and serious personal injury. The Company will bear all damages resulting personal injury or death, and waive any claims that the resulting subsidiary company managers and employees and agents, distributors, etc. that may arise, including: a variety of costs, compensation costs, attorneys' fees, and so on.

#### 11、Ouality Assurance

The company and its direct purchaser of the product quality guarantee period of three months (from the date of delivery). Publishes the technical specifications of the product data sheet shall prevail. Within the warranty period, the product was confirmed that the quality is really defective, the company will provide free repair or replacement. The user must satisfy the following conditions:

- 1) The product is found defective within 14 days written notice to the Company;
- 2 The product shall be paid by mail back to the company;
- 3 The product should be within the warranty period.

The Company is only responsible for those used in the occasion of the technical condition of the product defective product. Without any guarantee, warranty or written statement of its products used in special applications. Company for its products applied to the reliability of the product or circuit does not make any commitment.

Aosong(Guangzhou) Electronics Co., Ltd. TEL: 020-36042809 / 36380552 www.aosong.com

## APÉNDICE D (HOJA DE DATOS DEL INDICADOR DIGITAL MITUTOYO)

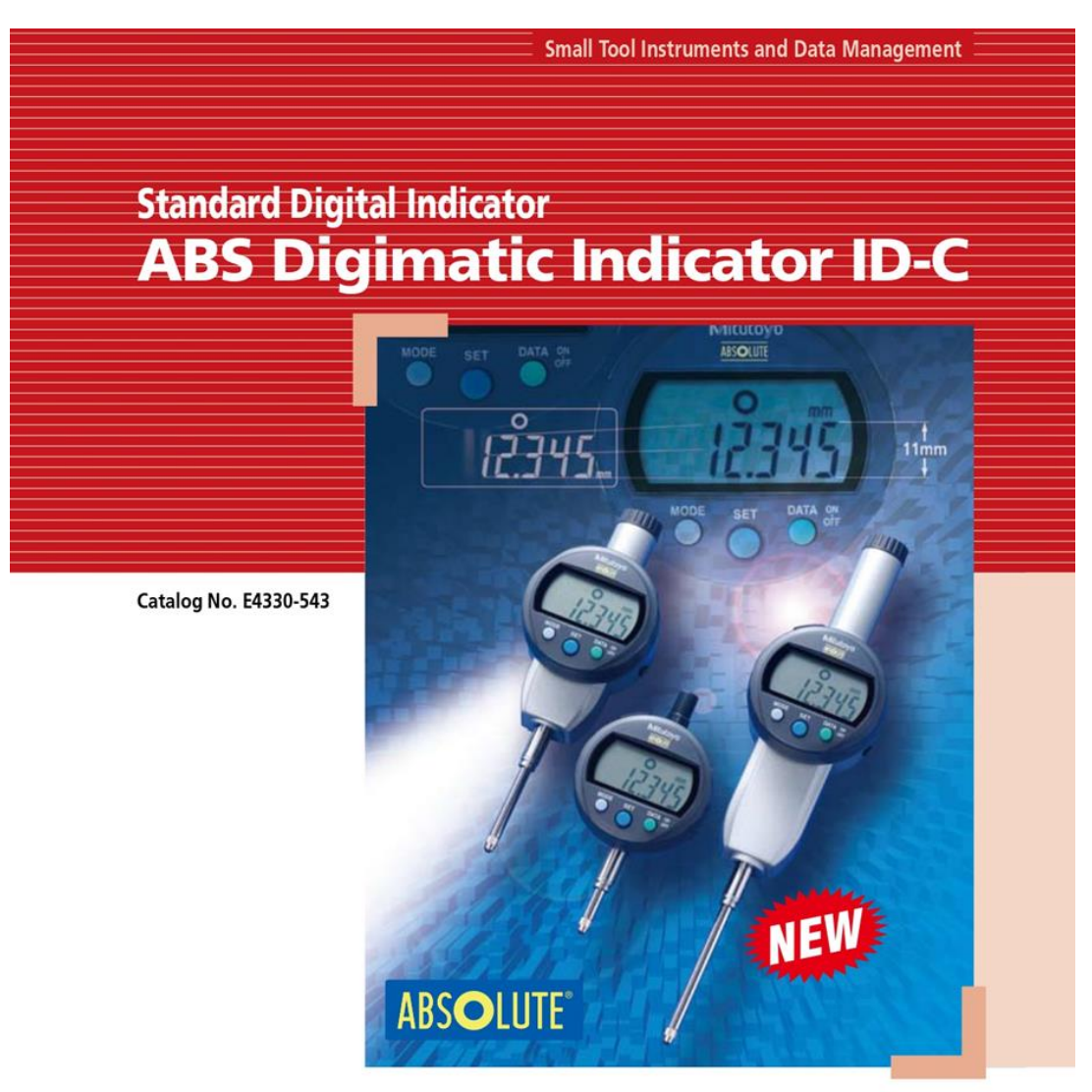

Digital indicators offer dramatically improved readability, usability and functionality

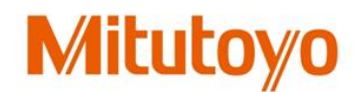

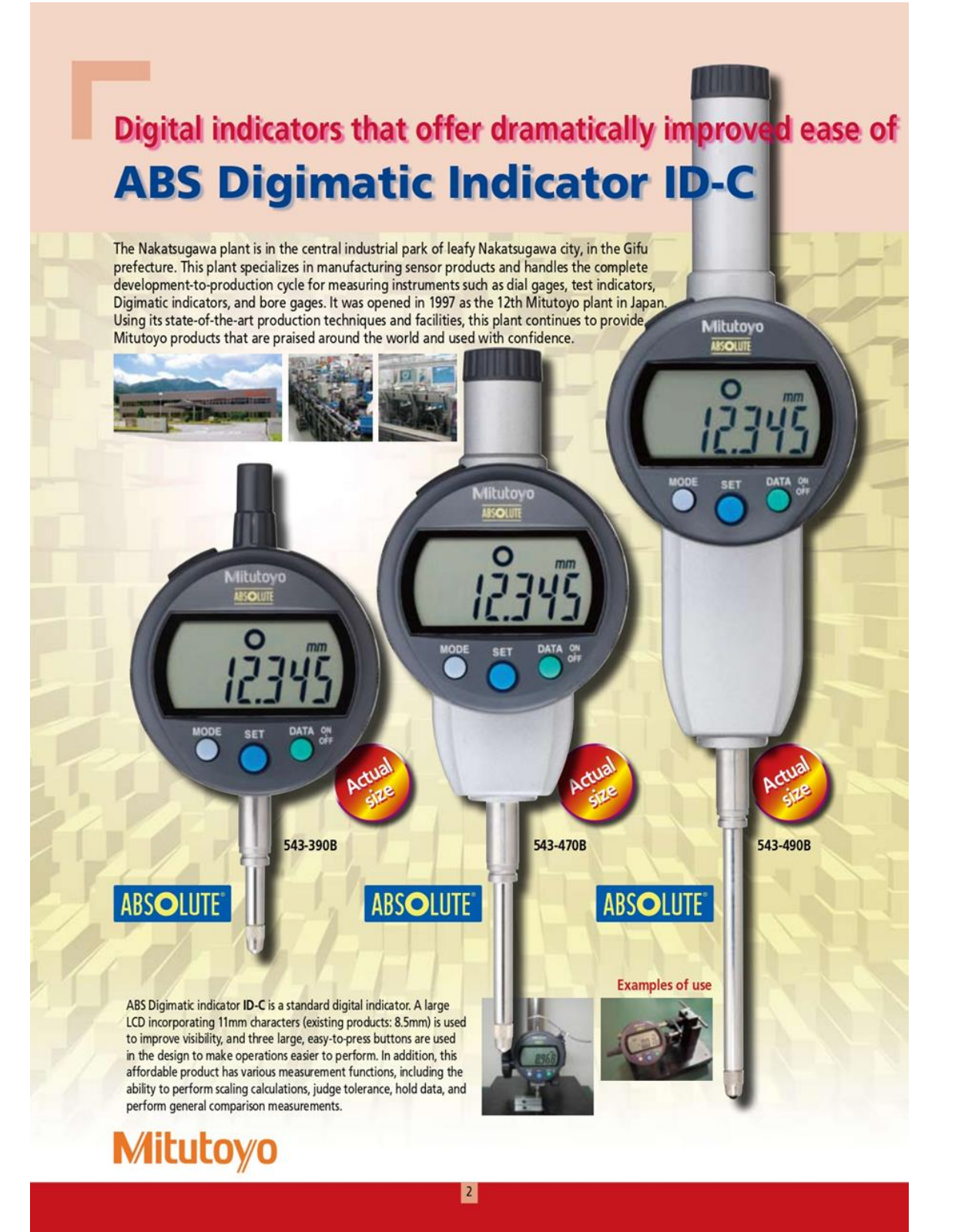

# **ABS Digimatic Indicator ID-C**

#### **SPECIFICATIONS**

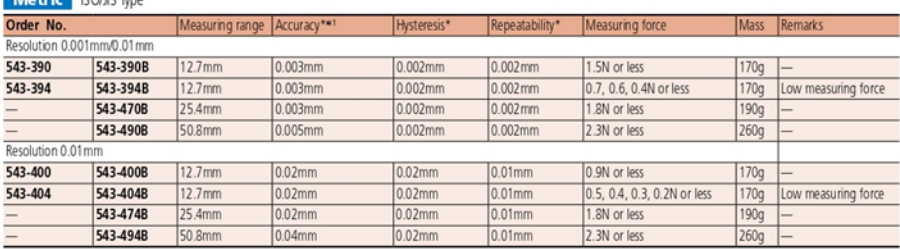

#### **Inch/Metric** ISO/JIS Type and ANSI/AGD Type

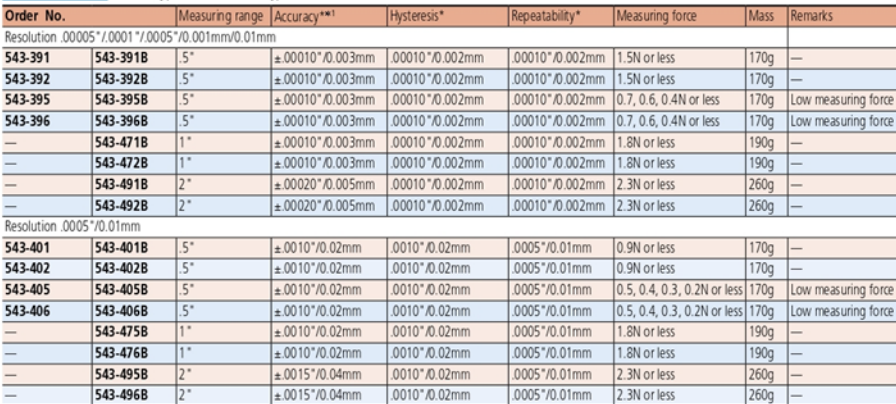

: ANS/AGD Type

Note) Products with an Order No. suffixed "B" have a flat back, and other models have a back with a lug.<br>\* Overall hysteresis and repeatability specifications are valid for normal measurement at 20°C, and the quantizing er

#### **COMMON SPECIFICATIONS**

- · Display: 6-digit LCD, sign
- 
- 
- 
- Display: 6-digit LCD, sign<br>
Contact point: Speerical tip SR = 1.5mm (carbide tipped),<br>
part No. 2182B005 (for ANSI/AGD Type)<br>
part No. 2182B005 (for ANSI/AGD Type)<br>
Spindle orientation for measurement:<br>
Spindle contact mo
	-

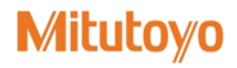

· Position detection method: Capacitance type absolute linear encoder

- 
- Costom necession necessary conditions of the absolute involvemental experimental and the state of the Approximately 7,000 hours of continuous use<br>• Battery life: Approximately 7,000 hours of continuous use<br>• Naximum resp
- 
- 

 $\begin{array}{|c|c|c|}\n\hline\n\textbf{4} & \textbf{1} \\
\hline\n\textbf{5} & \textbf{1} \\
\hline\n\textbf{6} & \textbf{1} \\
\hline\n\textbf{7} & \textbf{1} \\
\hline\n\textbf{8} & \textbf{1} \\
\hline\n\textbf{1} & \textbf{1} \\
\hline\n\textbf{1} & \textbf{1} \\
\hline\n\textbf{1} & \textbf{1} \\
\hline\n\textbf{1} & \textbf{1} \\
\hline\n\textbf{1} & \textbf{1} \\
\hline\n\textbf{1} & \textbf{1} \\
\hline\n\textbf{$ 

### Setting measuring force on low measuring force models

#### •543-404/404B/405/405B/406/406B

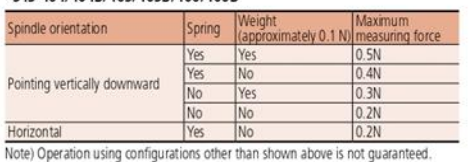

#### •543-394/394B/395/395B/396/396B

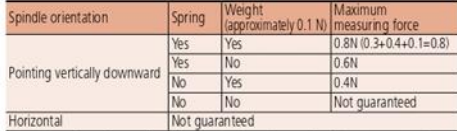

Note) Operation using configurations other than shown above is not guaranteed.

### **DIMENSIONS**

ISO/JIS Type

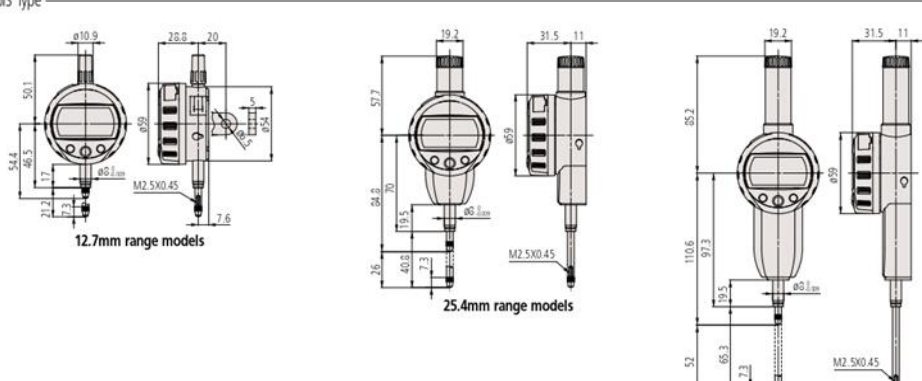

ANSVAGD Type

 $rac{1}{201}$ 

빏

80.GR

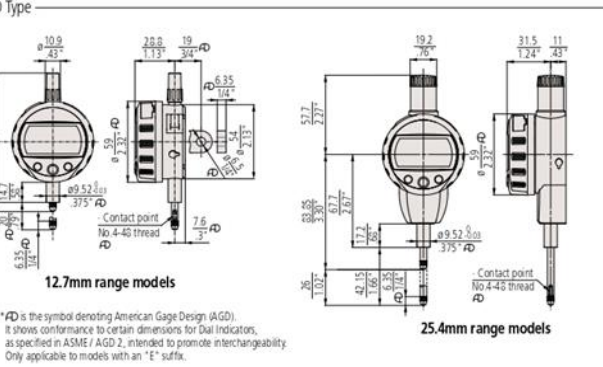

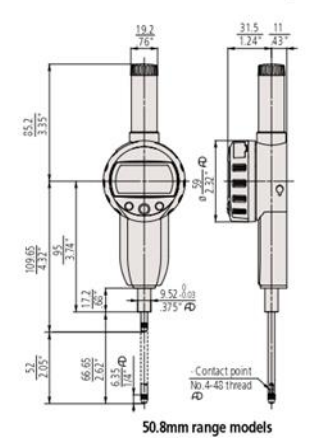

50.8mm range models

### $\overline{5}$
#### **Functions**

• Zero-setting function (INC measurement mode) • Preset function (ABS scale origin setting) The preset value can be changed easily by using<br>the SET (digit movement) and MODE (value change) buttons

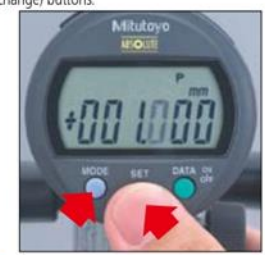

• Switching the direction The measuring direction can be reversed.

#### • Judging the tolerance

Performs judgment (OK, +NG, -NG) according to the set upper and lower limit values and displays<br>the result as a symbol. Enlarged display of the OK and NG symbols is possible

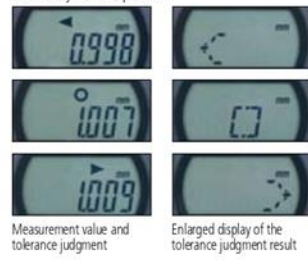

**Standard accessories** 

• Inspection certificate<br>
© Lifting lever (finger hook)<br>
(Only for models that have a 25.4mm or 50.8mm measuring range)

· Silver oxide button cell for the monitor: SR44 x 1

Part No. 21EZA199<br>(for models that have a 12.7mm measuring range ANSVADG Type)

10 Lifting Knob<br>Translate, part 140. 246774<br>Fart No. 21EZA105<br>for models that have a 12.7mm measuring range ISOVIS Type) Part No. 21E2A150<br>for models that have a 12.7mm measuring range ANSVADG Type)<br>Part No. 21EZA197

(for models that have a 25.4mm measuring range)

(for models that have a 50.8mm measuring range)

@ Lifting cable, part No. 540774

Part No. 21EZA200

. Weight (only for low measuring force models) **Special accessories** Difting lever<br>Part No. 21EZA198<br>(for models that have a 12.7mm measuring range ISO/IS Type)

· Operation manual

Part No. 938882

• 330° rotary display

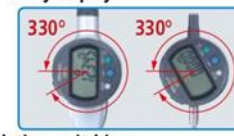

• Resolution switching (For 0.001mm or .00005" resolution models) Models with 0.001mm resolution are capable of<br>displaying in 0.01mm resolution. Models with .00005" resolution are capable of displaying in<br>.0001" and .0005" resolution. Select the resolution according to the application.

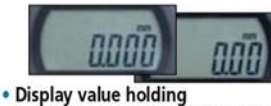

(when no external device is connected)

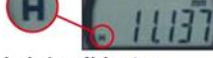

### • Calculation:  $f(x) = Ax$

Mounting the **ID-C** on a measuring jig and setting<br>the calculation factor (to any value) allows direct<br>measurement without using a conversion table and improves measurement efficiency.

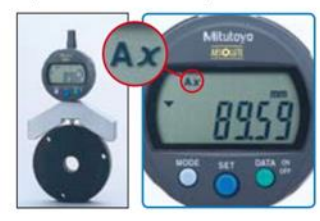

## · Interchangeable contact points for Mitutoyo dial gages

- -10 Nee Various types of contact points are available.
- · Various backs for standard Mitutoyo (2 series) dial gages
- 
- Reverse-position coil spring<br>for models that have a 25-4mm measuring range)<br>for models that have a 25-4mm measuring range)<br>for models that have a 50.8mm measuring range)<br>• Connecting cable (1m), part No. 905338<br>• Connect · Connecting cable (2m), part No. 905409
- 

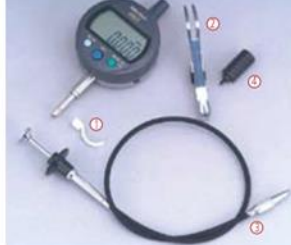

#### • Data output

(when connected to an external device) (when connected to an external device)<br>from the output terminal, measurement data can<br>be output to a PC via a compact printer, Digimatic<br>mini procesor DP-1/R, or input tool by pressing<br>the button below the display. Wireles using the measurement data wireless communication system U-WAVE.

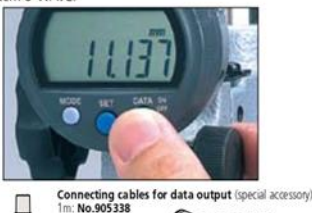

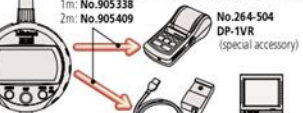

Input tool<br>No.264-012-10 IT-012U (special accessory)

• Function locking<br>Ensures reliability of measurement by locking the<br>settings to prevent preset function settings from being changed by mistake.

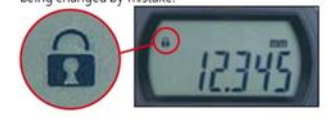

## • Low battery voltage alarm

• Error alarm

#### · U-WAVE

- 
- 
- 
- C-vivare (data wireless communication system)<br>• Digimatic mini processor DP-1VR<br>• Nultiplexer MUX-10E, No. 264-504<br>• Multiplexer MUX-10E, No. 264-002<br>• Input tool (USB keyboard signal conversion type)<br>17-012U, No. 264-01

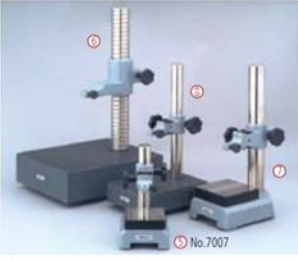

• Recommended stands<br>  $\circledcirc$  Dial gage stand, No. 7001 7002 7007<br>  $\circledcirc$  Granite comparator stand BSG-30, No. 215-154<br>  $\circledcirc$  Comparator stand BSC-30, No. 215-504 Comparator stand BSG-20, No. 215-151

101

# **SPC ABSOLUTE**

#### **Technical Data**

Technical Data<br>
Accuracy: Refer to the list of specifications<br>
Resolution: 0.01 nm, 0.001 nm, 0.005°/0.01 nm,<br>
Display: LCD<br>
1.0001°/0.001 nm or 0.0005°/0.001 nm<br>
Length standard: ABSOLUTE electrostatic capacitance type<br>
M Inspection certificate is included

#### Function

Purpletion<br>
Chineset, Zeroset, Counting direction switching, Power<br>
ON/OFF, Data output,<br>
inch/hm ronwersion (on inch/metric models only)<br>
Alam: Low voltage, Counting value composition error,<br>
Over-flow error

#### **Optional Accessories**

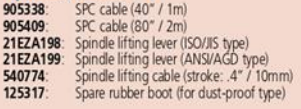

## **ABSOLUTE Digimatic Indicator ID-S**

**SERIES 543 - with Simple Design** 

#### **FEATURES**

- · As compact as standard Series 2 dial indicators.
- . After the initial zero-setting with the ORIGIN button, the repeated absolute positioning is no longer necessary over the entire battery life.

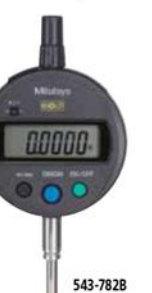

. Employing the ABSOLUTE linear encoder, the ID-S always displays the spindle "Absolute Position" from the origin at power-on. Also unlimited response speed eliminates over-speed errors.

543-792B

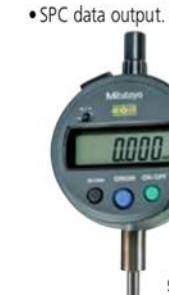

#### **SPECIFICATIONS**

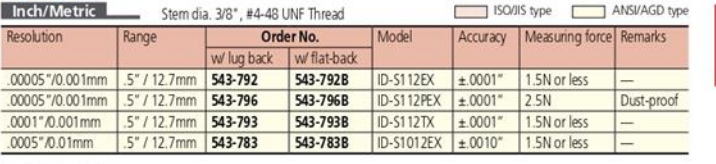

#### Inch/Metric Stem ø 8mm, M2.5 x 0.45 Thread F

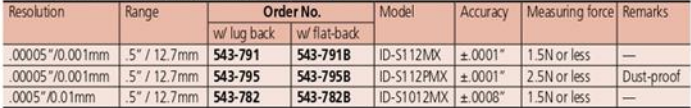

#### Metric Stem ø 8mm, M2.5 x 0.45 Thread

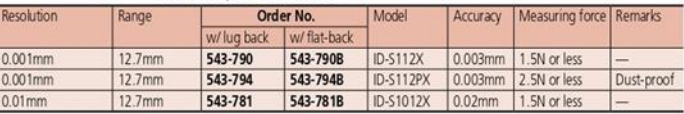

 $F-3$ 

#### **DIMENSIONS**

L

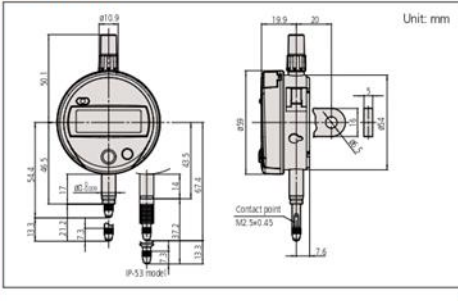

# Note 1: Dimensions of the inch (ANSI/<br>AGD Type) dial indicator<br>partly differ from those of<br>the metric (ISO/JIS Type)<br>indicator.<br>Note 2: Inch (ANSI/AGD Type) dial

indicators are provided with<br>a stem of 3/8" dia, and #4-<br>48UNF thread mount for the<br>contact point.

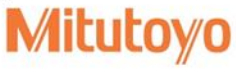

# **SPC ABSOLUTE**

## **Technical Data**

Accuracy: Refer to the list of specifications Resolution: 0.01mm type 0.01mm<br>0.001mm type 0.001mm/0.01mm<br>0.00570.01mm type 0.000570.01mm<br>0.00570.001mm type 0.00570.001mm<br>0.00570.001mm 0.001mm

\* Switchable resolution

" switchers<br>
The Leading Conditions (CD)<br>
Length standard: ABSOLUTE electrostatic capacitance type<br>
Imax. response speed: Unlimited<br>
Max. response speed: Unlimited<br>
Maxsumng force: Refer to the list of specifications<br>
Batt

#### **Function**

**PUTCION**<br> **CONSTRANT CONSTRANT CONSTRANT CONTING TO CONSTRANT CONSTRANT CONSTRANT CONSTRANT CONSTRANT CONSTRANT CONSTRANT CONSTRANT CONSTRANT CONSTRANT CONSTRANT CONSTRANT CONSTRANT CONSTRANT CONSTRANT CONSTRANT CONSTRANT** Internal calculations using the simple formula of  $[F(x) = Ax]$  are available.

#### **Optional Accessories**

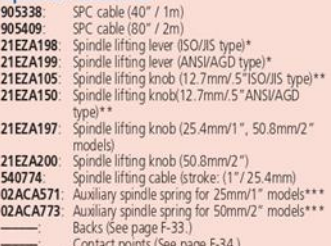

"Contact points (see page room)"<br>"That is used on 12mm/5" models only.<br>"Not available for low measuring force models"<br>"Required when orienting gage upside down

## **ABSOLUTE Digimatic Indicator ID-C**

**SERIES 543 - Standard Type** 

#### **FEATURES**

- As compact as standard Series 2 dial indicators.
- · Large, easy-to-read LCD.
- · GO/±NG judgment can be performed by setting upper and lower tolerance limits. The judgment result (GO/±NG) can be displayed in full-size characters.
- . The positive/negative count resulting from the spindle's up/down movement can be toggled.
- · Internal calculations using the simple formula of  $[F(x) = Ax)]$  are available.
- · Employing the ABSOLUTE linear encoder, the ID-C always displays the spindle "Absolute Position" from the origin at power-on. Also unlimited response speed eliminates over-speed errors.
- . The ID-C indicator face can be rotated 330° to an appropriate angle for easy reading.
- · With SPC data output.

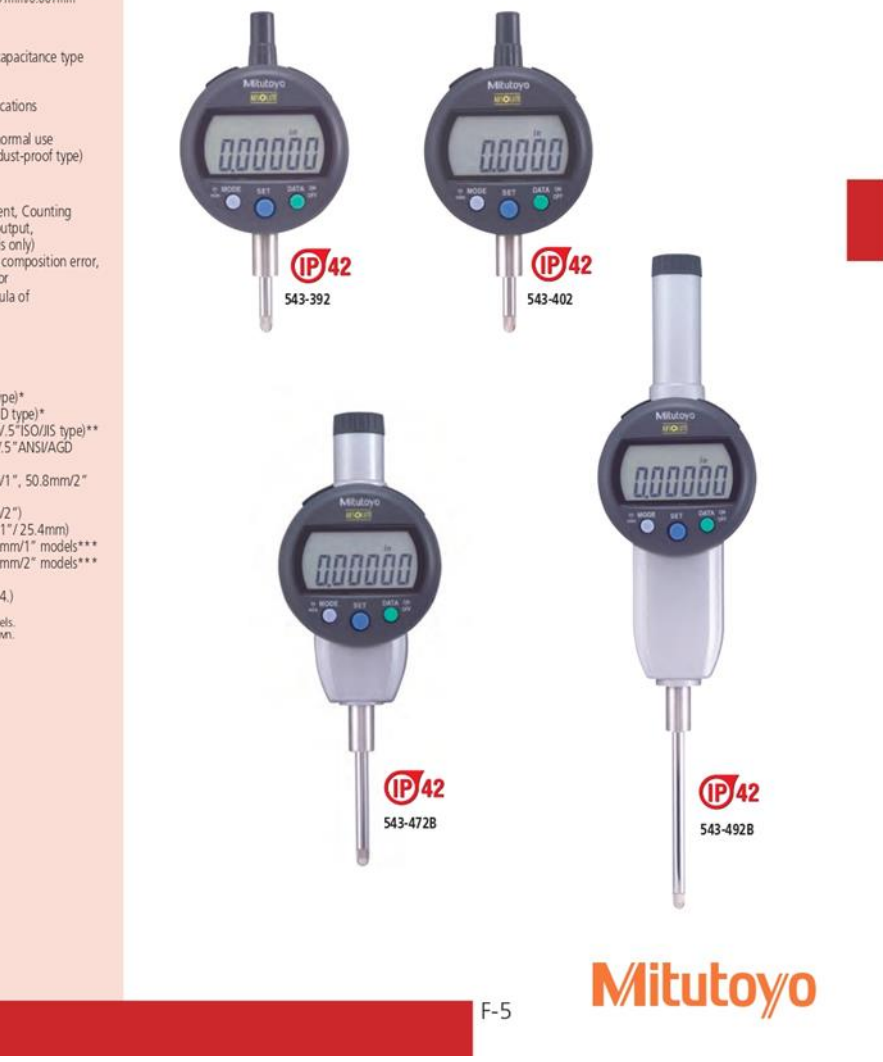

#### **SPECIFICATIONS**

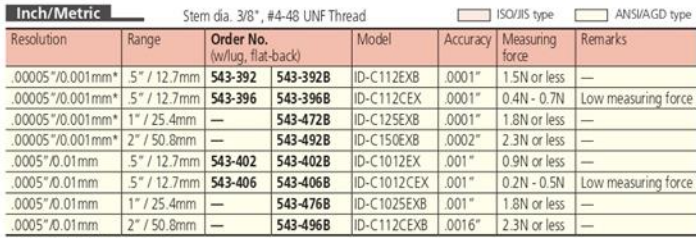

\* Switchable Resolution Type

#### Inch/Metric Stem ø 8mm, M2.5 x 0.45 Thread

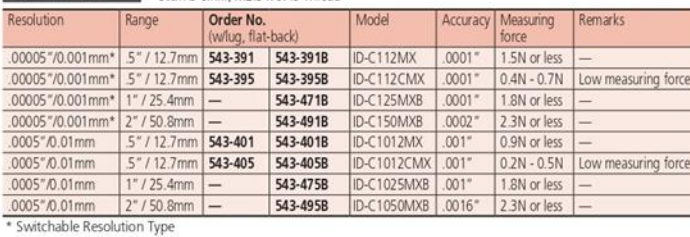

#### Metric Stem ø 8mm, M2.5 x 0.45 Thread

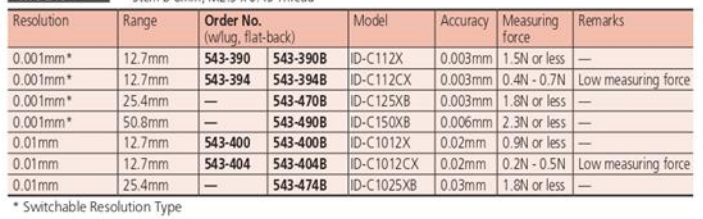

#### **DIMENSIONS**

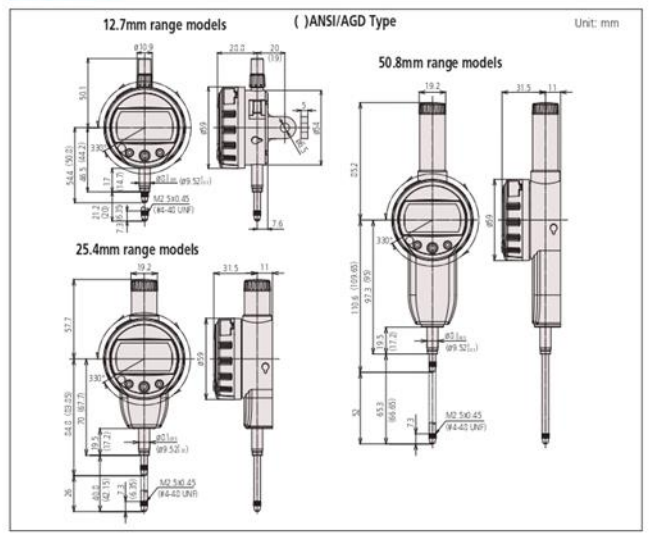

 $F-6$ 

330° Rotary display<br>The display can be rotated 330°, allowing use at a position<br>where you can easily read the measurement value.

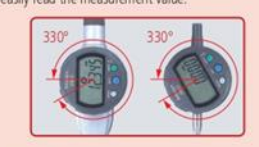

**Calculation:**  $f(x) = Ax$ <br>Mounting the ID-C on a measuring jig and setting<br>the multiplying factor:  $A^*$  (to any value) allows direct<br>measurement without using a conversion table and improves<br>measurement efficiency.

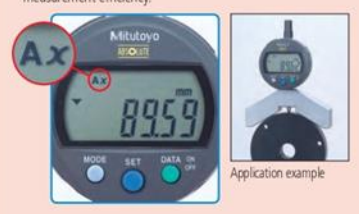

**Function locking**<br>Ensures reliability of measurement by locking the settings<br>to prevent preset function settings from being changed by<br>mistake.

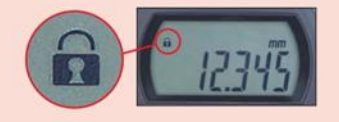

# Setting measuring force on low measuring<br>force models

#### •543-404/404B/405/405B/406/406B

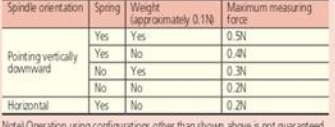

#### \*543-394/394B/395/395B/396/396B

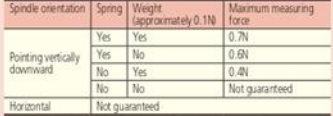

Note) Operation using configurations other than shown above is not guaranteed.

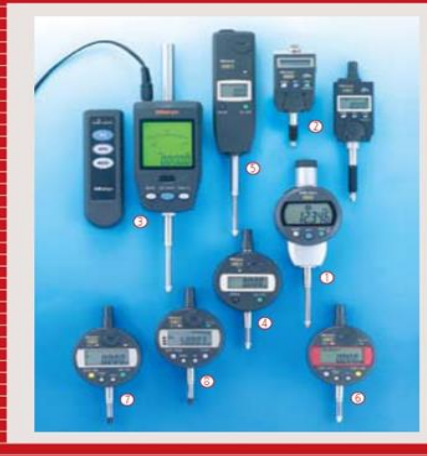

#### **Various Digimatic Indicators**

- **1D-C:** Standard Digital Indicator<br> **2 ID-N/B:** waterproof, 35mm slim body<br>
with various functions
- © ID-H: infrared remote controller, high<br>accuracy, and various functions
- © ID-S: cost-effective type that has basic<br>functions
- SID-U1025: general-purpose type that<br>has a 25.4mm measuring range © ID-C112RB: has a built-in calculation
- function O ID-C112A: has a peak hold function
- **ID-C112GB**: internal diameter measuring<br>instrument dedicated to cylinder gages  $\mathbf G$

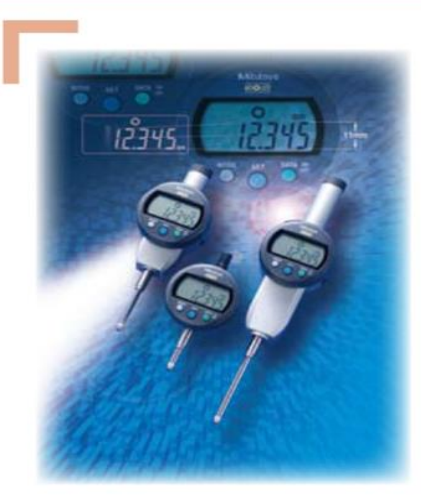

Export permission by the Japanese government may<br>be required for exporting our products according to<br>the Foreign Exchange and Foreign Trade Law. Please<br>consult our sales office near you before you export<br>our products or yo **Coordinate Measuring Machines** Vision Measuring Systen Form Measuremen

**Optical Measuring** ensor Systems est Equipment and eters Digital Scale and DRO Systems

**Small Tool Instruments and** Data Management

## **Mitutoyo Corporation**

20-1, Sakado 1-chome, Takatsu-ku, Kawasaki-shi, Kanagawa 213-8533, Japan T +81 (0) 44 813-8230<br>F +81 (0) 44 813-8231 http://www.mitutoyo.co.jp

Note. Al information regarding our products, and in particular the illustrations, chavings, dimensional and performance data contained in this pamphlet, as well as other<br>The stated standards, amilar technical explane avera

# **Mitutoyo**

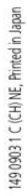

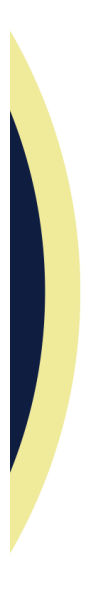